### **BAB III**

### **ANALISIS DAN PERANCANGAN SISTEM**

Pada bab ini akan dibahas tentang identifikasi permasalahan, analisis permasalahan, solusi permasalahan dan perancangan sistem dalam Rancang Bangun Aplikasi Perencanaan Persediaan Barang Jadi Menggunakan Metode *Winters* Pada UD. Eka Proma. Sebelum melakukan identifikasi dan analisis permasalahan, telah dilakukan pengumpulan data dengan teknik wawancara dan observasi yang dilakukan di perusahaan. Adapun hasil dari wawancara dan observasi dapat dilihat pada Lampiran 2.

### **3.1 Identifikasi dan Analisis Permasalahan**

Identifikasi permasalahan dilakukan pada saat maupun setelah proses wawancara pada perusahaan dilakukan, identifikasi dilakukan panelis hingga menemukan titik permasalahan utama yang terjadi pada perusahaan. Oleh karena itu analisis dilakukan menggunakan *Value Chain.* Model *Value Chain* sendiri merupakan model yang digunakan untuk membantu menganalisis aktifitas-aktifitas spesifik bisnis yang terjadi yang dapat menciptakan nilai dan keuntungan kompetitif bagi organisasi. Analisis yang dilakukan berdasarkan efisiensi dan efektifitas. Tiap langkah yang diambil pada suatu segmen, akan berdampak pada keseluruhan proses. Jadi dapat dikatakan bahwa semua segmen saling bergantungan.

Melalui analisis yang dilakukan mulai dari aktivitas *Inbound Logistic* sampai *Service*, diperoleh kesimpulan bahwa permasalahan utama yang terjadi pada UD. Eka Proma adalah pada bagian *outbound logistic.* Dimana perusahaan

mengalami masalah persediaan, seperti tidak dapat memenuhi permintaan pelanggan dengan tepat terkait dengan jumlah pesanan dan tepat waktu, yang disebabkan perusahaan mengalami masalah persediaan barang jadi di gudang, seperti kehabisan barang (*stockout)*. Permasalahan lainnya yaitu tingginya biaya simpan dan kebutuhan tempat penyimpanan yang luas di gudang yang diakibatkan oleh menumpuknya barang jadi di gudang (*overstock*). Melalui proses analisis lebih jauh lagi, maka dapat dirangkum hasil identifikasi tersebut. Lebih lengkap mengenai hasil identifikasi dapat dilihat pada Lampiran 5.

Tahapan selanjutnya adalah melakukan analisis permasalahan. Analisis permasalahan digunakan untuk mendefinisikan suatu permasalahan dan cara mengatasi permasalahan tersebut. Dari hasil pengumpulan data yang dilakukan, diketahui beberapa dokumen mengenai peran (*role*), tanggung jawab (*responsibility*), aturan (*rule*), kebijakan (*policy*) serta *stakeholder* atau penguna yang terlibat dengan sistem yang sudah ada saat ini, yaitu Staf Operasional dan Manajer Operasional. Lebih lengkapnya dapat dilihat pada Lampiran 4 dan Lampiran 9. Secara garis besar proses bisnis perencanaan persediaan barang jadi pada perusahaan dimulai dari pengumpulan rekapan penjualan, dilanjutkan dengan membuat perencanaan, dan persetujuan dari kepala bagian atau dalam studi kasus ini adalah Manajer Operasional.

Sebelum menggambarkan proses bisnis menggunakan desain *flowchart*, perlu diketahui terlebih dahulu mengenai peran (*role*), tanggung jawab (*responsibility*), aturan (*rule*) dan kebijakan (*policy*) yang ada pada perusahaan, lebih lengkapnya bisa dilihat pada Tabel 3.1.

|                        | <i><b>Stakeholder   Proses Bisnis</b></i>                       | <b>Phase</b>   | Rule                                                                                                    | <b>Policy</b>                                                                                                    |
|------------------------|-----------------------------------------------------------------|----------------|----------------------------------------------------------------------------------------------------|----------------------------------------------------------------------------------------------------|
|                        |                                                                 | 1              | dilakukan<br>R1.Request<br>setiap satu bulan sekali,<br>yaitu pada saat akhir bulan,<br>kepada staf penjualan dan<br>gudang.                    | P1. Request dapat<br>dilakukan<br>di<br>pertengahan bulan,<br>yang<br>dikarenakan<br>kebutuhan<br>perencanaan<br>dibutuhkan<br>pada<br>saat itu juga. |
|                        | 1. Membuat<br>perencanaa                                        |                | R2.a<br>Perencanaan<br>ditentukan<br>persediaan<br>setiap tiga bulan sekali oleh<br><b>Staf Operasional.</b>                                    |                                                                                                    |
| Staf<br>Operasional    | n<br>persediaan<br>barang<br>jadi.                              |                | R2.b<br>Perencanaan<br>dilakukan jika barang jadi<br>mencapai batas minimum<br>yang telah ditentukan oleh<br>perusahaan.                        |                                                                                                    |
|                        |                                                                 | $\overline{2}$ | Pembuatan<br>R2.c<br>disesuaikan<br>perencanaan<br>dengan sisa stok barang<br>jadi yang ada di gudang<br>saat ini                               |                                                                                                    |
|                        |                                                                 |                | R2.d<br>Pembuatan<br>perencanaan<br>juga<br>disesuaikan<br>dengan<br>kapasitas<br>maksimal<br>gudang.                                           |                                                                                                    |
|                        | 2. Membuat<br>laporan<br>perencanaa<br>n<br>persediaan          |                | Membuat<br>R3.a<br>laporan<br>dengan<br>sesuai<br>hasil<br>perencanaan setiap 3 bulan<br>sekali dan atas persetujuan<br>Manajer Operasional.    |                                                                                                    |
| Manajer<br>Operasional | 3. Approval<br>perencanaa<br>n<br>persediaan<br>barang<br>jadi. | 3              | R3.b<br>Persetujuan<br>persediaan<br>perencanaan<br>dilakukan<br>dengan<br>selisih<br>menyesuaikan<br>antara stok barang jadi<br>yang tersedia. |                                                                                                    |

**Tabel 3.1** Proses Bisnis Berdasarkan *Stakeholder*

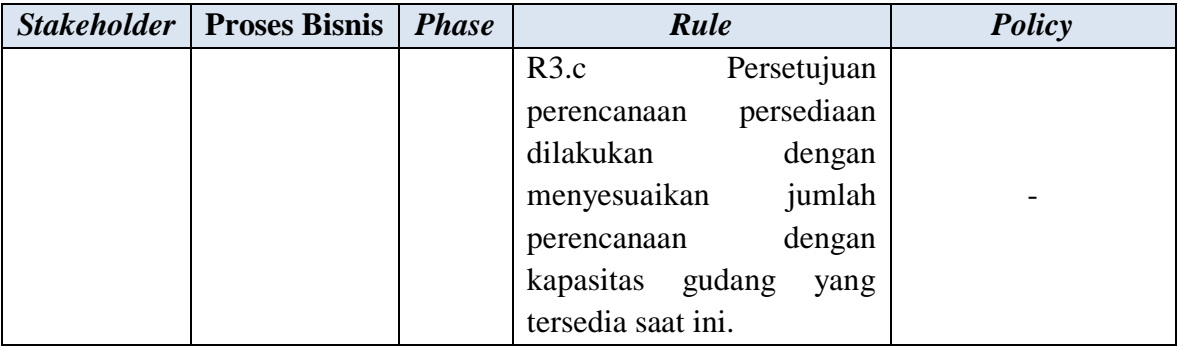

Dari peran (*role*), tanggung jawab (*responsibility*), aturan (*rule*) dan kebijakan (*policy*) yang didapatkan, selanjutnya adalah menggambarkan proses bisnis kedalam bentuk *flowchart*, sehingga diharapkan desain yang dirancang sesuai dengan peran, tanggung jawab, aturan, dan kebijakan yang ada di perusahaan. Serta dengan digambarkan *flowchart,* proses bisnis mengenai perencanaan persediaan barang jadi dapat dipahami dengan mudah, Adapun proses saat ini secara keseluruhan dapat dilihat pada Gambar 3.1.

SURABAYA

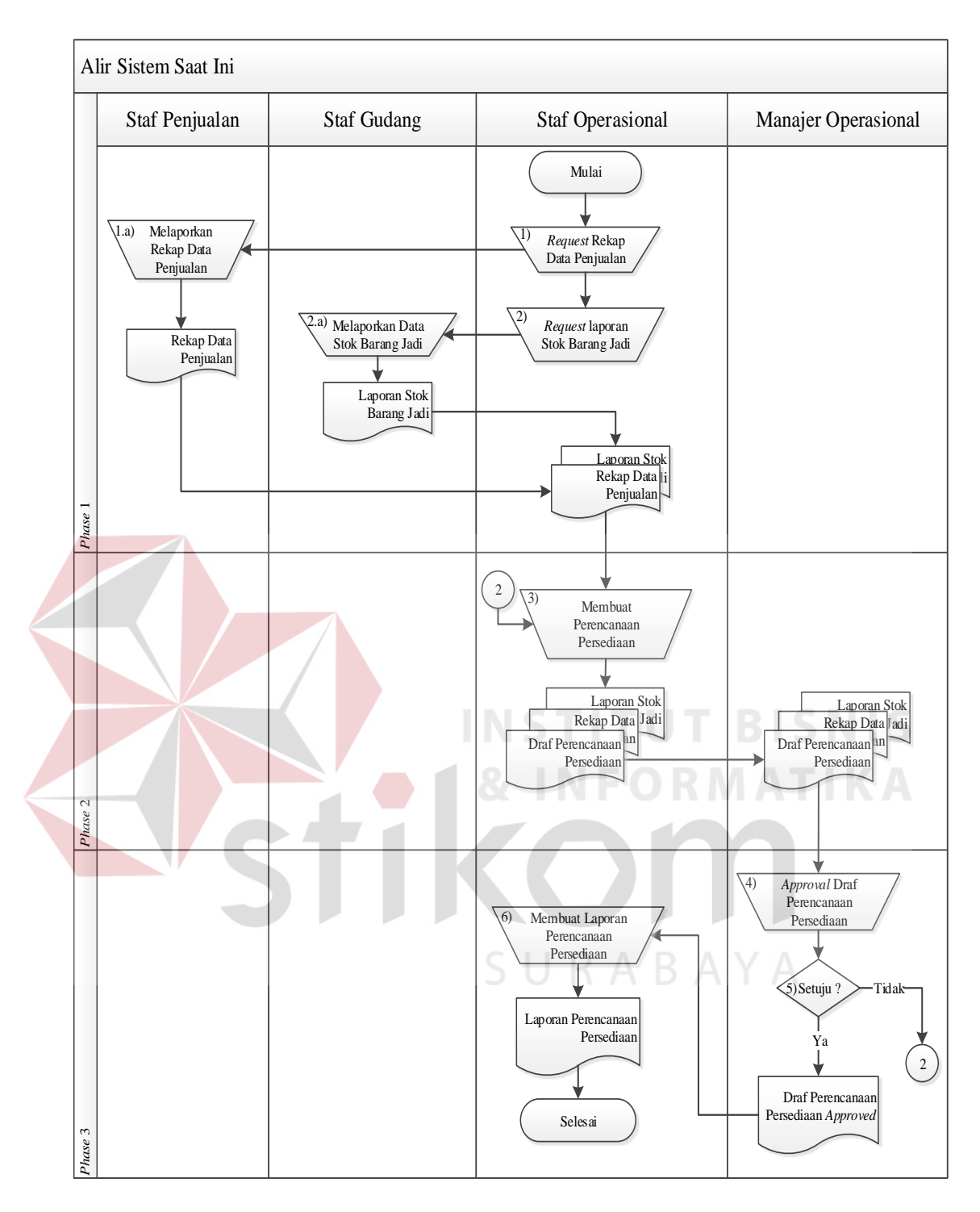

**Gambar 3.1** Alir Sistem Saat Ini (*Current System*)

Gambar 3.1 merupakan alir sistem atau proses bisnis saat ini yang juga merupakan gambaran secara umum proses perencanaan persediaan barang jadi pada perusahaan. Adapun penjelasan alir sistem tersebut dapat dilihat pada Tabel 3.2.

| <b>Phase</b>   | N <sub>o</sub><br><b>Proses</b> | <b>Nama Proses</b>                               | Kegiatan                                                                                                    | <b>Output</b>                                                                          |
|----------------|---------------------------------|--------------------------------------------------|----------------------------------------------------------------------------------------------------|----------------------------------------------------------------------------------------|
|                | $\mathbf{1}$                    | Request<br>Rekap Data<br>Penjualan               | Staf Operasional meminta<br>rekapan hasil penjualan<br>bulan sebelumnya, sampai<br>dengan penjualan terakhir<br>pada Staf Gudang.                                                                                                    |                                                                                        |
| 1              | $\overline{2}$                  | Request<br>Laporan Stok<br>Barang Jadi.          | Staf Operasional meminta<br>rekapan data barang jadi<br>yang terbaru pada Staf<br>Gudang.                                                                                                    |                                                                                        |
|                | 1.a                             | Melaporkan<br>Rekap<br>Data<br>Penjualan         | Staf Penjualan melaporkan<br>hasil rekapan penjualan<br>sesuai permintaan.                                                                                                    | Rekap Data<br>Penjualan                                                                |
|                | 2.a                             | Melaporkan<br>Data<br><b>Stok</b><br>Barang Jadi | <b>Staf</b><br>Operasional<br>melaporkan hasil laporan<br>stok barang jadi.                                                                                                    | Laporan Stok<br>Barang Jadi                                                            |
| $\overline{2}$ | 3                               | Membuat<br>Perencanaan<br>Persediaan             | Staf<br>Operasional<br>melakukan<br>prediksi/perkiraan barang<br>jadi yang harus diproduksi<br>untuk<br>tiga<br>periode<br>Perkiraan<br>kedepan.<br>dilakukan berdasarkan data<br>rekap penjualan dan stok<br>yang ada di gudang. Serta<br>membuat catatan barang<br>disediakan.<br>harus<br>yang<br>Catatan ini nantinya akan<br>diberikan kepada Manajer<br>Operasional<br>untuk<br>dilakukan<br>persetujuan,<br>serta memberikan rekapan<br>data penjualan, dan laporan<br>stok barang jadi di gudang. | 1. Draf<br>Perencanaan<br>Persediaan.<br>2. Rekap Data<br>Penjualan<br>3. Laporan Stok |
| 3              | 4                               | Approval<br>Draf<br>Perencanaan<br>Persediaan    | Manajer<br>Operasional<br>memberikan<br>keputusan<br>terkait jumlah barang yang<br>disediakan/<br>harus<br>diproduksi,<br>dengan                                                                                                    | Draf<br>Perencanaan<br>Persediaan<br>Approved                                          |

**Tabel 3.2** Penjelasan Alir Sistem (*Current System*)

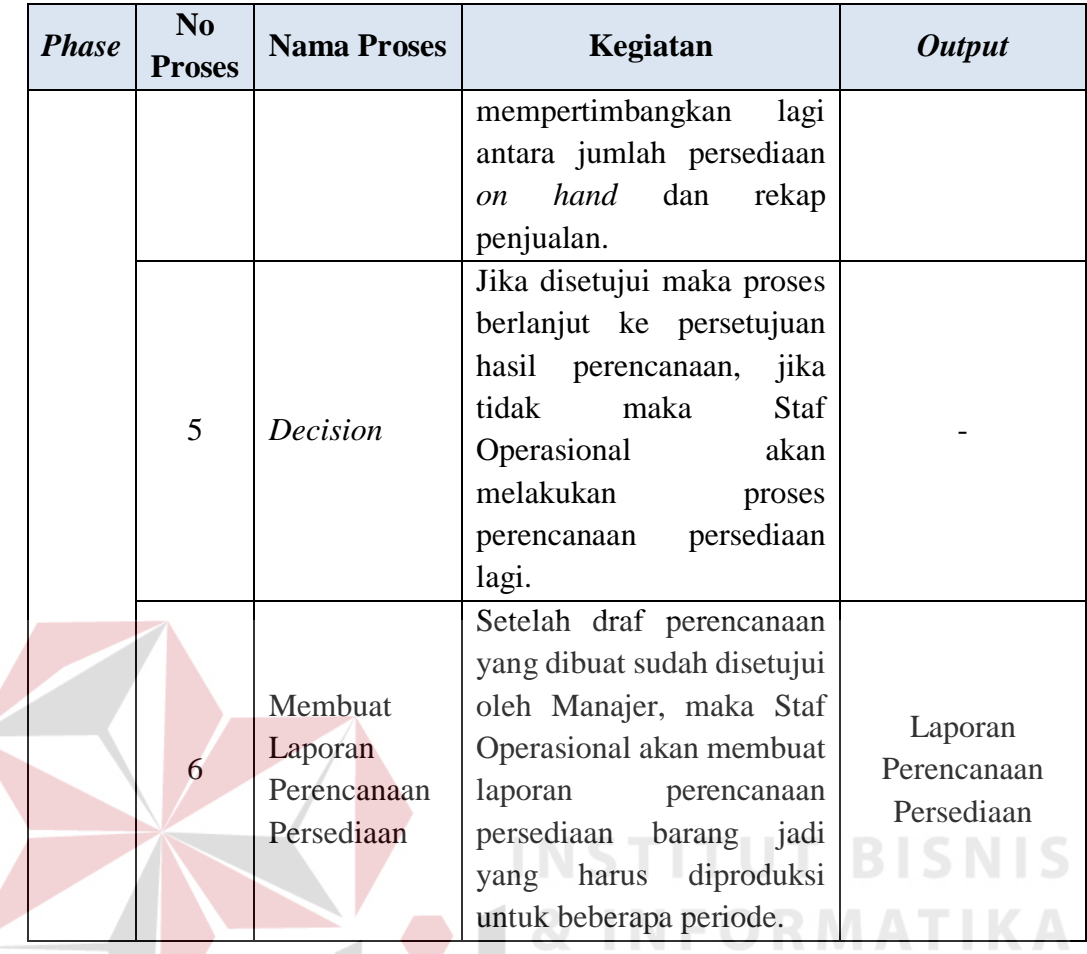

Dari Alir Sistem Saat Ini seperti tampak pada Gambar 3.1, akan jelaskan lebih detil untuk masing-masing pengguna sistem, dengan tujuan agar dapat dengan mudah mengetahui proses-proses yang harus dieliminasi, ditambahkan atau diintegrasikan dengan sistem yang baru nantinya, sehingga sistem yang akan dirancang sesuai dengan kebutuhan pengguna.

### **3.1.1 Alir Sistem Staf Penjualan Saat Ini**

Berikut ini merupakan alir sistem yang lebih detil untuk Alir Sistem Staf Penjualan. Dimana hasilnya dapat dilihat pada Gambar 3.2.

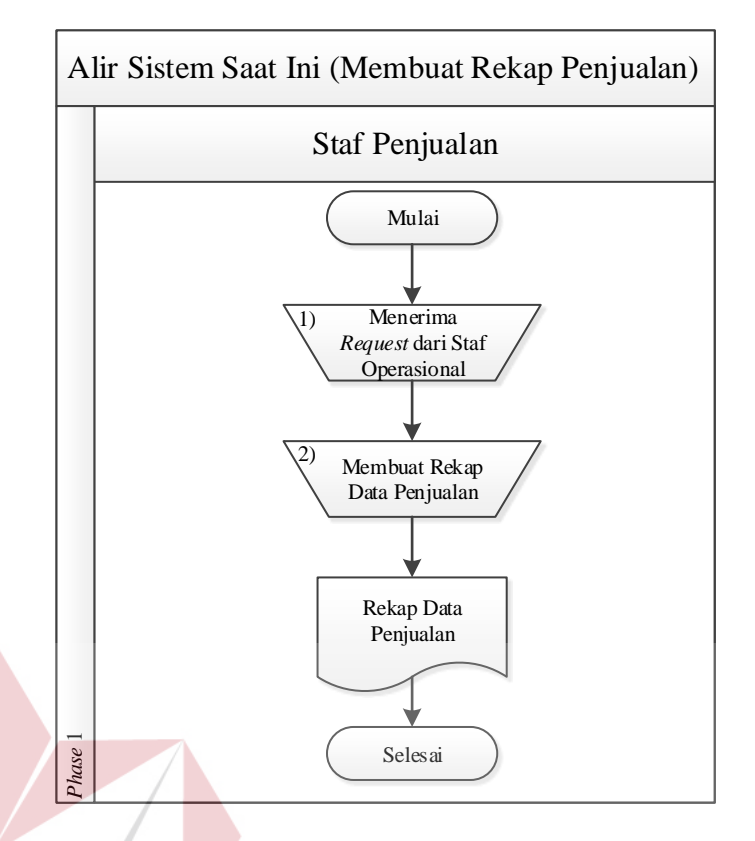

**Gambar 3.2** Alir Sistem Staf Penjualan

Adapun penjelasan dari Alir Sistem Staf Penjualan yang sesuai dengan

Gambar 3.2 dapat dilihat pada Tabel 3.3.

| <b>Phase</b> | N <sub>o</sub><br><b>Proses</b> | <b>Nama Proses</b>                                     | Kegiatan                                                                                                    | <b>Output</b>           |
|--------------|---------------------------------|--------------------------------------------------------|----------------------------------------------------------------------------------------------------|-------------------------|
|              | 1                               | Menerima<br>Request dari<br><b>Staf</b><br>Operasional | Staf Penjualan menerima<br>request dari<br><b>Staf</b><br>Operasional, berkaitan<br>dengan rekap<br>data<br>penjualan.                                                          |                         |
|              | $\overline{2}$                  | Membuat<br>Rekap Data<br>Penjualan                     | Staf Penjualan membuat<br>rekapan penjualan selama<br>periode tertentu<br>atau<br>sampai data<br>rekapan<br>penjualan terbaru. Sesuai<br>dengan permintaan Staf<br>Operasional. | Rekap Data<br>Penjualan |

**Tabel 3.3** Penjelasan Alir Sistem Staf Penjualan

**SNIS** 

### **3.1.2 Alir Sistem Staf Gudang Saat Ini**

Berikut ini merupakan alir sistem yang lebih detil untuk alir sistem Staf Gudang, yang bisa dilihat pada Gambar 3.3.

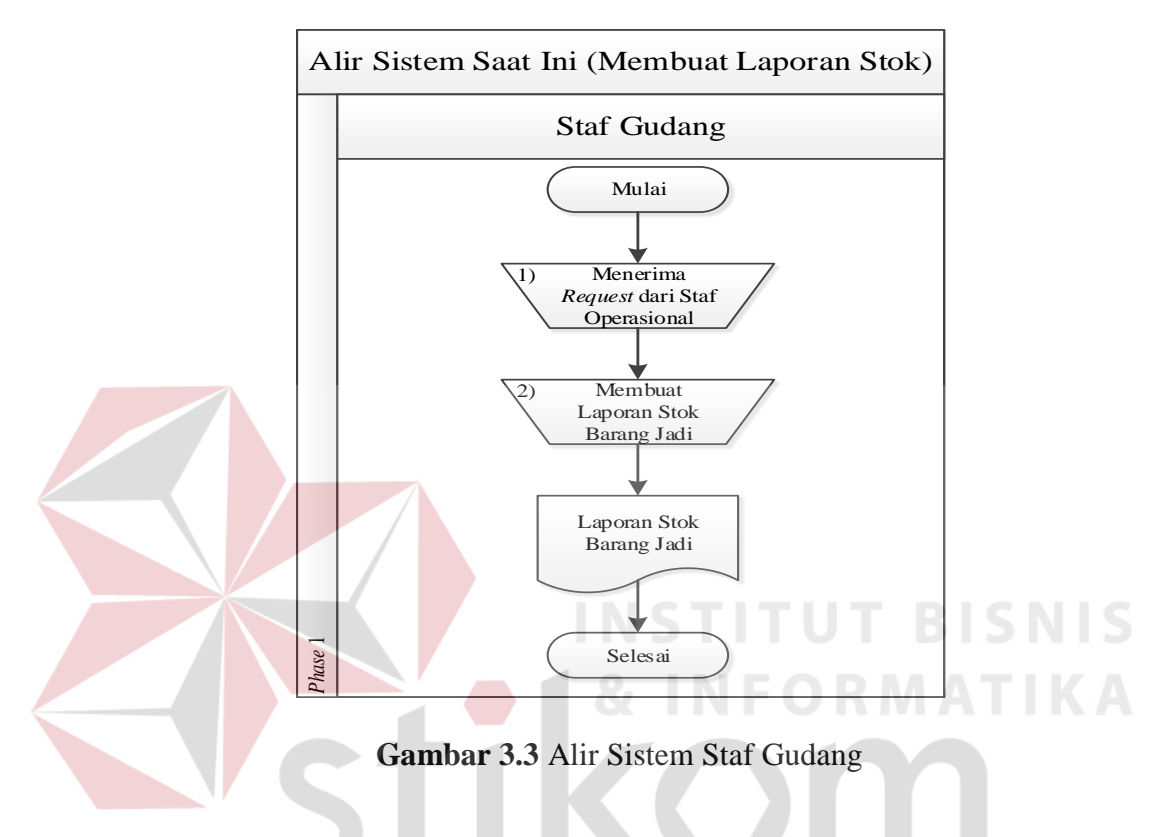

Adapun penjelasan dari Alir Sistem Staf Gudang yang sesuai dengan

Gambar 3.3 dapat dilihat pada Tabel 3.4. $\Box$   $\Box$   $R$   $A$   $B$   $A$   $Y$   $A$ 

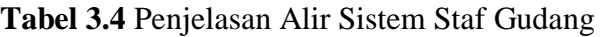

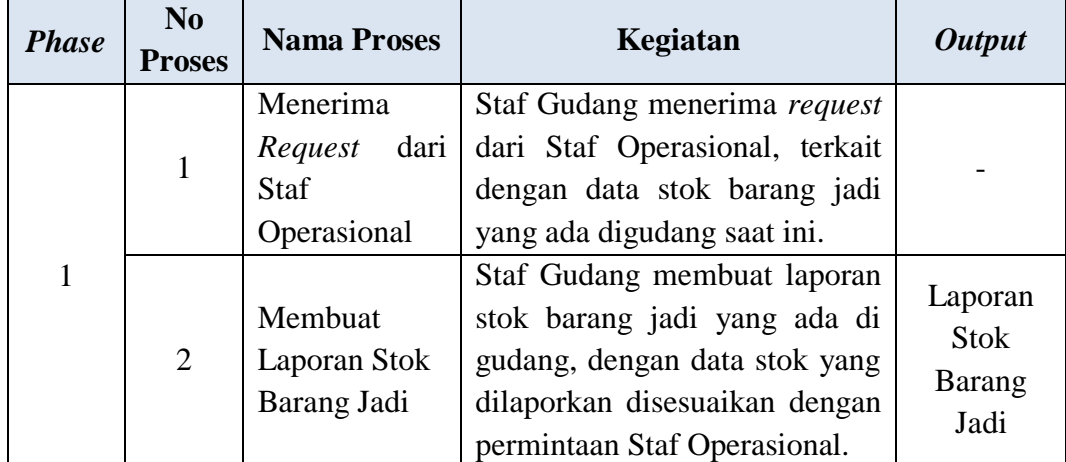

### **3.1.3 Alir Sistem Staf Operasional Saat Ini**

Berikut adalah alir sistem lebih detil untuk Staf Operasional, alir sistem Staf Operasional dirancang sesuai dengan proses bisnis berdasarkan *stakeholder* yang terdapat pada Tabel 3.1. Lebih jelasnya dapat dilihat pada Gambar 3.4.

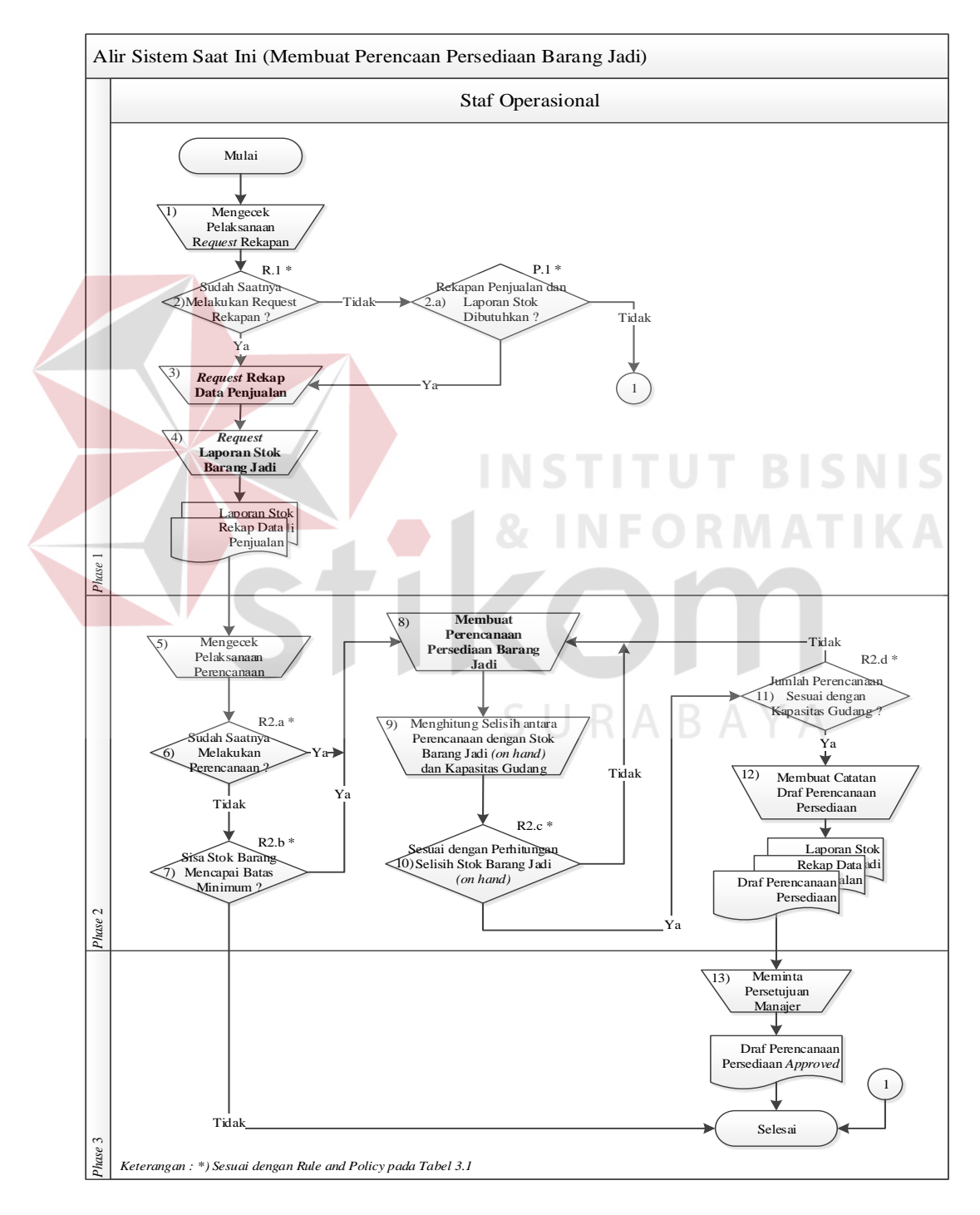

**Gambar 3.4** Alir Sistem Staf Operasional Membuat Perencanaan Persediaan

|  | <b>Phase</b>   | No<br><b>Proses</b> | <b>Nama Proses</b>                             | Kegiatan                                                                                                    | <b>Output</b>                         |
|--|----------------|---------------------|------------------------------------------------|----------------------------------------------------------------------------------------------------|---------------------------------------|
|  |                | 1                   | Mengecek<br>Pelaksanaan<br>Request<br>Rekapan  | Staf Operasional mengecek,<br>apakah<br>sudah<br>saatnya<br>melakukan request rekapan<br>penjualan dan stok barang jadi<br>di gudang.                 |                                       |
|  |                | $\overline{2}$      | Decision                                       | Jika<br>sudah<br>maka<br>saatnya<br>proses lanjut ke proses 3, jika<br>tidak maka proses berlanjut ke<br>proses 2.a.                                  |                                       |
|  | 1              | 2.a                 | Decision                                       | Jika data rekapan memang<br>dibutuhkan pada saat itu juga,<br>maka proses akan berlanjut ke<br>proses 3, sebaliknya maka<br>proses selesai.           |                                       |
|  |                | $\overline{3}$      | Request Rekap<br>Data Penjualan                | Operasional<br>Staf<br>meminta<br>rekapan hasil penjualan bulan<br>sebelumnya, sampai dengan<br>penjualan terakhir pada staf<br>gudang.               | Rekap Data<br>Penjualan               |
|  |                | $\overline{4}$      | Request<br><b>Laporan Stok</b><br>Barang Jadi. | Operasional<br><b>Staf</b><br>meminta<br>rekapan data barang jadi yang<br>terbaru pada staf gudang.                                                   | Laporan<br><b>Stok Barang</b><br>Jadi |
|  |                | 5                   | Mengecek<br>Pelaksanaan<br>Perencanaan.        | Staf Operasional mengecek<br>apakah sudah saatnya untuk<br>melakukan<br>perencanaan<br>persediaan barang jadi.                                        |                                       |
|  | $\overline{2}$ | 6                   | <b>Decision</b>                                | sudah<br>Jika<br>saatnya<br>maka<br>proses berlanjut ke proses 8,<br>tidak<br>jika<br>maka<br>proses<br>berlanjut ke proses 7.                        |                                       |
|  |                | 7                   | <b>Decision</b>                                | Apabila memang beberapa<br>barang sudah mencapai batas<br>minimum stok, maka proses<br>akan dilanjutkan ke nomor 8<br>jika tidak maka proses selesai. |                                       |
|  |                | 8                   | Membuat<br>Perencanaan                         | Staf Operasional melakukan<br>perkiraan/prediksi<br>jumlah<br>persediaan barang jadi yang                                                             |                                       |

**Tabel 3.5** Penjelasan Alir Sistem Staf Operasional

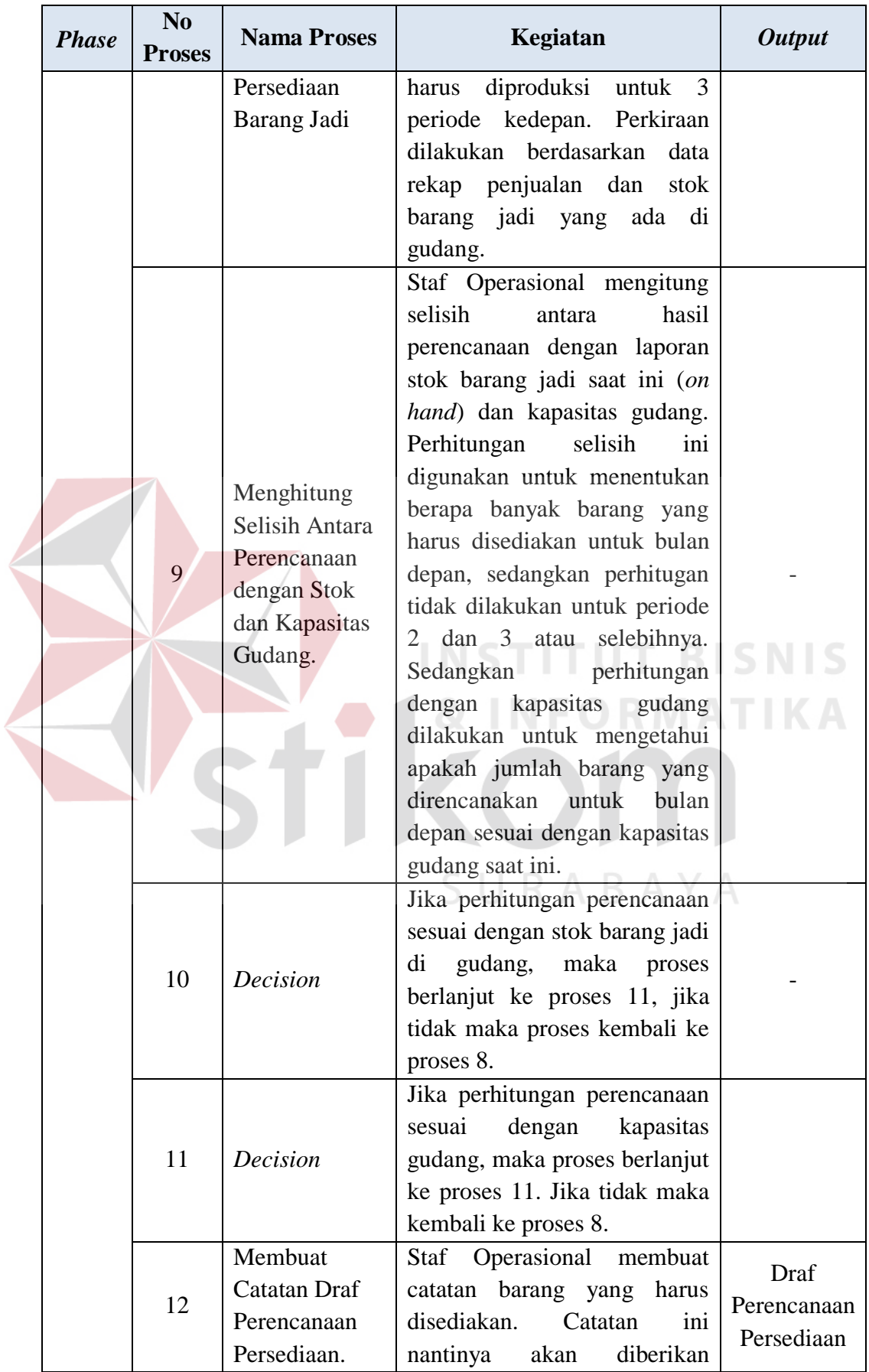

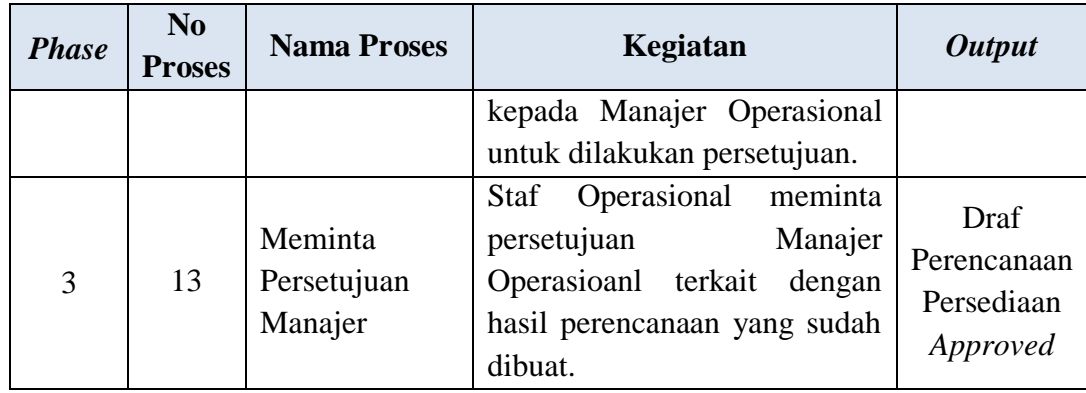

Selain membuat perencanaan persediaan barang jadi Staf Operasional juga membuat laporan perencanaan yang sudah di setujui oleh Manajer Operasional, lebih jelasnya dapat dilihat pada Gambar 3.5.

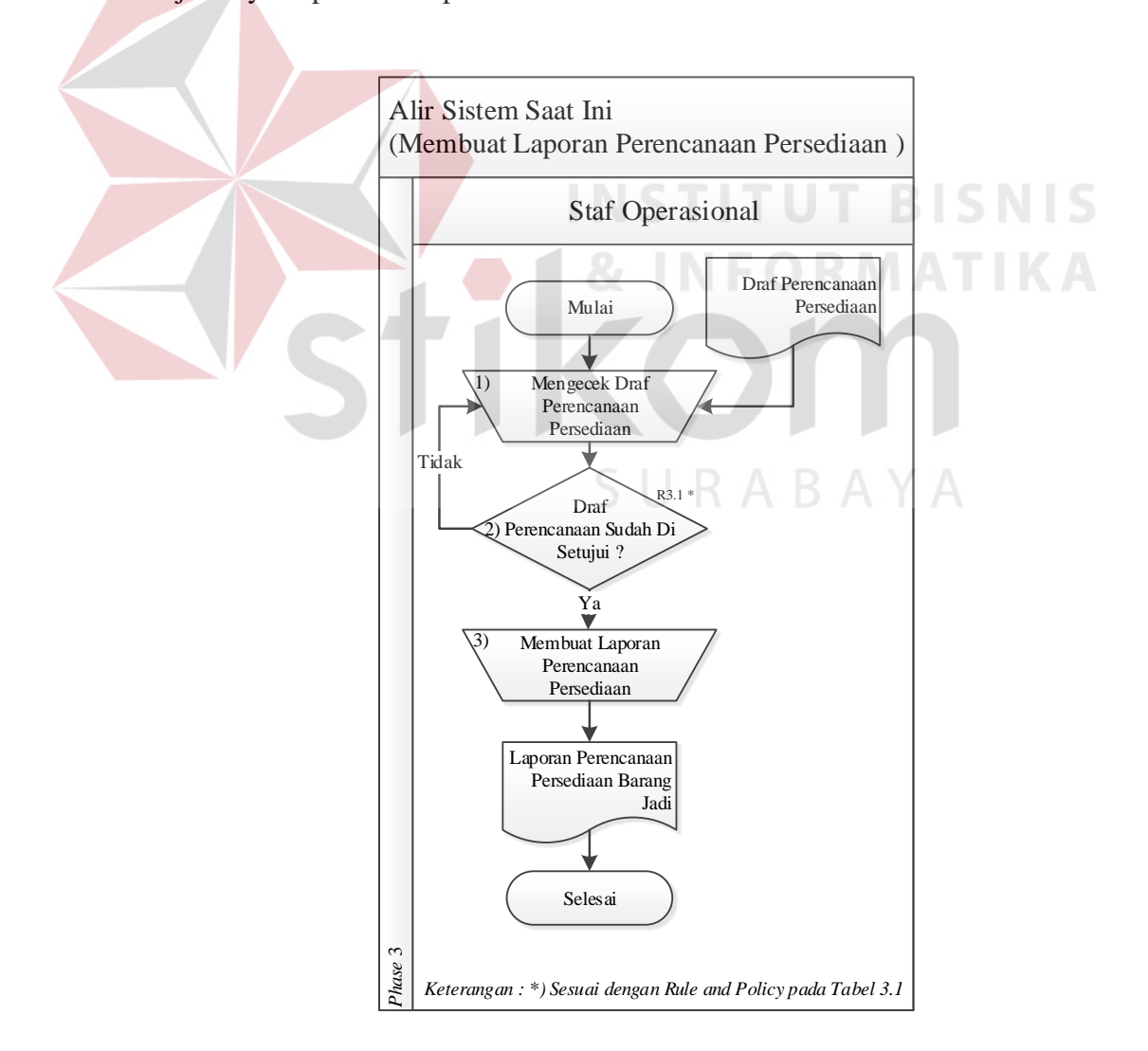

**Gambar 3.5** Alir Sistem Staf Operasional Membuat Laporan Perencanaan

Adapun penjelasan dari Alir Sistem Staf Operasional yang sesuai dengan Gambar 3.5 dapat dilihat pada Tabel 3.6.

| <b>Phase</b> | N <sub>0</sub><br><b>Proses</b> | <b>Nama Proses</b>                               | Kegiatan                                                                                                    | <b>Output</b>                                       |
|--------------|---------------------------------|--------------------------------------------------|----------------------------------------------------------------------------------------------------|-----------------------------------------------------|
|              | 1                               | Mengecek<br>Draf<br>Perencanaan<br>Persediaan    | Staf<br>Operasional<br>mengecek draf yang<br>diberikan oleh Manajer<br>Operasional.                                                                                   |                                                     |
| 3            | $\overline{2}$                  | Decision                                         | Jika draf telah disetujui<br>maka proses dilanjutkan<br>ke proses 3. Jika tidak<br>maka Staf melakukan<br>pengecekan ulang.                                           |                                                     |
|              | 3                               | Membuat<br>Laporan<br>Perencanaan<br>Persediaan. | Operasional<br>Staf<br>membuat<br>laporan<br>perencanaan persediaan<br>jadi yang<br>barang<br>disesuaikan dengan draf<br>hasil perencanaan yang<br>sudah di-approved. | Laporan<br>Perencanaan<br>Persediaan<br>Barang Jadi |

**Tabel 3.6** Penjelasan Alir Sistem Staf Operasional Membuat Laporan

### **3.1.4 Alir Sistem Manajer Operasional Saat Ini**

Berikut ini merupakan alir sistem yang lebih detil untuk alir sistem Manajer Operasional, sama seperti alir sistem Staf Operasional alir sistem Manajer Operasional juga dirancang sesuai dengan proses bisnis berdasarkan *stakeholder* yang terdapat pada Tabel 3.1. Lebih jelasnya dapat dilihat pada Gambar 3.6.

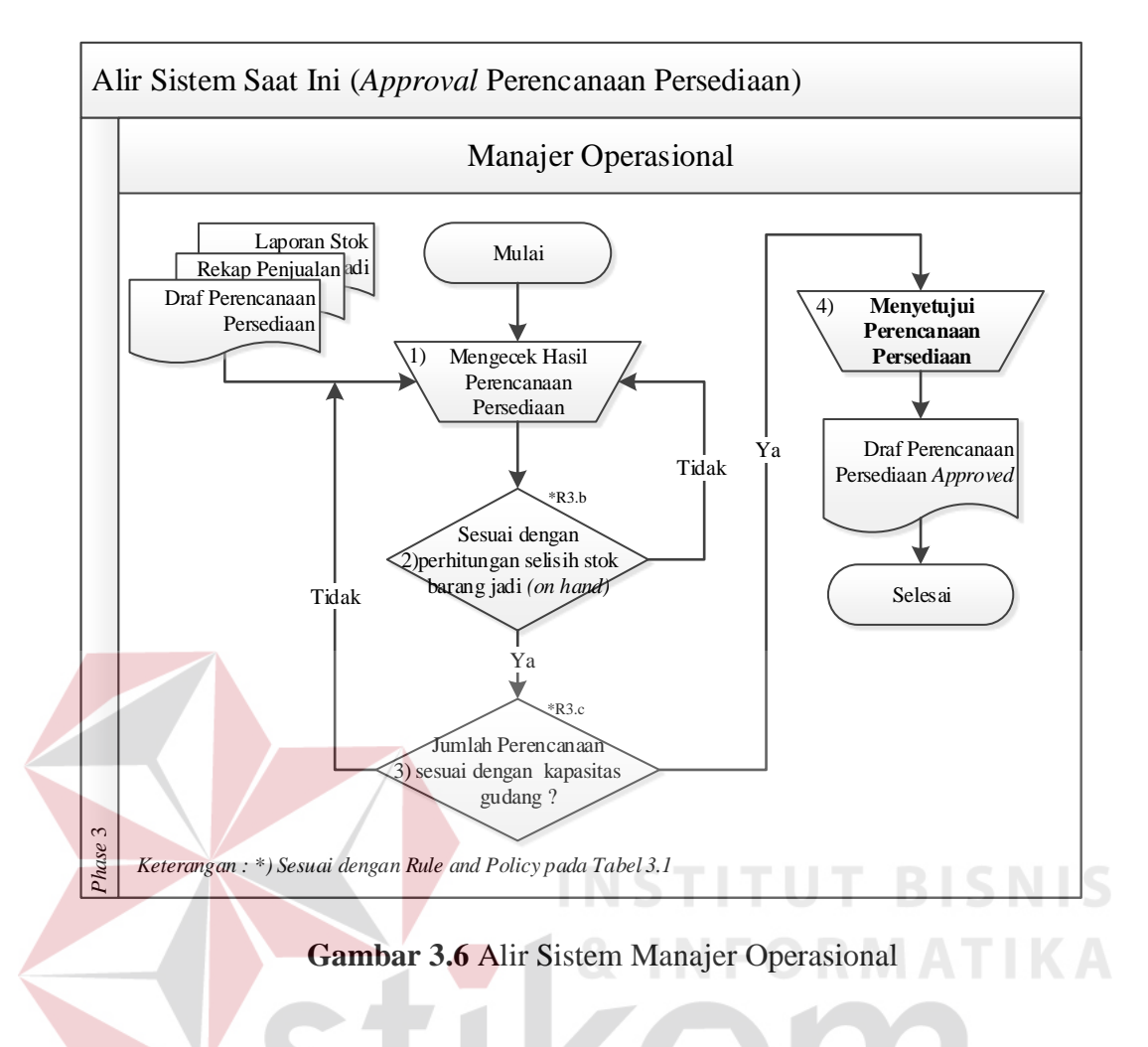

Adapun penjelasan dari Alir Sistem Manajer Operasional yang sesuai dengan Gambar 3.6 dapat dilihat pada Tabel 3.7. **RABAYA** 

**Tabel 3.7** Penjelasan Alir Sistem Manajer Operasional

| <b>Phase</b> | N <sub>0</sub><br><b>Proses</b> | <b>Nama</b><br><b>Proses</b>                   | Kegiatan                                                                                                    | <b>Output</b> |
|--------------|---------------------------------|------------------------------------------------|----------------------------------------------------------------------------------------------------|---------------|
| 3            | 1                               | Mengcek<br>Hasil<br>Perencanaan<br>Persediaan. | Manajer<br>Operasional<br>memberikan keputusan terkait<br>jumlah barang yang harus<br>disediakan/diproduksi, dengan<br>mempertimbangkan lagi antara<br>selisih jumlah persediaan<br>barang jadi on hand dan<br>disesuaikan dengan kapasitas<br>gudang yang tersedia. |               |

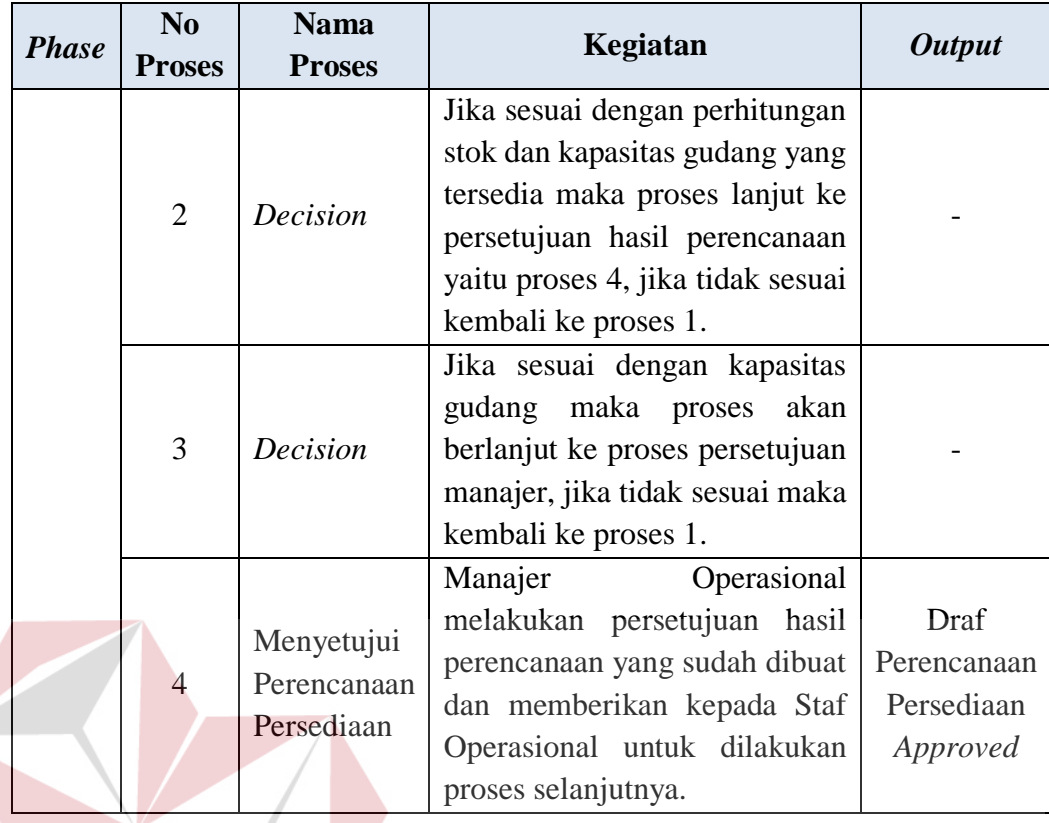

Pada gambar alir sistem yang sudah dibahas sebelumnya, merupakan gambaran mengenai alir sistem yang sedang berjalan pada perusahaan saat ini. Dari alir sistem inilah analisis dilakukan untuk mengetahui kebutuhan dari masingmasing pengguna. Selain itu melalui hasil analisis pada setiap alir sistem, dapat diketahui proses yang harus dieliminasi, proses yang diintegrasikan menjadi satu fungsi, atau membangun fungsi baru, hal ini dilakukan agar fungsi yang akan dibangun sesuai dengan kebutuhan masing-masing pengguna sistem nantinya.

### **3.2 Permasalahan**

Setelah diketahui proses atau alir sistem yang dilakukan oleh masingmasing pengguna, maka proses berikutnya adalah melakukan analisis kebutuhan yang sesuai dengan proses-proses tersebut. Analisis kebutuhan ini diperlukan untuk merancang perangkat lunak yang memiliki fungsi-fungsi yang sesuai dengan

kebutuhan masing-masing pengguna sistem. Analisis ini dilakukan pada setiap pengguna yang secara langsung berinteraksi dengan sistem nantinya. Berikut ini merupakan hasil analisis kebutuhan untuk masing-masing pengguna :

### **3.2.1 Analisis pada Alir Sistem Staf Penjualan**

Dalam memenuhi permintaan dari Staf Operasional untuk membuatkan rekapan penjualan periode yang lalu ataupun periode terbaru, Staf Penjualan melakukannya dengan cara manual, yaitu dengan melihat nota penjualan yang terbaru dan melakukan *summary* penjualan. Hal seperti ini tentu saja membutuhkan waktu yang lama, serta keakuratan data dalam proses *summary* penjualan juga tidak terjamin.

### **3.2.2 Analisis pada Alir Sistem Staf Gudang**

Alir sistem pada Staf Gudang sama dengan alir sistem pada Staf Penjualan, hanya saja *output* yang dikeluarkan berbeda. Staf Gudang harus melaporkan data stok barang jadi terbaru (*On Hand Inventory*), selain itu data barang yang diminta juga disesuaikan dengan permintaan dari Staf Operasional. Dalam melakukan pembuatan laporan stok barang jadi, Staf Gudang harus mengamati barang secara langsung di gudang dan melakukan pendataan. Seperti halnya yang dilakukan Staf Penjualan, cara seperti ini tentu saja membutuhkan waktu yang lebih, serta keakuratan hasil perhitungan kurang terjamin.

### **3.2.3 Analisis pada Alir Staf Operasional**

Pada alir sistem atau proses perencanaan yang dilakukan Staf Operasional meliputi:

- a. Mengecek pelaksanaan *request* rekapan,
- b. *Request* rekapan penjualan,
- c. *Request* laporan stok barang jadi di gudang (*On Hand Inventory*),
- d. Mengecek pelaksanaan perencanaan,
- e. Melakukan prediksi barang jadi yang harus disediakan,
- f. Mengitung selisih antara perencanaan dengan stok barang jadi saat ini dan kapasitas gudang,
- g. Membuat catatan jumlah barang yang harus disediakan, dan
- h. Meminta persetujuan Manajer Operasional.

Dari proses-proses tersebut diatas, terlihat bahwa beberapa proses yang menimbulkan permasalahan seperti penggunaan waktu yang lama dalam menyelesaikan prosesnya. Selain itu permasalahan lainnnya yang didapat dari beberapa proses ialah keakuratan hasil perhitungan masih kurang, karena dilakukan secara manual oleh Staf Operasional. Proses-proses tersebut seperti :

- a. *Request* rekapan penjualan,
- b. *Request* laporan stok barang jadi,
- c. Meminta persetujuan Manajer Operasional, dan
- d. Menghitung selisih antara perencanaan dengan stok barang jadi saat ini dan kapasitas gudang.

Perlu diperhatikan juga mengenai proses prediksi perencanaan persediaan, selama ini tidak terdapat teori penunjang dalam melakukan proses prediksi dalam merencanakan persediaan barang jadi. Prediksi hanya dilakukan secara manual atau berdasarkan naluri saja, sehingga keakuratan hasil perencanaan menjadi kurang.

### **3.2.4 Analisis pada Alir Sistem Manajer Operasional**

Terdapat beberapa proses pada alir sistem Manajer Operasional, meliputi :

- a. Menerima hasil rekapan penjualan dan laporan stok barang jadi,
- b. Mengecek ulang hasil perencanaan persediaan dengan rekapan dan laporan stok barang jadi saat ini, dan
- c. Menyetujui perencanaan persediaan barang jadi.

Dari proses tersebut diatas, permasalahan juga tidak jauh berbeda dengan alir sistem pengguna lainnya yaitu proses persetujuan dan validasi perencanaan masih dilakukan secara manual dan dilakukan ulang, sehingga waktu yang dibutuhkan lama. Misalnya, proses validasi yang dilakukan manajer untuk menentukan perencanaan dengan selisih stok barang jadi dan kapasitas gudang, sebenarnya proses ini sudah dilakukan oleh Staf Operasional pada saat pembuatan perencanaan persediaan barang jadi. Dengan adanya sistem yang terkomputerisasi diharapkan adanya peningkatan efisiensi waktu dan ketepatan atau keakuratan perhitungan pada proses-proses tersebut.

### **3.2.5 Analisis Data**

# SURABAYA

Selain analisis permasalahan diatas, agar dapat memberikan *output* perencanaan yang baik, maka dibutuhkan analisis terhadap pola data jumlah penjualan barang, dimana data jumlah penjualan ini didapatkan dari hasil observasi di perusahaan. Analisis ini bertujuan untuk menentukan metode peramalan yang tepat yang akan digunakan untuk perencanaan persediaan barang jadi pada UD. Eka Proma.

Pada pengujian pola data ini dilakukan pada setiap barang yang menjadi sampel penelitian, namun data yang dijadikan sampel dalam melakukan uji pola data ini adalah data jumlah penjualan untuk barang Hak 303 dan Sole 489 mulai bulan Juli tahun 2009 sampai bulan Juli tahun 2012, lebih jelasnya dapat dilihat pada Tabel 3.8.

| <b>Hak 303</b> |      |           |                  |                               |  | <b>Sole 489</b> |           |                  |           |
|----------------|------|-----------|------------------|-------------------------------|--|-----------------|-----------|------------------|-----------|
|                | Year | Period(X) | Month            | $\mathbf{Demand}(\mathrm{Y})$ |  | Year            | Period(X) | Month            | Demand(Y) |
|                |      | ı         | JULI             | 780                           |  |                 | ı         | JULI             | 745       |
|                |      | 2         | <b>AGUSTUS</b>   | 790                           |  |                 | 2         | AGUSTUS          | 640       |
|                |      | 3         | SEPTEMBER        | 610                           |  |                 | 3         | <b>SEPTEMBER</b> | 780       |
|                | 2009 | 4         | <b>OKTOBER</b>   | 590                           |  | 2009            | 4         | <b>OKTOBER</b>   | 840       |
|                |      | 5         | NOPEMBER         | 400                           |  |                 | 5         | NOPEMBER         | 590       |
|                |      | 6         | DESEMBER         | 370                           |  |                 | 6         | DESEMBER         | 880       |
|                |      | 7         | JANUARI          | 460                           |  |                 | 7         | JANUARI          | 980       |
|                |      | 8         | FEBRUARI         | 590                           |  |                 | 8         | FEBRUARI         | 741       |
|                |      | 9         | <b>MARET</b>     | 460                           |  |                 | 9         | MARET            | 920       |
|                |      | 10        | APRIL            | 512                           |  |                 | 10        | APRIL            | 722       |
|                |      | 11        | MEI/             | 675                           |  |                 | 11        | MEI              | 990       |
|                |      | 12        | JUNI             | 825                           |  |                 | 12        | JUNI             | 1200      |
|                | 2010 | 13        | JULI             | 925                           |  | 2010            | 13        | JULI             | 1410      |
|                |      | 14        | <b>AGUSTUS</b>   | 1060                          |  |                 | 14        | <b>AGUSTUS</b>   | 1630      |
|                |      | 15        | <b>SEPTEMBER</b> | 869                           |  |                 | 15        | SEPTEMBER        | 1980      |
|                |      | 16        | OKTOBER          | 710                           |  |                 | 16        | <b>OKTOBER</b>   | 1260      |
|                |      | 17        | NOPEMBER         | 675                           |  |                 | 17        | NOPEMBER         | 1150      |
|                | 18   | DESEMBER  | 600              |                               |  | 18              | DESEMBER  | 930              |           |
|                |      | 19        | JANUARI          | 490                           |  |                 | 19        | JANUARI          | 780       |
|                |      | 20.       | FEBRUARI         | 590                           |  |                 | 20        | FEBRUARI         | 605       |
|                |      | 21        | MARET            | 505                           |  |                 | 21        | <b>MARET</b>     | 660       |
|                |      | 22        | <b>APRIL</b>     | 640                           |  |                 | 22        | APRIL            | 890       |
|                |      | 23        | MEI              | 740                           |  |                 | 23        | MEI              | 740       |
|                |      | 24        | JUNI             | 925                           |  | 2011            | 24        | JUNI             | 980       |
|                | 2011 | 25        | JULI             | 975                           |  |                 | 25        | JULI             | 1150      |
|                |      | 26        | AGUSTUS          | 1100                          |  |                 | 26        | AGUSTUS          | 1240      |
|                |      | 27        | SEPTEMBER        | 950                           |  |                 | 27        | SEPTEMBER        | 990       |
|                |      | 28        | OKTOBER          | 800                           |  |                 | 28        | <b>OKTOBER</b>   | 880       |
|                |      | 29        | NOPEMBER         | 780                           |  |                 | 29        | NOPEMBER         | 770       |
|                |      | 30        | DESEMBER         | 725                           |  |                 | 30        | DESEMBER         | 780       |
|                |      | 31        | JANUARI          | 650                           |  |                 | 31        | JANUARI          | 875       |
|                |      | 32        | FEBRUARI         | 750                           |  |                 | 32        | FEBRUARI         | 690       |
|                |      | 33        | MARET            | 600                           |  |                 | 33        | MARET            | 640       |
|                | 2012 | 34        | APRIL            | 550                           |  | 2012            | 34        | APRIL            | 585       |
|                |      | 35        | MEI              | 735                           |  |                 | 35        | MEI              | 685       |
|                |      | 36        | JUNI             | 900                           |  |                 | 36        | JUNI             | 905       |
|                |      | 37        | JULI             | 985                           |  |                 | 37        | JULI             | 1240      |

**Tabel 3.8** Data Permintaan Barang Hak 303 dan Sole 489

Untuk melihat pola data penjualan barang Hak 303 pada Tabel 3.8, dapat dilihat pada Gambar 3.7.

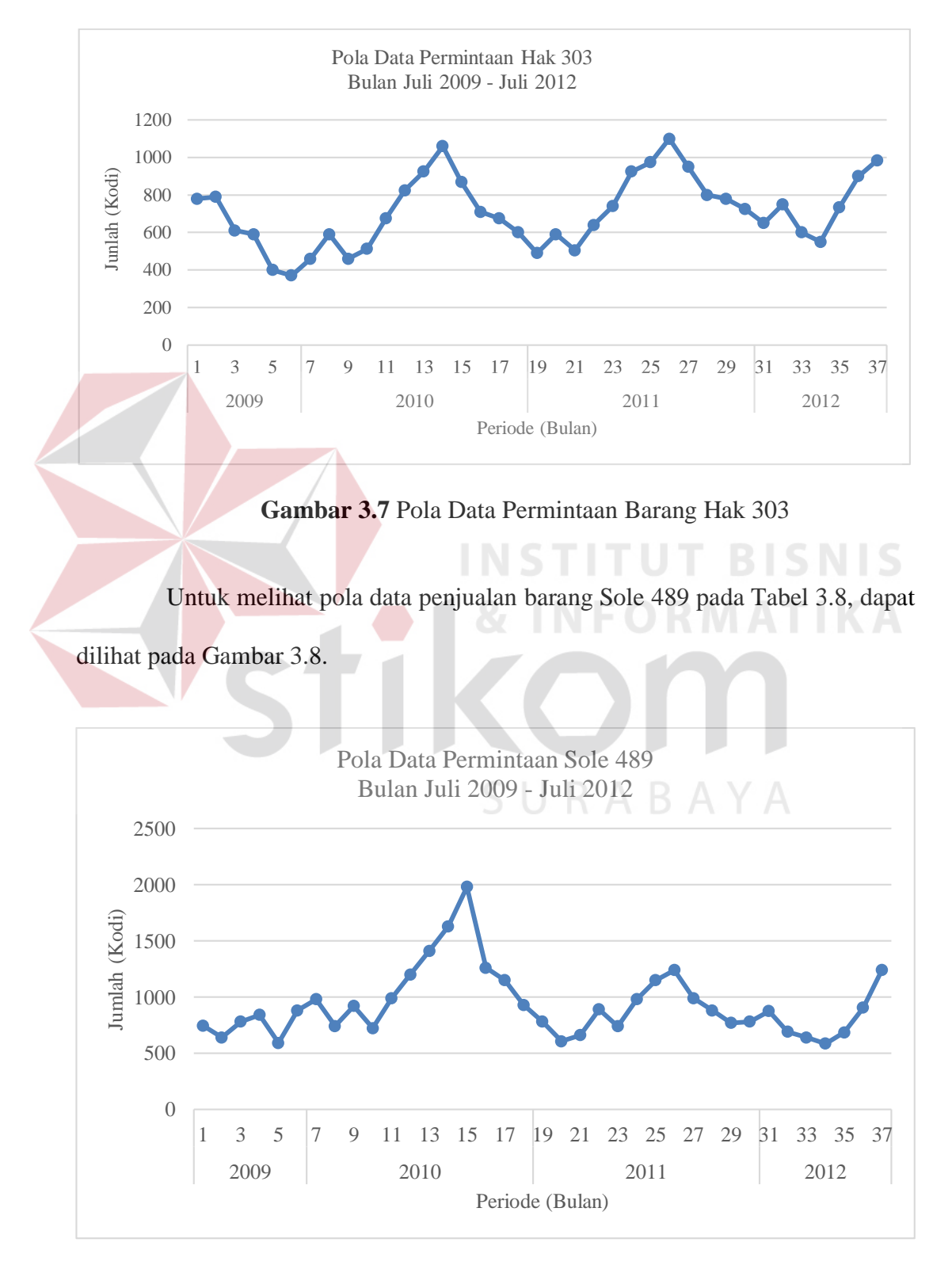

**Gambar 3.8** Pola Data Permintaan Barang Sole 489

Pada Gambar 3.7 dan Gambar 3.8 sudah terlihat ada beberapa periode yang menandakan pola data permintaan untuk barang Hak 303 dan Sole 489 adalah musiman. Namun untuk lebih menyakinkan lagi maka dapat dilakukan uji otokorelasi dengan cara perhitungan manual menggunakan Microsoft Excel. Serta akan dilakukan perbandingan antara hasil perhitungan manual menggunakan Microsoft Excel dengan *Software* Minitab Versi 16, hal ini dilakukan untuk pengujian apakah perhitungan manual tersebut mengeluarkan hasil yang benar. Perhitungan uji otokorelasi data untuk Hak 303 dapat dilihat pada Tabel 3.9.

| (X)            | (Y)      | $Y_{t-1}$ | $Y_t - \hat{Y}$ | $Y_{t-1}$ - $\hat{Y}$ | $\mid (Y_t - \hat{Y})^2$ | $(Y_t - \hat{Y})$<br>$(Y_{t-1} - \hat{Y})$ |          | $Y_{t-12}$ | $Y_t - \hat{Y}$ |
|----------------|----------|-----------|-----------------|-----------------------|--------------------------|--------------------------------------------|----------|------------|-----------------|
| $\mathbf{1}$   | 780      |           | 69              |                       | 4821                     |                                            |          |            | 69              |
| $\overline{2}$ | 790      | 780       | 79              | 69                    | 6310                     | 5515                                       |          |            | 79              |
| 3              | 610      | 790       | $-101$          | 79                    | 10114                    | $-7988$                                    |          |            | $-101$          |
| $\overline{4}$ | 590      | 610       | $-121$          | $-101$                | 14537                    | 12125                                      | $\ddots$ |            | $-121$          |
| 5              | 400      | 590       | $-311$          | $-121$                | 96452                    | 37444                                      | .        |            | $-311$          |
| 6              | 370      | 400       | $-341$          | $-311$                | 115986                   | 105769                                     | .        |            | $-341$          |
| $\overline{7}$ | 460      | 370       | $-251$          | $-341$                | 62784                    | 85335                                      | .        |            | $-251$          |
| 8              | 590      | 460       | $-121$          | $-251$                | 14537                    | 30210                                      | .        |            | $-121$          |
| 9              | 460      | 590       | $-251$          | $-121$                | 62784                    | 30210                                      |          |            | $-251$          |
| 10             | 512      | 460       | $-199$          | $-251$                | 39429                    | 49755                                      |          |            | $-199$          |
| 11             | 675      | 512       | $-36$           | $-199$                | 1265                     | 7063                                       |          |            | $-36$           |
| 12             | 825      | 675       | 114             | $-36$                 | 13095                    | $-4070$                                    |          |            | 114             |
| 13             | 925      | 825       | 214             | 114                   | 45981                    | 24538                                      |          | 780        | 214             |
| $\ddotsc$      | $\cdots$ |           | $\cdots$        | $\cdots$              |                          |                                            |          |            |                 |
| 37             | 985      | 900       | 274             | 189                   | 75313                    | 51986                                      |          | 975        | 274             |
| Σ              | 26291    | 25306     |                 |                       | 1253023                  | 948939                                     |          |            |                 |

**Tabel 3.9** Hasil Perhitungan Otokorelasi untuk barang Hak 303

Sedangkan untuk perhitungan uji otokorelasi data untuk Sole 489 dapat dilihat pada Tabel 3.10.

| (X)            | (Y)      | $Y_{t-1}$ | $Y_t$ - $\hat{Y}$ | $Y_{t-1}$ - $\hat{Y}$ | $(Y_t - \hat{Y})^2$ | $(Y_t - \hat{Y})$<br>$(Y_{t-1} - \hat{Y})$ | $\bullet\bullet\bullet$ | $Y_{t-12}$ | $Y_t$ - $\hat{Y}$ |
|----------------|----------|-----------|-------------------|-----------------------|---------------------|--------------------------------------------|-------------------------|------------|-------------------|
| 1              | 745      |           | $-187$            |                       | 34858               |                                            |                         |            | $-187$            |
| $\overline{2}$ | 640      | 745       | $-292$            | $-187$                | 85090               | 54462                                      |                         |            | $-292$            |
| 3              | 780      | 640       | $-152$            | $-292$                | 23014               | 44252                                      |                         |            | $-152$            |
| $\overline{4}$ | 840      | 780       | $-92$             | $-152$                | 8409                | 13912                                      |                         |            | $-92$             |
| 5              | 590      | 840       | $-342$            | $-92$                 | 116761              | 31335                                      |                         |            | $-342$            |
| 6              | 880      | 590       | $-52$             | $-342$                | 2673                | 17667                                      |                         |            | $-52$             |
| 7              | 980      | 880       | 48                | $-52$                 | 2333                | $-2497$                                    |                         |            | 48                |
| 8              | 741      | 980       | $-191$            | 48                    | 36368               | $-9210$                                    |                         |            | $-191$            |
| 9              | 920      | 741       | $-12$             | $-191$                | 137                 | 2232                                       |                         |            | $-12$             |
| 10             | 722      | 920       | $-210$            | $-12$                 | 43975               | 2454                                       |                         |            | $-210$            |
| 11             | 990      | 722       | 58                | $-210$                | 3399                | $-12225$                                   |                         |            | 58                |
| 12             | 1200     | 990       | 268               | 58                    | 71983               | 15641                                      | $\cdots$                |            | 268               |
| 13             | 1410     | 1200      | 478               | 268                   | 228768              | 128326                                     | $\cdots$                | 745        | 478               |
| $\cdots$       | $\cdots$ | $\cdots$  | $\cdots$          | $\cdots$              | $\cdots$            | $\cdots$                                   | $\cdots$                | $\cdots$   | $\cdots$          |
| 37             | 1240     | 905       | 308               | $-27$                 | 95047               | $-8232$                                    | $\cdots$                | 1150       | 308               |
| $\sum$         | 34473    | 33233     |                   |                       | 3265628             | 2319993                                    | $\ddotsc$               |            |                   |
|                |          |           |                   |                       |                     |                                            |                         |            |                   |

**Tabel 3.10** Hasil Perhitungan Otokorelasi untuk barang Sole 489

Hasil perhitungan manual pada Tabel 3.9 dan 3.10 dapat dilihat pada Tabel 3.11 dan dapat dipastikan bahwa perhitungan manual telah mengeluarkan hasil yang sama.

| <b>Nama</b>    | <b>Perhitungan Manual</b> |                |                | Perhitungan Menggunakan |          |                                          |  |  |
|----------------|---------------------------|----------------|----------------|-------------------------|----------|------------------------------------------|--|--|
| <b>Barang</b>  | <b>Microsoft Excel</b>    |                |                | <b>Minitab Versi 16</b> |          |                                          |  |  |
|                |                           | <b>Hak 303</b> |                |                         |          | <b>Autocorrelation Function: Hak 303</b> |  |  |
|                | Lag                       | <b>ACF</b>     |                |                         |          |                                          |  |  |
|                | 1                         | 0.757319       | Lag            | ACF                     |          | LBQ                                      |  |  |
|                | $\overline{2}$            | 0.430636       |                | 0,757319                | 4,61     | 22,99                                    |  |  |
|                | 3                         | 0.117630       | $\frac{2}{3}$  | 0,430636                | 1,79     | 30,63                                    |  |  |
|                | $\overline{4}$            | $-0.137640$    |                | 0,117630                | 0,45     | 31,22                                    |  |  |
|                | 5                         | $-0.331847$    | $\sqrt{4}$     | $-0,137640$             | $-0,52$  | 32,05                                    |  |  |
| <b>Hak 303</b> | 6                         | $-0.405946$    | 5              | $-0,331847 -1,26$       |          | 37,02                                    |  |  |
|                | 7                         | $-0.464063$    | 6              | $-0,405946 -1,47$       |          | 44,69                                    |  |  |
|                | $\mathbf{R}$              | $-0.385070$    | $\overline{7}$ | $-0,464063 -1,59$       |          | 55,05                                    |  |  |
|                | 9                         | $-0.146437$    | 8              | $-0,385070$             | $-1, 24$ | 62,42                                    |  |  |
|                |                           |                | 9              | $-0,146437$             | $-0,45$  | 63,53                                    |  |  |
|                | 10                        | 0.159598       | 10             | 0,159598                | 0,49     | 64,89                                    |  |  |
|                | 11                        | 0.370792       | 11             | 0,370792                | 1,13     | 72,52                                    |  |  |
|                | 12                        | 0.492786       | 12             | 0,492786                | 1,46     | 86,54                                    |  |  |

**Tabel 3.11** Hasil Perbandingan Perhitunngan Otokorelasi

RARAYA

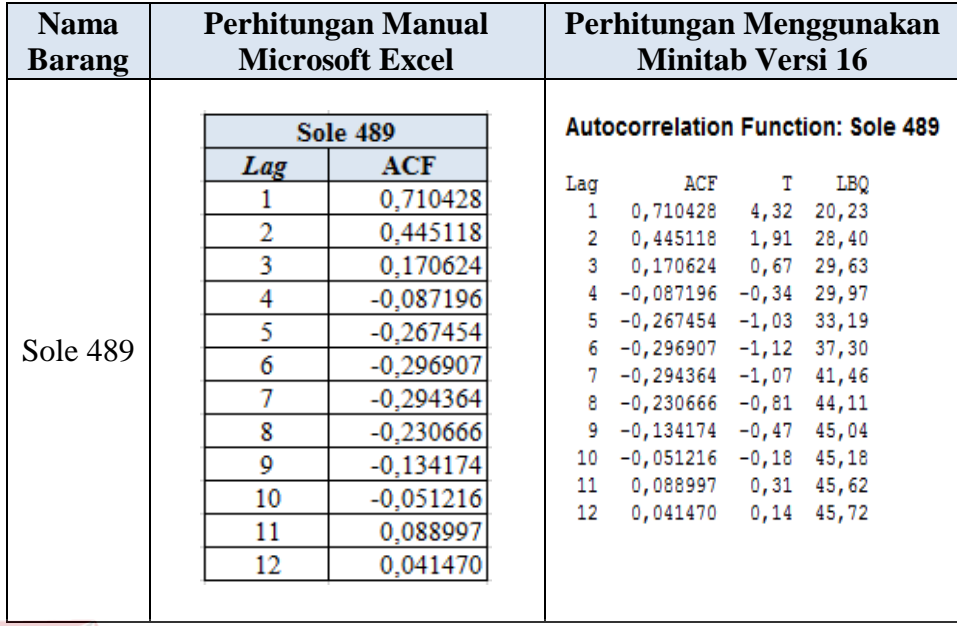

Tabel 3.11 Merupakan hasil dari perhitungan otokorelasi secara manual menggunakan Microsoft Excel dan hasil perhitungan menggunakan *Software* Minitab Versi 16. Pada Tabel 3.10 terlihat angka korelasi (ACF) untuk Hak 303 *lag* ke 3 dan *lag* ke 10 yaitu 0,11 dan 0,15, lebih besar dari ACF *lag* 4 sampai 9 yaitu – 0,13 sampai -0,14. Hal itu menunjukkan adanya pengaruh kode waktu dari *lag* 1 sampai 12, karena pada *lag* 2 dan 10 relatif lebih besar dibanding *lag* 3 sampai *lag* 9. Sedangkan untuk barang Sole 489 *lag* 3 dan 11 yaitu 0,14 dan 0,09, lebih besar dari ACF *lag* 4 sampai 8. Dengan demikian, dapat disimpulkan ada pengaruh *seasonal* pada permintaan barang. Disamping ada pengaruh musiman, pola data juga menunjukkan adanya *trend*, hal ini ditunjukkan dengan nilai pada *lag* 1 ke *lag* berikutnya ada peningkatan secara bertahap. Untuk menunjukkan adanya *trend* dapat dilihat pada Tabel 3.12. Tampilan pada tabel tersebut merupakan hasil analisis *trend* yang diolah menggunakan *Software* Minitab Versi 16.

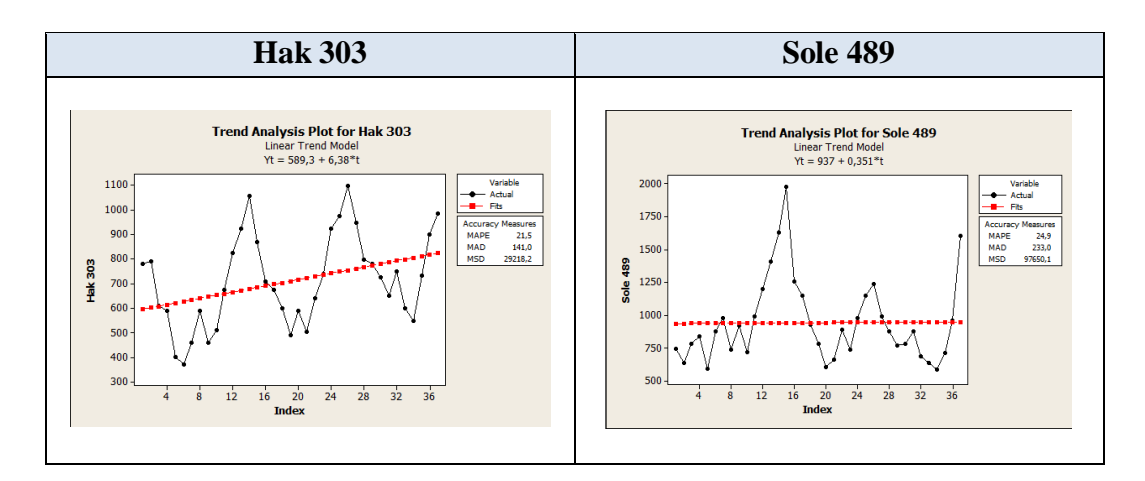

Uji pola data atau cek otokorelasi juga telah dilakukan pada setiap barang yang akan dijadikan sampel penelitian, hasil uji pola pada setiap barang dilakukan dengan bantuan *Software* Minitab Versi 16, lebih jelasnya bisa dilihat pada Lampiran 7.

**INSTITUT BISNIS** 

### **3.3 Solusi Permasalahan**

Setelah dilakukan pengumpulan data melalui proses wawancara dan observasi, pengolahan data dari hasil observasi, dilanjutkan dengan melakukan identifikasi dan analisis permasalahan, didapatkan suatu permasalahan yang harus diselesaikan dengan memberikan solusi terbaik yang sesuai dengan permasalahan yang ada. Dalam menyelesaikan permasalahan, solusi yang diberikan ialah dengan membangun aplikasi untuk menentukan berapa banyak persediaan barang jadi yang harus disediakan untuk tiga periode kedepan.

Dalam membangun sebuah aplikasi atau perangkat lunak sebagai solusi pada permasalahan yang ada diperusahaan, dikerjakan melalui beberapa tahapan. Tahapan pengembangan perangkat lunak tersebut terdiri dari :

### **3.3.1 Kebutuhan Perangkat Lunak (***Software Requirement***)**

Kebutuhan perangkat lunak merupakan langkah awal dalam membangun sebuah sistem atau aplikasi, hal ini dilakukan agar aplikasi yang dibangun sesuai dengan kebutuhan pengguna. Dalam melakukan identifikasi kebutuhan perangkat lunak, ada beberapa tahapan yang harus dilalui, yaitu :

### **A. Elisitasi Kebutuhan (***Requirement Elicitation***)**

Elisitasi atau pengumpulan kebutuhan merupakan aktivitas awal dalam proses rekayasa kebutuhan (*Requirements Engineering*). Proses elisitasi ini dilakukan dengan cara seperti pertama kali melakukan identifikasi permasalahan, yaitu wawancara dan observasi, hanya saja pada elisitasi kebutuhan ini, wawancara dilakukan kepada *stakeholder* yang terkait saja, lebih lengkapnya dapat dilihat pada Lampiran 8. Sebelum kebutuhan dapat dianalisis, dimodelkan, atau ditetapkan, kebutuhan harus dikumpulkan melalui proses elisitasi. Pada tahapan ini dilakukan penyeleksian data yang diperoleh sehingga dapat diketahui data-data yang digunakan dan yang tidak digunakan terkait dengan pengembangan perangkat SURABAYA lunak.

Berikut ini data yang dikumpulkan melalui proses wawancara ataupun observasi pada perusahaan. Data tersebut meliputi :

a. Data jumlah penjualan.

Data jumlah penjualan yang dikumpulkan adalah data mulai tahun 2009 sampai 2012, data ini digunakan sebagai acuan dalam melakukan proses perencanaan persediaan barang jadi, mengingat metode yang digunakan sebagai pendukung proses perencanaan adalah metode peramalan, maka dibutuhkan pengolahan data untuk mengetahui pola data permintaan pada perusahaan. Sehingga data jumlah penjualan dapat digunakan untuk menentukan metode peramalan yang tepat. Selain itu data jumlah penjualan nantinya juga selalu digunakan setiap kali akan melakukan proses perencanaan persediaan barang jadi.

b. Data Barang Jadi

Data barang jadi juga digunakan untuk proses perencanaan persediaan, sebagai masukkan barang apa saja yang akan direncanakan persediaannya.

c. Data Karyawan

Data karyawan digunakan untuk pengelolahan terhadap hak akses pengguna atau *user* yang terlibat dalam sistem ini nantinya.

d. Data Gudang

Data gudang yang dibutuhkan meliputi kapasitas maksimum gudang dalam menampung barang jadi secara keselutuhan.

# **B.** Analisis Kebutuhan (*Requirement Analysis*)  $\Box$  **C R M A T K A**

Sesuai dengan hasil dari elisitasi data-data yang dibutuhkan untuk membangun perangkat lunak, dibutuhkan beberapa proses yang dapat digabungkan dan dibangun fungsi secara terkomputerisasi.  $\mathbb{R} A \mathbb{B} A Y A$ 

### **B.1 Analisis Kebutuhan Staf Operasional**

Dari hasil analisis yang telah dilakukan pada tahap sebelumnya, bahwa Staf Operasional membutuhkan peningkatan kinerja, penggabungan atau penyederhanaan untuk beberapa proses, yaitu :

a. Staf Operasional tidak lagi melakukan *request* rekapan penjualan kepada Staf Penjualan, karena rekapan sudah dapat dilakukan sekaligus pada saat melakukan perencanaan yang terkomputerisasi.

- b. Staf operasional juga tidak lagi melakukan proses *request* laporan stok barang jadi untuk melihat stok saat ini (*On Hand Inventory*) barang jadi di gudang yang digunakan untuk melakukan proses perencanaan, karena hal tersebut sudah dapat dilakukan secara terotomasi pada sistem yang terkomputersasi dan terintegrasi.
- c. Persetujuan Manajer Operasional dilakukan secara terkomputerisasi yang saling terintegrasi.
- d. Perhitungan selisih antara hasil perencanaan dan stok saat ini (*On Hand Inventory*) serta kapasitas gudang yang dibuat secara terkomputerisasi.

Dengan adanya perubahan yang dilakukan tersebut, maka proses yang ada saat ini kedepannya akan mengalami peningkatan kinerja dalam hal penggunaan waktu proses yang relatif lebih cepat jika dibandingkan dengan penggunaan waktu saat ini. Selain itu keakuratan hasil perencanaan yang dilakukan dapat memberikan hasil yang lebih baik.

### **B.2 Analisis Kebutuhan Manajer Operasional**

Dari hasil analisis terhadap proses yang dilakukan oleh Manajer Operasional, dapat dilakukan peningkatan kinerja ataupun penggabungan beberapa proses menjadi satu proses terkomputerisasi dan terintegrasi. Adapun peningkatan kinerja dan penggabungan tersebut dilakukan pada proses berikut ini, yaitu :

- a. Menerima hasil perancanaan yang sudah dibuat oleh Staf Operasional, melalui sistem yang terintegrasi.
- b. Memberikan persetujuan hasil perencanaan persediaan yang dilakukan secara terkomputerisasi, serta perhitungan selisih antara stok dan perencanaan serta kapasitas gudang sudah dilakukan sistem.

Dengan adanya perubahan tersebut diatas, maka akan terjadi peningkatan kinerja dalam hal pemanfaatan waktu antara kondisi saat ini dengan kondisi yang terbaru, dimana kondisi tersebut meliputi perencanaan persediaan barang jadi.

### **B.3 Analisis Metode yang digunakan.**

Melalui proses analisis pola data jumlah penjualan dapat diketahui bahwa pola data jumlah penjualan untuk barang Hak 303 dan Sole 489 adalah musiman dan cenderung adanya *trend*, serta setelah dilakukan uji *error* pada metode pemulusan lainnya, yang dapat dilihat pada Lampiran 7, dapat dipastikan bahwa pada penelitian ini dalam melakukan proses prediksi atau perkiraan persediaan barang jadi, akan digunakan metode Peramalan *Winters* atau yang biasa disebut dengan *Triple Exponential Smoothing*.

### **C. Spesifikasi kebutuhan perangkat lunak.**

Dalam membangun dan mengembangkan perangkat lunak, diperlukan perancangan spesifikasi perangkat lunak yang tepat dan detil, dengan tujuan agar perangkat lunak yang akan dikembangkan tersebut memiliki deskripsi fungsi yang sesuai dengan apa yang dibutuhkan oleh masing-masing pengguna. Kebutuhan fungsi tersebut meliputi kebutuhan fungsional dan non-fungsional.

**NSTITUT BISNIS** 

### **C.1 Kebutuhan Fungsional**

Kebutuhan fungsional merupakan dasar dari fungsi penyusunan fungsifungsi yang akan dibangun didalam perangkat lunak. Fungsi-fungsi perangkat lunak tersebut telah melewati proses identifikasi kebutuhan setiap pengguna. Adapun kebutuhan fungsional yang sudah disetujui oleh *stakeholder* tersebut adalah :

## **C.1.1 Staf Operasional**

Kebutuhan fungsional beserta penjelasannya untuk Staf Operasional dapat dilihat pada Tabel 3.13.

**Tabel 3.13** Detil Kebutuhan Fungsi Membuat Perencanaan Persediaan Barang

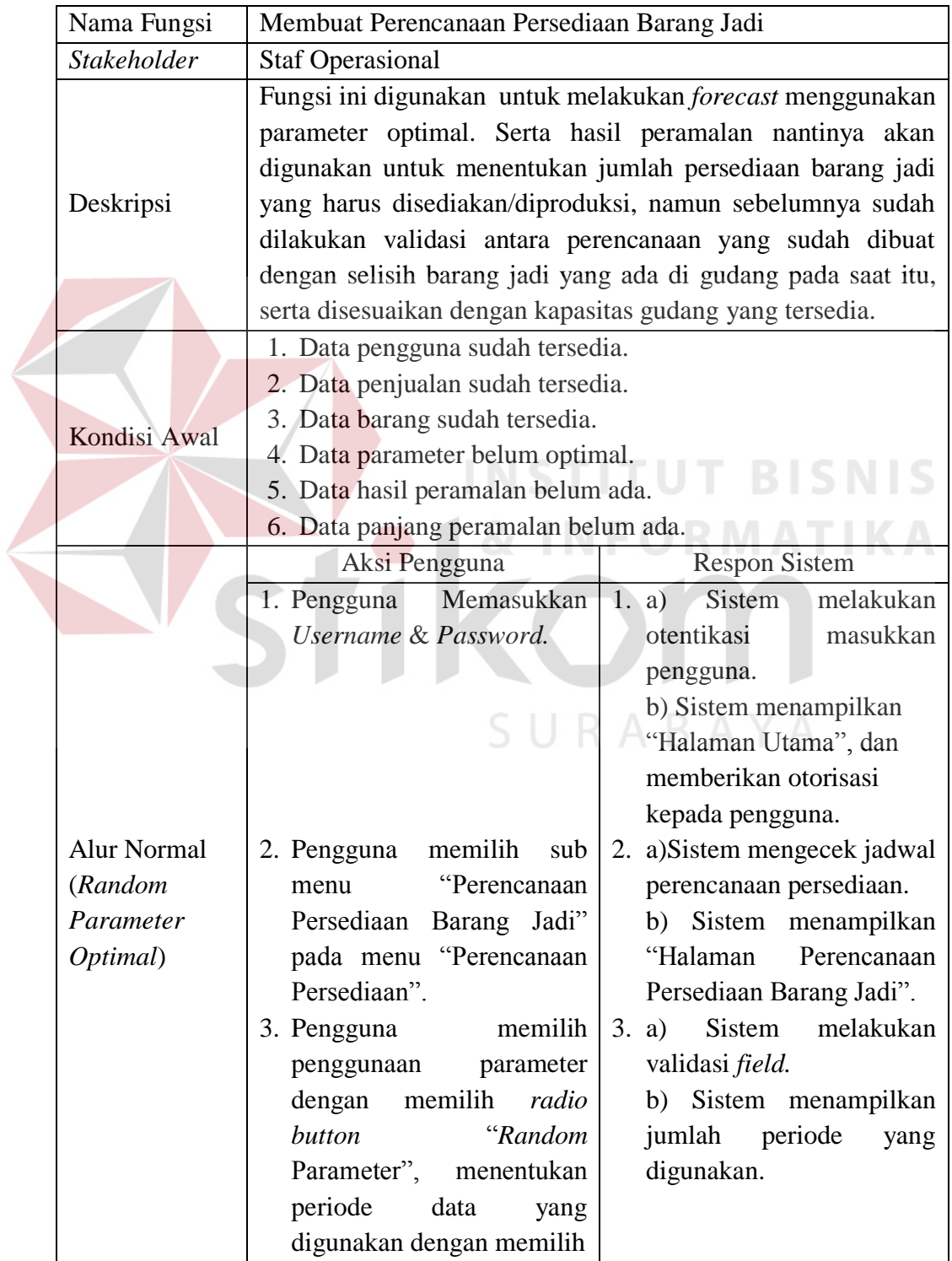

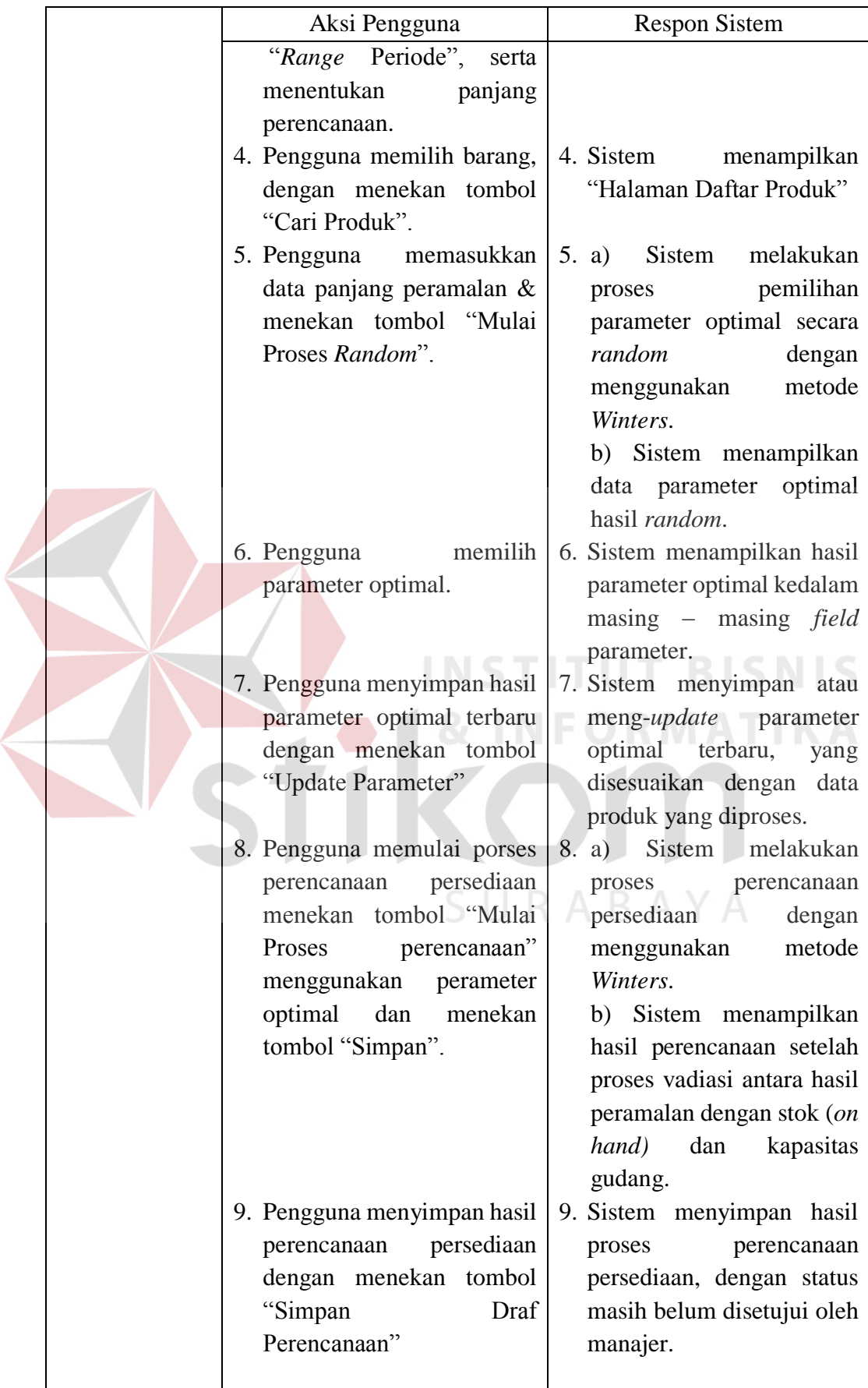

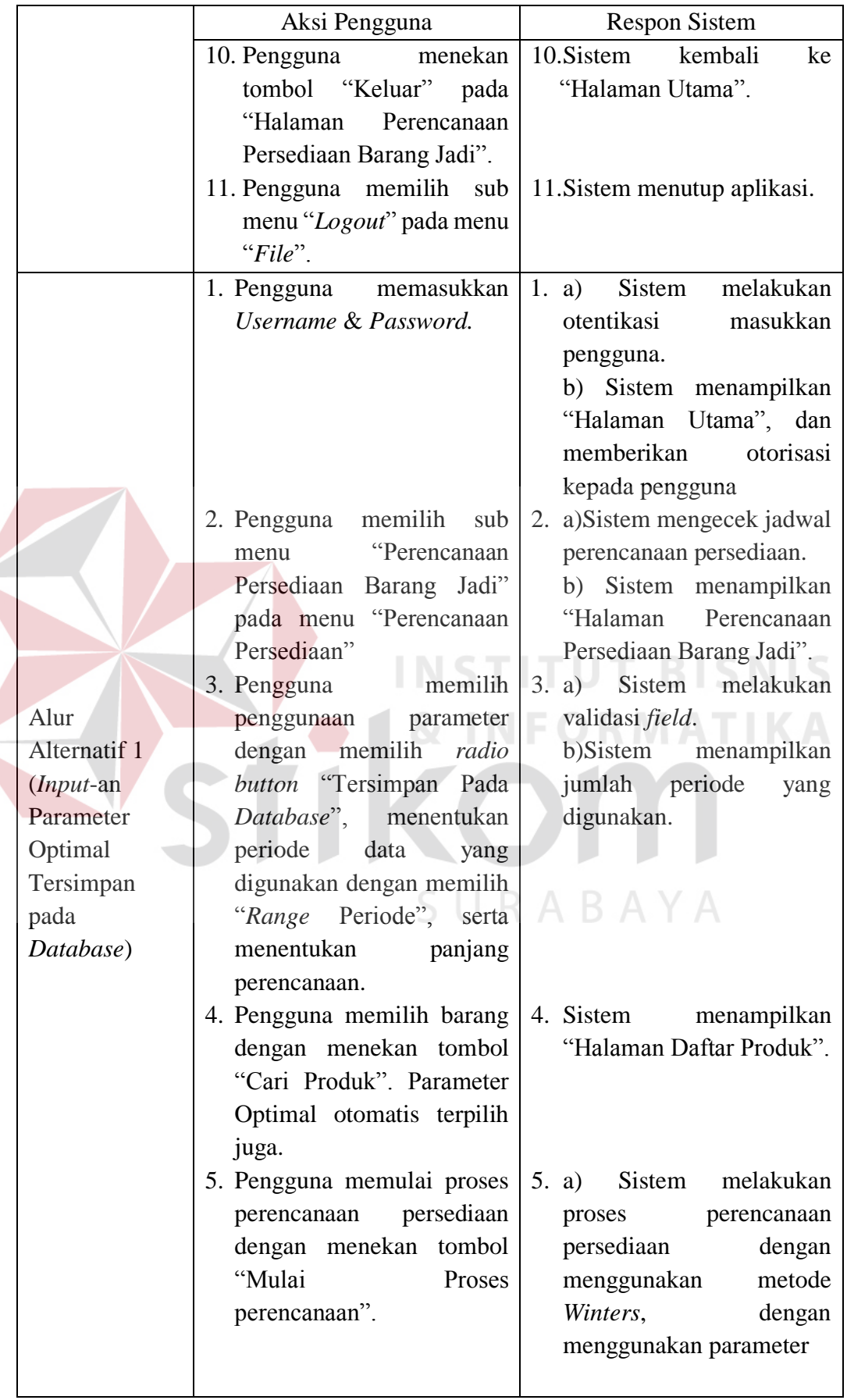

![](_page_32_Picture_265.jpeg)

![](_page_33_Picture_268.jpeg)

 $\left\langle$ 

![](_page_34_Picture_228.jpeg)

Kebutuhan fungsional Staf Operasional yang lainnya adalah membuat laporan perencanaan persediaan. Lebih jelasnya dapat dilihat pada Tabel 3.14.

| Nama Fungsi        | Membuat Laporan Perencanaan Persediaan                  |                                                                                                    |  |  |  |  |
|--------------------|---------------------------------------------------------|----------------------------------------------------------------------------------------------------|--|--|--|--|
| Stakeholder        | <b>Staf Operasional</b>                                 |                                                                                                    |  |  |  |  |
| Deskripsi          |                                                         | Fungsi ini digunakan untuk membuat pelaporan hasil<br>perencanaan persediaan yang sudah di setujui oleh Manajer |  |  |  |  |
|                    | Operasional.                                            |                                                                                                    |  |  |  |  |
|                    | 1. Data pengguna sudah tersedia                         |                                                                                                    |  |  |  |  |
| Kondisi Awal       | 2. Data perencanaan persediaan yang sudah disetujui     |                                                                                                    |  |  |  |  |
|                    | Manajer Operasional sudah tersedia.                     |                                                                                                    |  |  |  |  |
|                    | Aksi Pengguna                                           | <b>Respon Sistem</b>                                                                                            |  |  |  |  |
|                    | memasukkan<br>1. Pengguna<br>Username & Password.       | Sistem<br>melakukan<br>1. a)                                                                                    |  |  |  |  |
|                    |                                                         | otentikasi<br>masukkan                                                                                          |  |  |  |  |
|                    |                                                         | pengguna.<br>menampilkan<br>b)<br>Sistem                                                                        |  |  |  |  |
|                    |                                                         | Utama", dan<br>"Halaman                                                                                         |  |  |  |  |
|                    |                                                         | memberikan<br>otorisasi                                                                                         |  |  |  |  |
|                    |                                                         | kepada pengguna.                                                                                                |  |  |  |  |
|                    | 2. Pengguna memilih sub                                 | 2. Sistem<br>menampilkan                                                                                        |  |  |  |  |
|                    | "Perencanaan<br>menu                                    | Perencanaan<br>"Halaman                                                                                         |  |  |  |  |
|                    | Persediaan Barang Jadi"                                 | Persediaan".                                                                                                    |  |  |  |  |
|                    | pada menu "Perencanaan                                  | FORMATIKA                                                                                                    |  |  |  |  |
|                    | Persediaan"                                             |                                                                                                    |  |  |  |  |
|                    | 3. Pengguna<br>menekan<br>tombol<br>"Lihat              | $3. a)$ Sistem<br>mengecek<br>persediaan<br>perencanaan                                                         |  |  |  |  |
|                    | Perencanaan Persediaan"                                 | sudah<br>disetujui<br>yang                                                                                      |  |  |  |  |
| <b>Alur Normal</b> |                                                         | Manajer Operasional"                                                                                            |  |  |  |  |
|                    |                                                         | b)Sistem<br>menampilkan                                                                                         |  |  |  |  |
|                    |                                                         | "Halaman<br>daftar<br>hasil                                                                                     |  |  |  |  |
|                    |                                                         | persediaan<br>perencanaan"                                                                                      |  |  |  |  |
|                    |                                                         | barang jadi.                                                                                                    |  |  |  |  |
|                    | 4. Pengguna memilih data                                | 4. Sistem<br>menampilkan                                                                                        |  |  |  |  |
|                    | hasil<br>perencanaan                                    | "Halaman Pilih Laporan"                                                                                         |  |  |  |  |
|                    | persediaan, dan menekan                                 |                                                                                                    |  |  |  |  |
|                    | tombol "Cetak Laporan".                                 | 5. Sistem                                                                                                    |  |  |  |  |
|                    | 5. Pengguna memilih jenis<br>laporan yang akan dicetak, | menampilkan<br>laporan<br>perencanaan                                                                           |  |  |  |  |
|                    | dilanjutkan<br>dengan                                   | persediaan barang jadi yang                                                                                     |  |  |  |  |
|                    | menekan tombol "Ok"                                     | akan dicetak.                                                                                                   |  |  |  |  |
|                    | 6. Pengguna<br>menekan                                  | 6. Sistem<br>kembali<br>ke                                                                                      |  |  |  |  |
|                    | tombol "Keluar" pada                                    | "Halaman Utama".                                                                                                |  |  |  |  |
|                    |                                                         |                                                                                                    |  |  |  |  |

**Tabel 3.14** Detil Kebutuhan Fungsi Membuat Laporan Perencanaan Persediaan
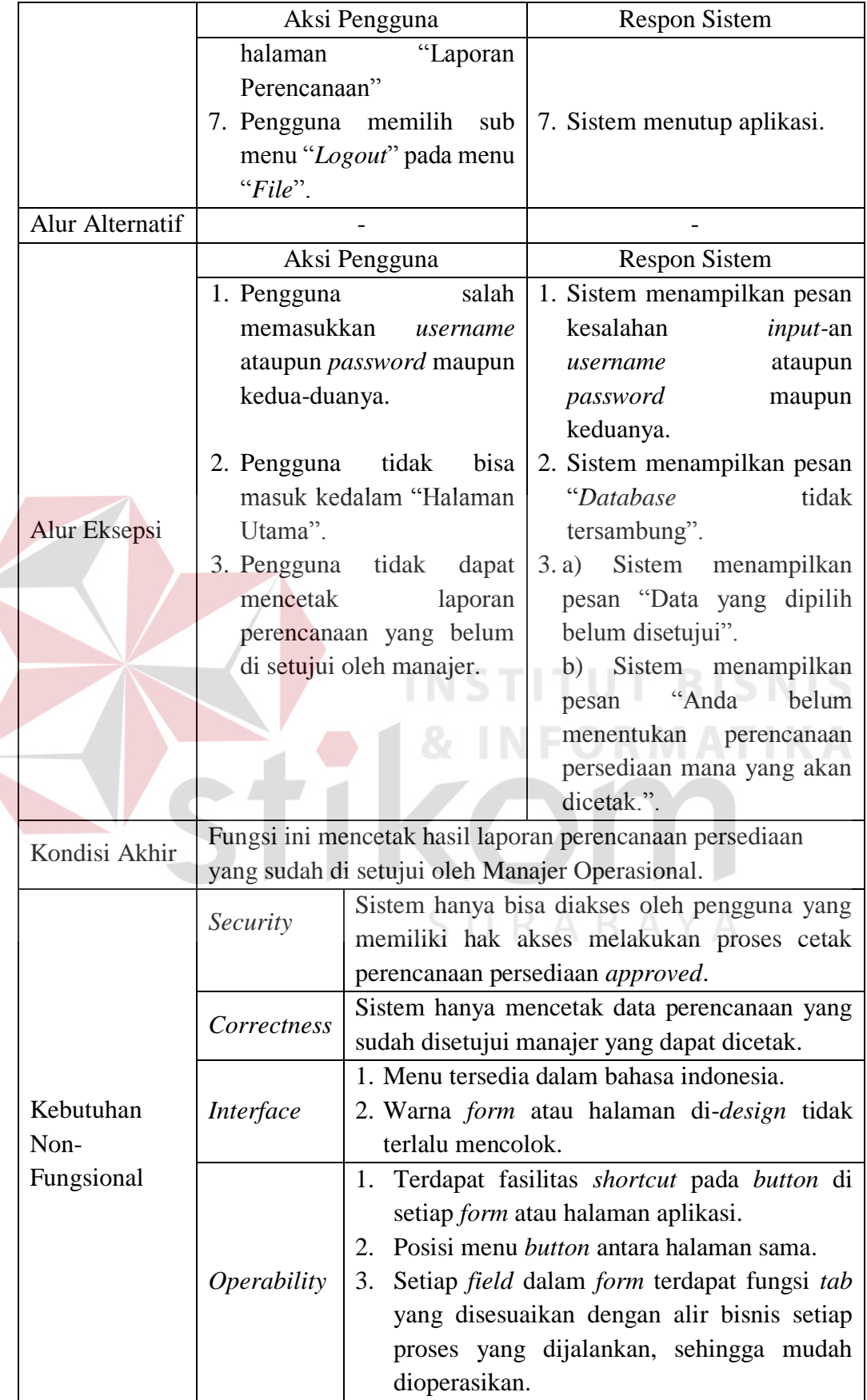

# **C.1.2 Manajer Operasional**

Kebutuhan fungsional dan beserta penjelasannya untuk Manajer Operasional dapat dilihat pada Tabel 3.15.

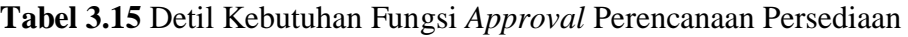

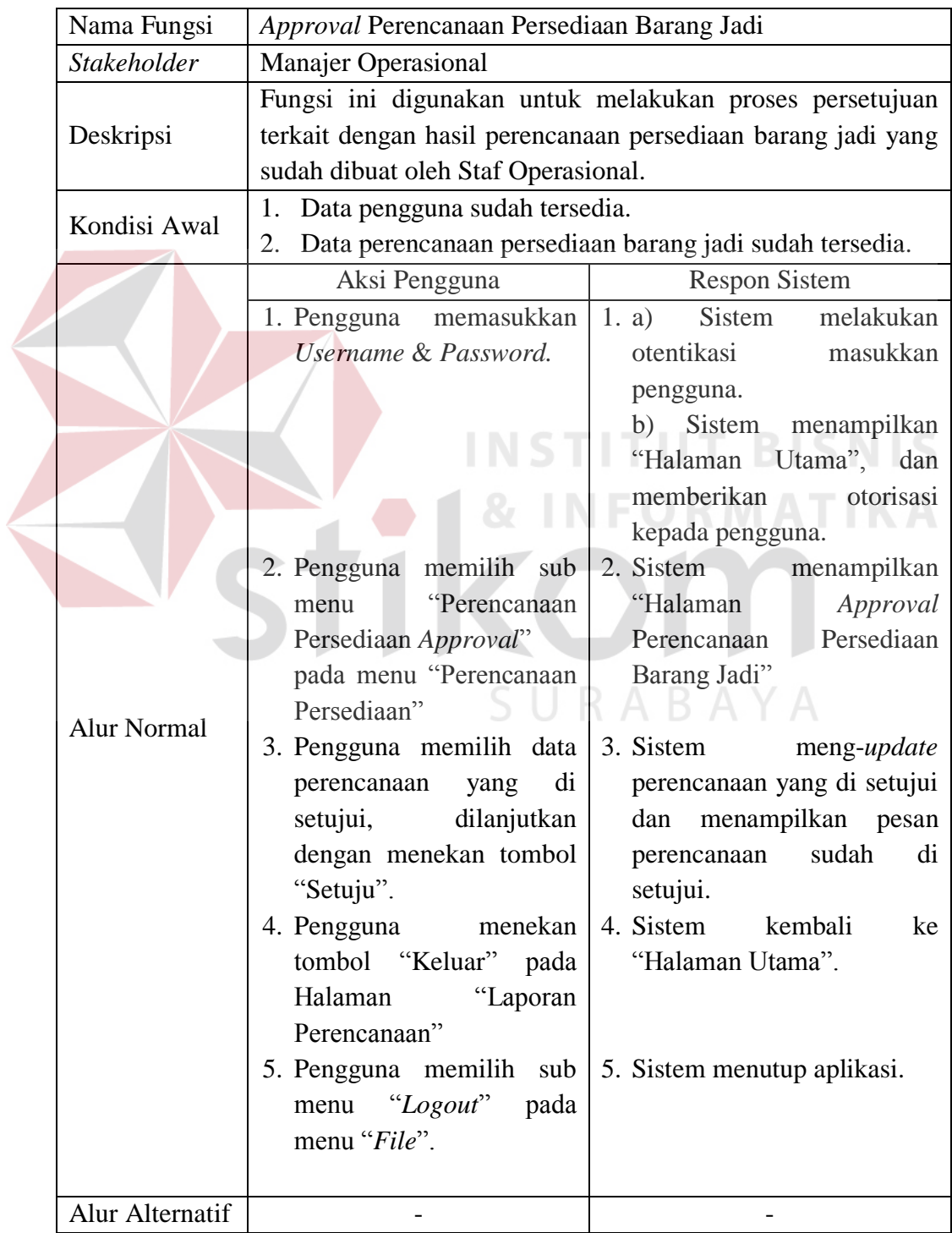

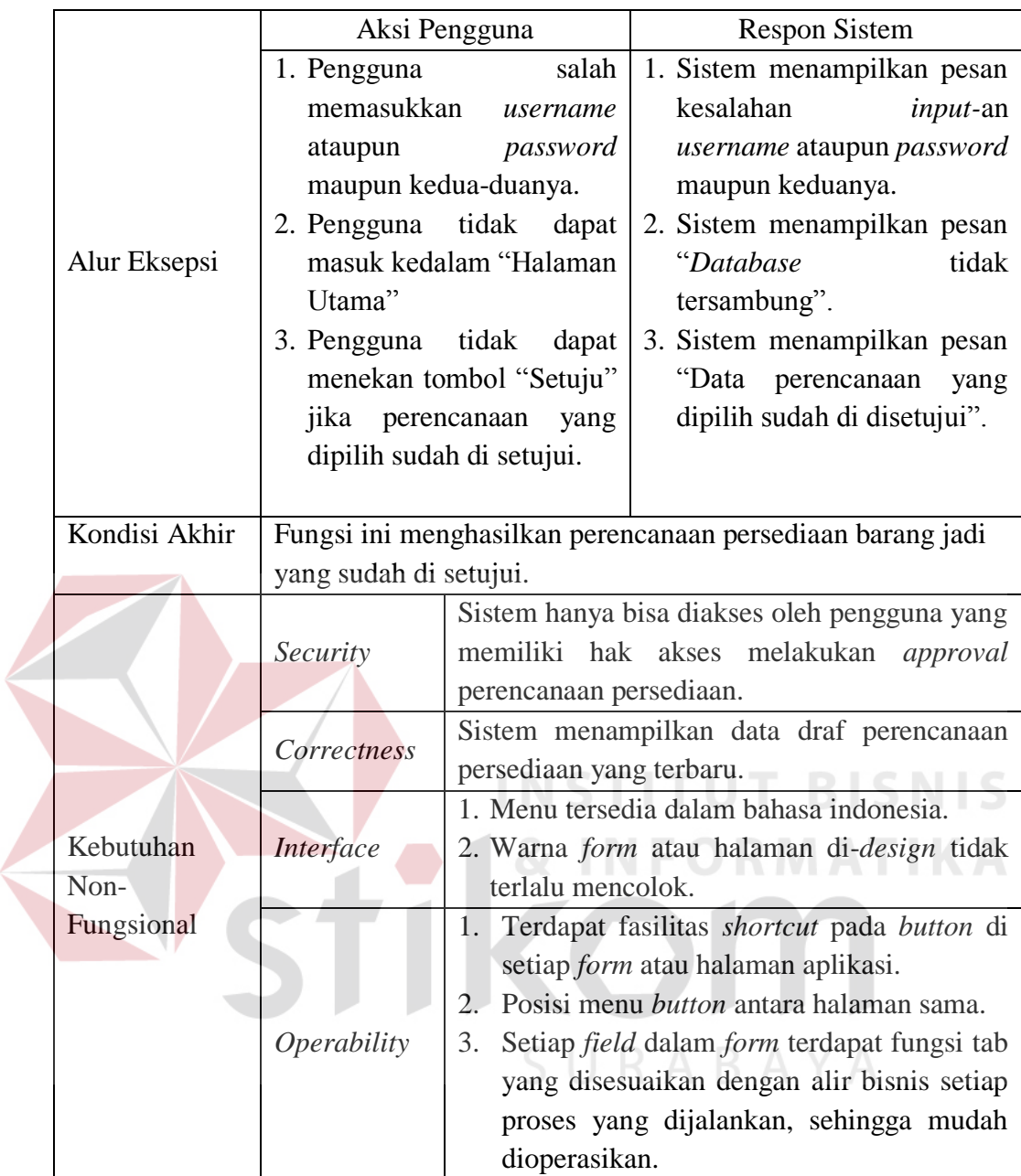

Kebutuhan fungsional Manajer Operasional yang lainnya adalah membuat laporan biaya persediaan meliputi biaya simpan dan kebutuhan tempat. Lebih jelasnya dapat dilihat pada Tabel 3.16. dan Tabel 3.17.

| Nama Fungsi                        | Membuat Laporan Biaya Simpan                                                                                                    |                                                                                                    |  |  |
|------------------------------------|----------------------------------------------------------------------------------------------------|----------------------------------------------------------------------------------------------------|--|--|
| Stakeholder                        | Manajer Operasional                                                                                                    |                                                                                                    |  |  |
| Deskripsi                          | Fungsi ini digunakan untuk mencetak dan mengetahui biaya<br>penyimpanan barang hasil perencanaan persediaan yang<br>pernah dibuat.                                                                                                    |                                                                                                    |  |  |
| Kondisi Awal<br><b>Alur Normal</b> | 1. Data pengguna sudah tersedia.<br>2. Data perencanaan persediaan sudah tersedia.<br>Data biaya simpan/unit sudah tersedia.<br>3.<br>Aksi Pengguna<br>memasukkan<br>1. Pengguna<br>Username & Password.<br>memilih sub<br>2. Pengguna<br>"Perencanaan<br>menu<br>Approval"<br>Persediaan<br>pada menu "Perencanaan<br>Persediaan"<br>3. Pengguna memilih data<br>ingin<br>perencanaan<br>yang<br>diketahui<br>biaya<br>simpannya.<br>menekan<br>Pengguna<br>4.<br>tombol "Cetak<br>Biaya<br>Persediaan"<br>5. Pengguna memilih jenis<br>laporan yang akan dicetak<br>yaitu "Biaya Simpan",<br>dilanjutkan<br>dengan<br>menekan tombol "Ok".<br>6. Pengguna<br>menekan<br>tombol "Keluar" pada<br>"Perencanaan<br>Halaman<br>Persediaan Approval" | <b>Respon Sistem</b><br>1.a)Sistem<br>melakukan<br>otentikasi<br>masukkan<br>pengguna.<br>b) Sistem menampilkan<br>"Halaman Utama", dan<br>memberikan<br>otorisasi<br>kepada pengguna<br>Sistem<br>2.<br>menampilkan<br>"Halaman<br>Approval<br>Perencanaan Persediaan<br>Barang Jadi"<br>3.<br>Sistem<br>menampilkan<br>"Detil<br>Perencanaan<br>Persediaan".<br>4. Sistem menampilkan<br>"Halaman Pilih Laporan"<br>Sistem<br>menampilkan<br>5.<br>laporan<br>biaya<br>penyimpanan<br>sesuai<br>dengan perencanaan yang<br>dipilih.<br>Sistem<br>kembali<br>6.<br>ke<br>"Halaman Utama" |  |  |
|                                    | 7. Pengguna memilih sub<br>menu "Logout" pada menu<br>" $File"$ .                                                                                                    | 7. Sistem menutup aplikasi.                                                                                                    |  |  |

**Tabel 3.16** Detil Kebutuhan Fungsi Membuat Laporan Biaya Simpan

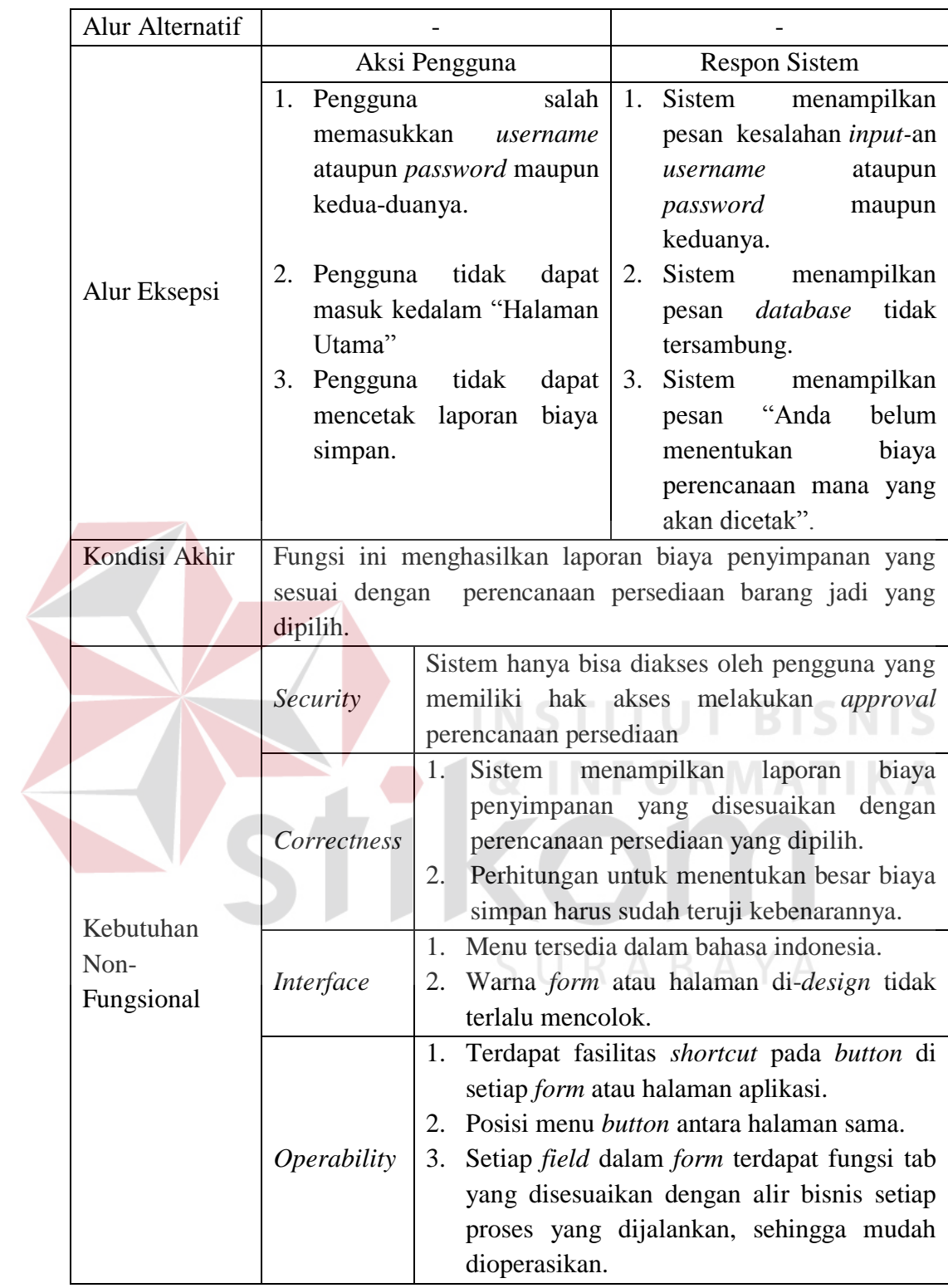

Berikut adalah fungsional Manajer Operasional dalam membuat laporan persentase kebutuhan tempat barang hasil perencanaan. Lebih jelasnya dapat dilihat pada Tabel 3.17.

| Nama Fungsi        | Membuat Laporan Persentase Kebutuhan Tempat                                                                                                    |                                                                                                    |  |  |
|--------------------|----------------------------------------------------------------------------------------------------|----------------------------------------------------------------------------------------------------|--|--|
| Stakeholder        | Manajer Operasional                                                                                                    |                                                                                                    |  |  |
| Deskripsi          | Fungsi ini digunakan untuk mencetak laporan persentase<br>kebutuhan tempat dari hasil perencanaan persediaan yang<br>pernah dibuat.                                                                                                    |                                                                                                    |  |  |
| Kondisi Awal       | Data pengguna sudah tersedia.<br>1.<br>2. Data perencanaan persediaan sudah tersedia.<br>Data kapasitas maksimal gudang sudah tersedia.<br>3.                                                                                                    |                                                                                                    |  |  |
|                    | <b>Respon Sistem</b><br>Aksi Pengguna                                                                                                    |                                                                                                    |  |  |
|                    | memasukkan<br>Pengguna<br>1.<br>Username & Password.                                                                                                    | 1.a)Sistem<br>melakukan<br>otentikasi<br>masukkan<br>pengguna.<br>b) Sistem menampilkan<br>"Halaman Utama", dan                                                                                                    |  |  |
| <b>Alur Normal</b> | 2. Pengguna memilih sub<br>"Perencanaan<br>menu<br>Persediaan<br>Approval"<br>pada menu "Perencanaan<br>Persediaan"<br>Pengguna memilih<br>3.<br>data<br>perencanaan yang ingin<br>diketahui<br>persentase<br>kebutuhan tempatnya.<br>Pengguna<br>menekan<br>4.<br>tombol "Cetak Biaya<br>Persediaan"<br>5.<br>Pengguna memilih jenis<br>laporan yang akan dicetak<br>"Kebutuhan<br>yaitu<br>Tempat",<br>dilanjutkan<br>dengan menekan tombol | memberikan<br>otorisasi<br>kepada pengguna<br>Sistem<br>2.<br>menampilkan<br>"Halaman<br>Approval<br>Perencanaan Persediaan<br>Barang Jadi"<br>Sistem<br>3.<br>menampilkan<br>"Detil<br>Perencanaan<br>Persediaan".<br>4.<br>Sistem<br>menampilkan<br>"Halaman<br>Pilih<br>Laporan".<br>Sistem<br>5.<br>menampilkan<br>laporan<br>persentase<br>kebutuhan tempat sesuai<br>dengan perencanaan yang<br>dipilih. |  |  |
|                    | " $Ok$ ".<br>Pengguna<br>menekan<br>6.<br>tombol<br>"Keluar" pada<br>Halaman<br>"Perencanaan<br>Persediaan Approval"<br>Pengguna memilih sub<br>7.<br>menu "Logout" pada menu<br>" $File"$ .                                                                                                    | 6. Sistem<br>kembali<br>ke<br>"Halaman Utama".<br>7. Sistem menutup aplikasi.                                                                                                    |  |  |

**Tabel 3.17** Detil Kebutuhan Fungsi Laporan Persentase Kebutuhan Tempat

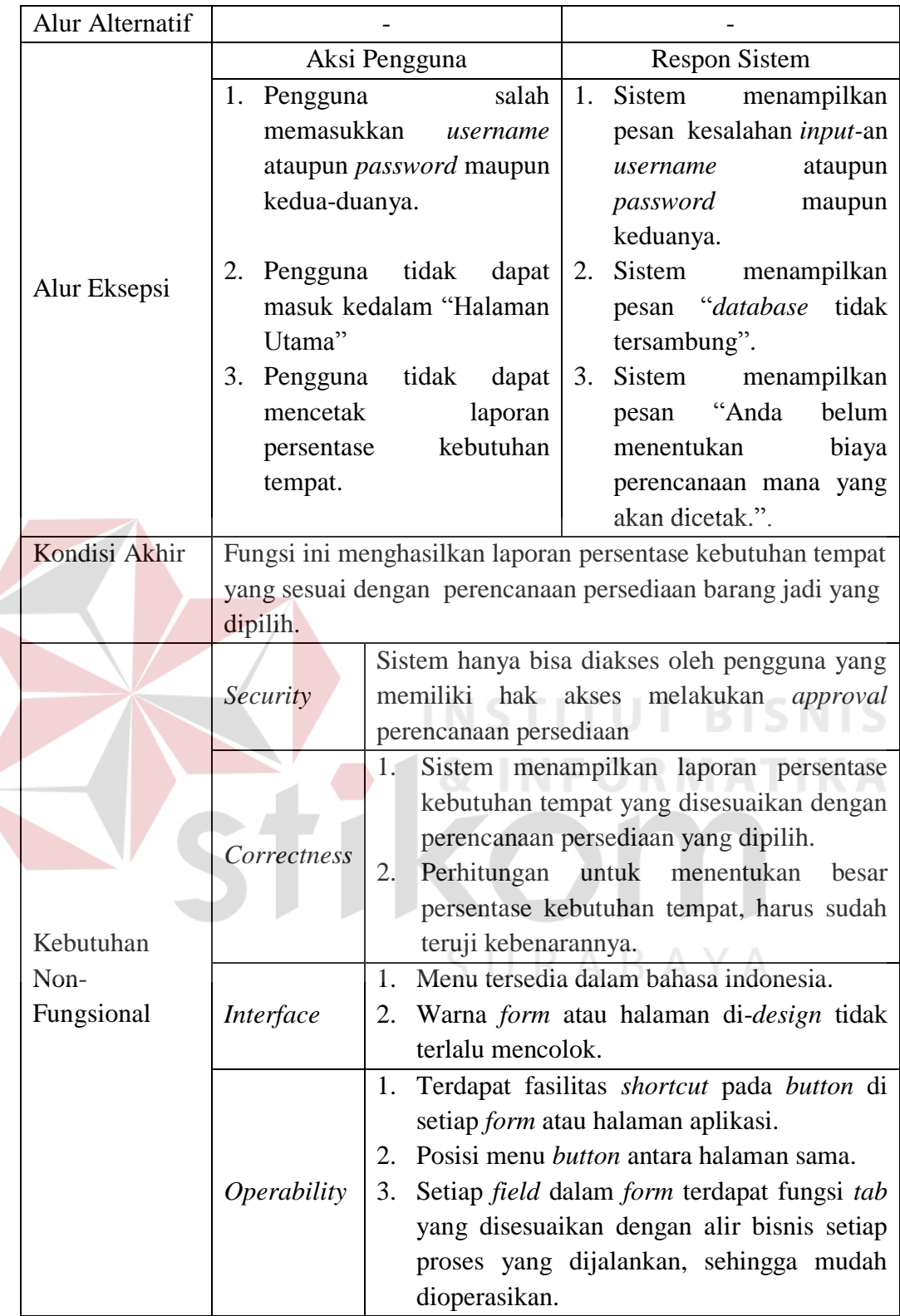

#### **C.2 Kebutuhan Non-Fungsional**

Dalam penerapan fungsi-fungsi tersebut dengan tujuan mendukung kinerja fungsi utama dari sistem, dibutuhkan juga fungsi non-fungsional. Adapun kebutuhan non-fungsional yang sudah disetujui *stakeholder* tersebut dapat dilihat lebih detil pada Tabel 3.18 dan terlampir pada Lampiran 10.

|  | No.              | <b>Stakeholder</b>     | <b>Fungsional Sistem</b>                                                                                                    | <b>Non-Fungsional Sistem</b>                                                                                                    |
|--|------------------|------------------------|----------------------------------------------------------------------------------------------------|----------------------------------------------------------------------------------------------------|
|  |                  | <b>Staf</b>            | Membuat Perencanaan<br>a <sub>1</sub><br>Persediaan                                                                                                    | Security<br>$\mathfrak{a}.$<br>Correctness<br>b.<br>Interface<br>$\mathcal{C}$ .<br>Performance<br>d.<br><i>Operability</i><br>$\ell$ . |
|  |                  | Operasional            | <b>Membuat Laporan</b><br>$\mathbf{b}$ .<br>Perencanaan<br>Persediaan                                                                                                | Security<br>$a_{\cdot}$<br>Correctness<br>$h$ .<br>c. Interface<br>Operability<br>d.                                                    |
|  | $\overline{2}$ . | Manajer<br>Operasional | Approval Hasil<br>a.<br>Perencanaan Persedian<br>Membuat Laporan<br>b.<br>Biaya Penyimpanan<br>Membuat Laporan<br>$\overline{c}$ .<br>Persentase Kebutuhan<br>Tempat | Security<br>$a_{\cdot}$<br>b.<br>Correctness<br>Interface<br>$\mathcal{C}$ .<br>Operability<br>d.                                       |

**Tabel 3.18** Hubungan Fungsional dan Non-Fungsional Sistem

#### **3.3.2 Desain Sistem (***Software Design***)**

Rancangan perangkat lunak merupakan suatu kegiatan dalam merancang atau mendesain perangkat lunak yang akan dibangun sesuai dengan kebutuhan pengguna. Proses desain pada tahap selanjutnya dilakukan berdasarkan hasil analisis kebutuhan yang telah dilakukan sebelumnya. Beberapa model perancangan perangkat lunak tersebut adalah sebagai berikut :

- 1. Alir Sistem (*System Flow*)
- 2. *Data Flow Diagram*
- 3. *Entity Relationship Diagram*, dan
- 4. Tampilan Antar Muka (*Interface*)

#### **A. Alir Sistem (***System Flow***)**

Sesuai dengan hasil analisis kebutuhan pada tahap sebelumnya, dapat diketahui bahwa pengguna yang akan menggunakan sistem nantinya ada 2 (dua), yaitu Staf Operasional dan Manajer Operasional. Proses perancangan alir sistem ini adalah alir sistem yang terbaru, dan tentu saja perancangan harus disesuaikan dengan hasil analisis kebutuhan.

Pada saat melakukan perancangan terkait dengan sistem yang terbaru, data pendukung perancangan seperti aturan dan kebijakan juga harus disesuaikan dengan sistem yang terbaru, oleh karena itu data tersebut telah diperbarui dan telah disetujui oleh *stakeholder*. Data yang digunakan untuk perancangan alir sistem terbaru dapat dilihat pada Tabel 3.19.

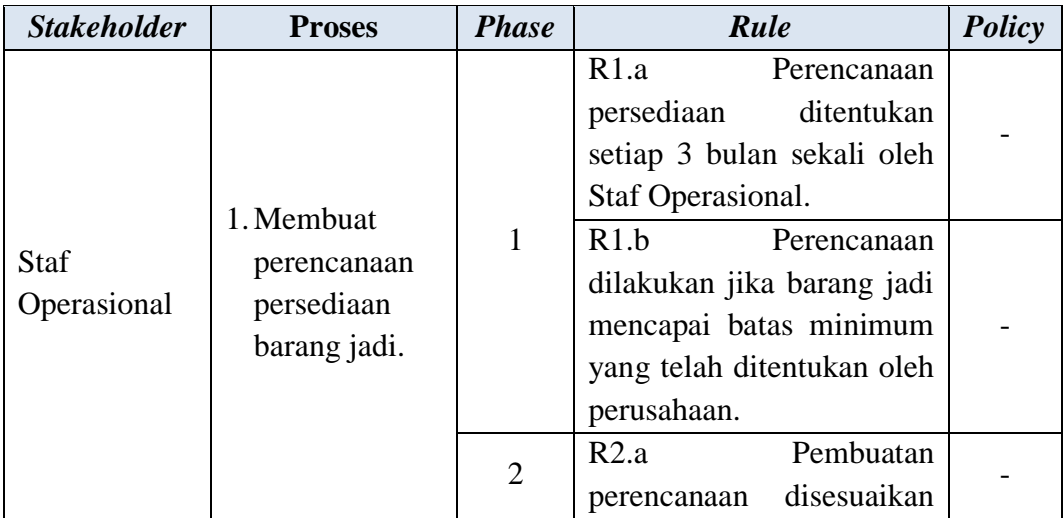

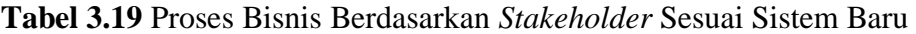

SURABAYA

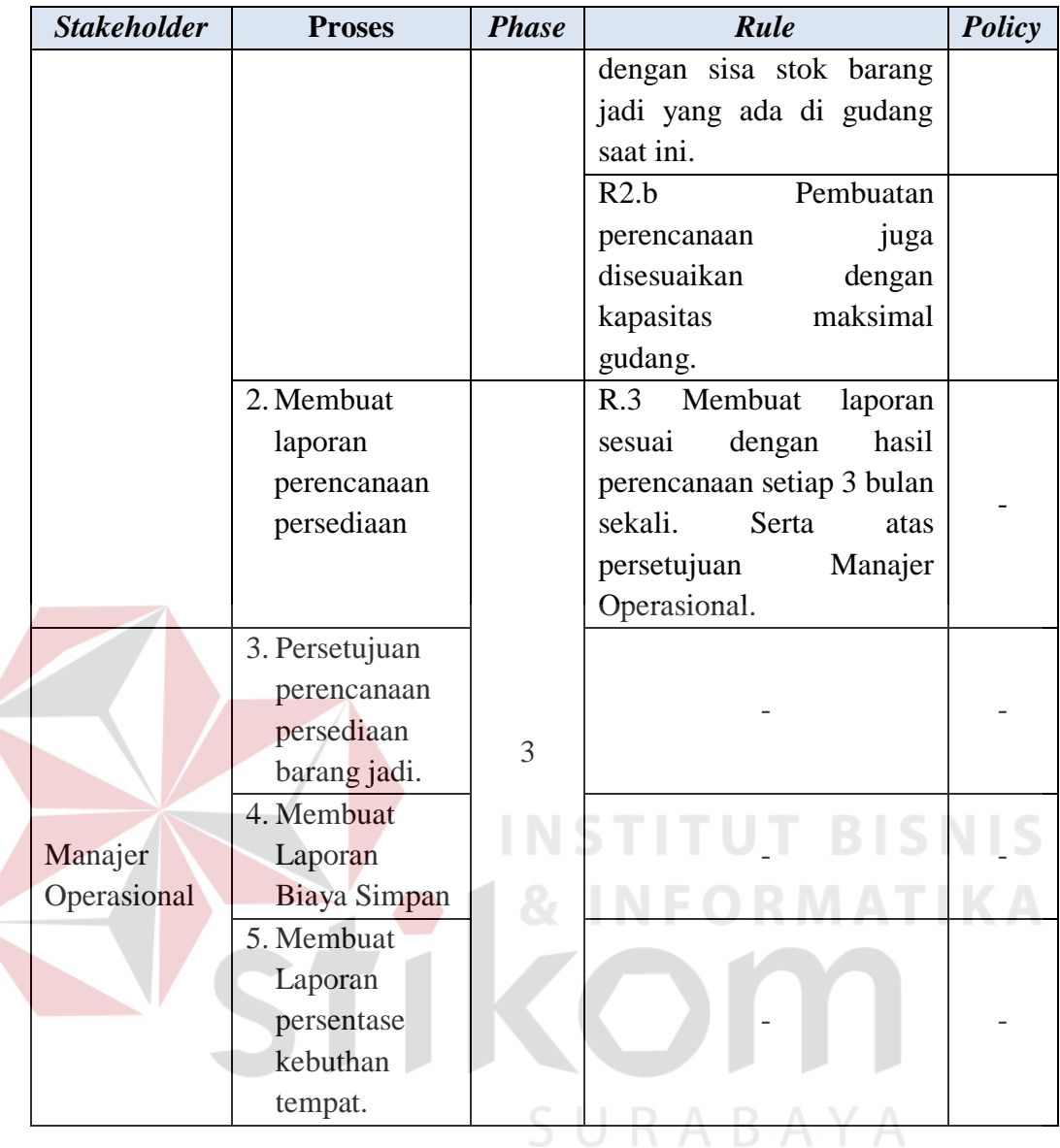

Dari hasil penyesuaian aturan dan kebijakan terbaru ada sedikit perbedaan dengan aturan dan kebijakan yang lama, beberapa aturan dan kebijakan yang berkaitan dengan proses perencanaan persedian yang lama dihilangkan serta disesuaikan dengan kebutuhan sistem yang baru, namun proses pembuatan aturan dan kebijakan yang baru ini tentu dibuat dengan tidak mempersulit proses yang nantinya dibuat, melainkan dibuat dengan mempermudah pengguna dalam menjalankannya. Setelah data aturan dan kebijakan sudah dibuat dan sudah di setujui oleh pihak *stakeholder*, maka proses perancangan alir sistem terbaru dapat dilakukan. Hasil alir sistem yang baru secara keseluruhan dapat dilihat pada Gambar 3.9, serta untuk lebih jelasnya mengenai aturan dan kebijkan yang baru dibuat dan disetujui *stakeholder*, dapat dilihat pada Lampiran 9.

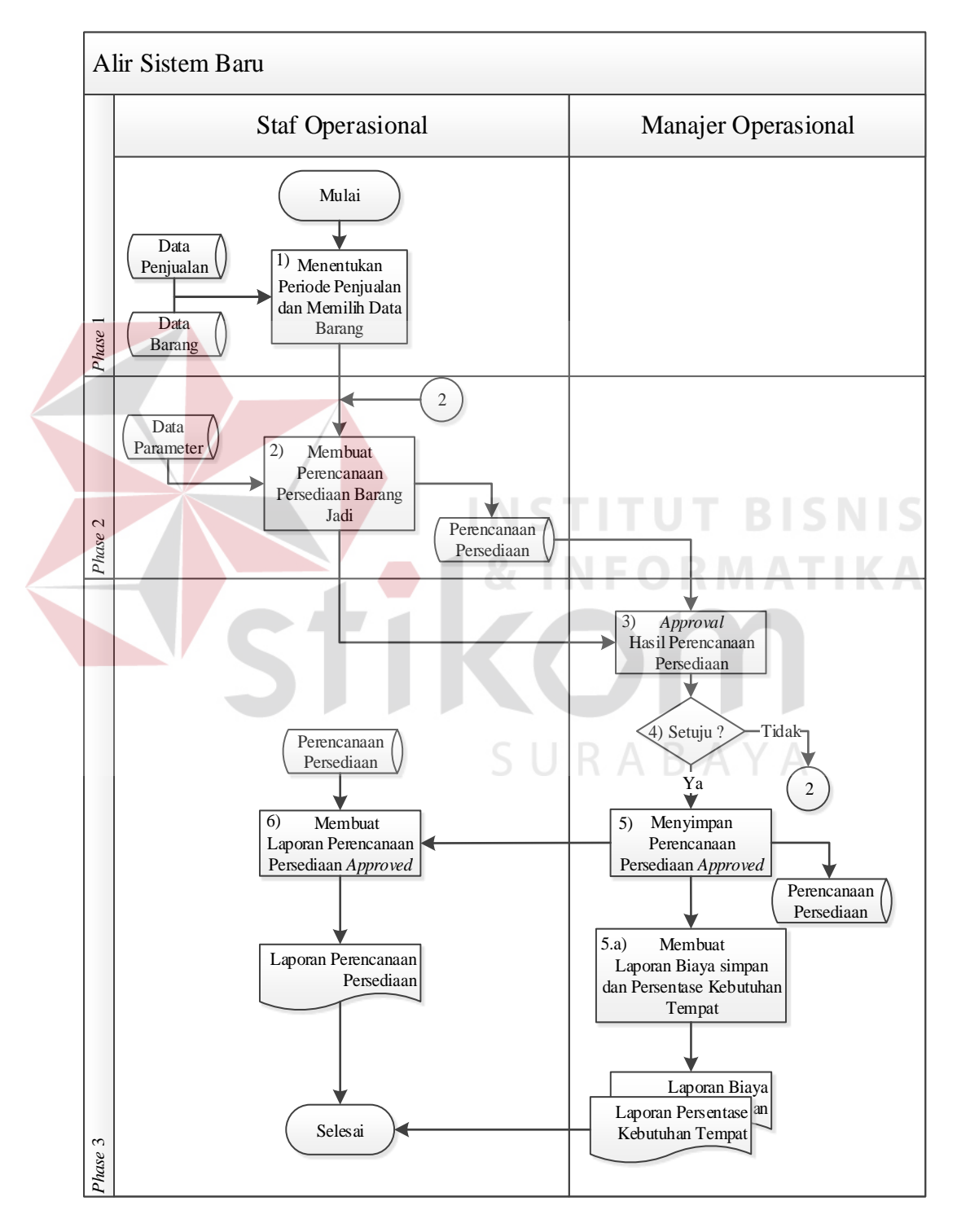

**Gambar 3.9** Alir Sistem Baru

Adapun penjelasan dari Alir Sistem Terbaru yang sesuai dengan Gambar 3.9 dapat dilihat pada Tabel 3.20.

| <b>Phase</b>   | N <sub>0</sub><br><b>Proses</b> | <b>Nama</b><br><b>Proses</b>                                      | Kegiatan                                                                                                    | <b>Output</b>                                    |
|----------------|---------------------------------|-------------------------------------------------------------------|----------------------------------------------------------------------------------------------------|--------------------------------------------------|
| $\mathbf{1}$   | $\mathbf{1}$                    | Menentukan<br>Periode<br>Penjualan<br>dan Memilih<br>Data Barang. | Staf<br>Operasional<br>periode<br>menentukan<br>penjualan<br>yang<br>akan<br>dijadikan data pendukung<br>untuk melakukan proses<br>perencanaan. Selain itu<br>data jenis barang atau<br>barang yang dijadikan<br>objek perencanaan, juga<br>ditentukan.<br><b>Staf Operasional membuat</b>                                                                            |                                                  |
| $\overline{2}$ | $\overline{2}$                  | Membuat<br>Perencanaan<br>Persediaan<br>Persediaan<br>Barang Jadi | perencanaan persediaan<br>barang jadi, dalam kasus<br>ini proses perencanaan<br>didukung<br>dengan<br>peramalan<br>yang<br>menggunakan history data<br>penjualan sebagai nilai<br>awal peramalan. Data<br>penjualan terbaru akan<br>secara otomatis direkap<br>sistem, jika Staf<br>oleh<br>Operasional<br>memilih<br>periode yang melebihi<br>history data penjualan | Draf<br>Perencanaan<br>Persediaan<br>Barang Jadi |
|                |                                 | Approval                                                          | sudah<br>terlebih<br>yang<br>dahulu disimpan sebagai<br>nilai awal.<br>Manajer<br>Operasional<br>melakukan<br>pengecekan                                                                                                    |                                                  |
| 3              | 3                               | Hasil<br>Perencanaan<br>Persediaan                                | draf<br>terkait<br>dengan<br>perencanaan yang sudah<br>dibuat<br>oleh<br><b>Staf</b><br>Operasional, setelah data                                                                                                    |                                                  |

**Tabel 3.20** Penjelasan Alir Sistem Baru

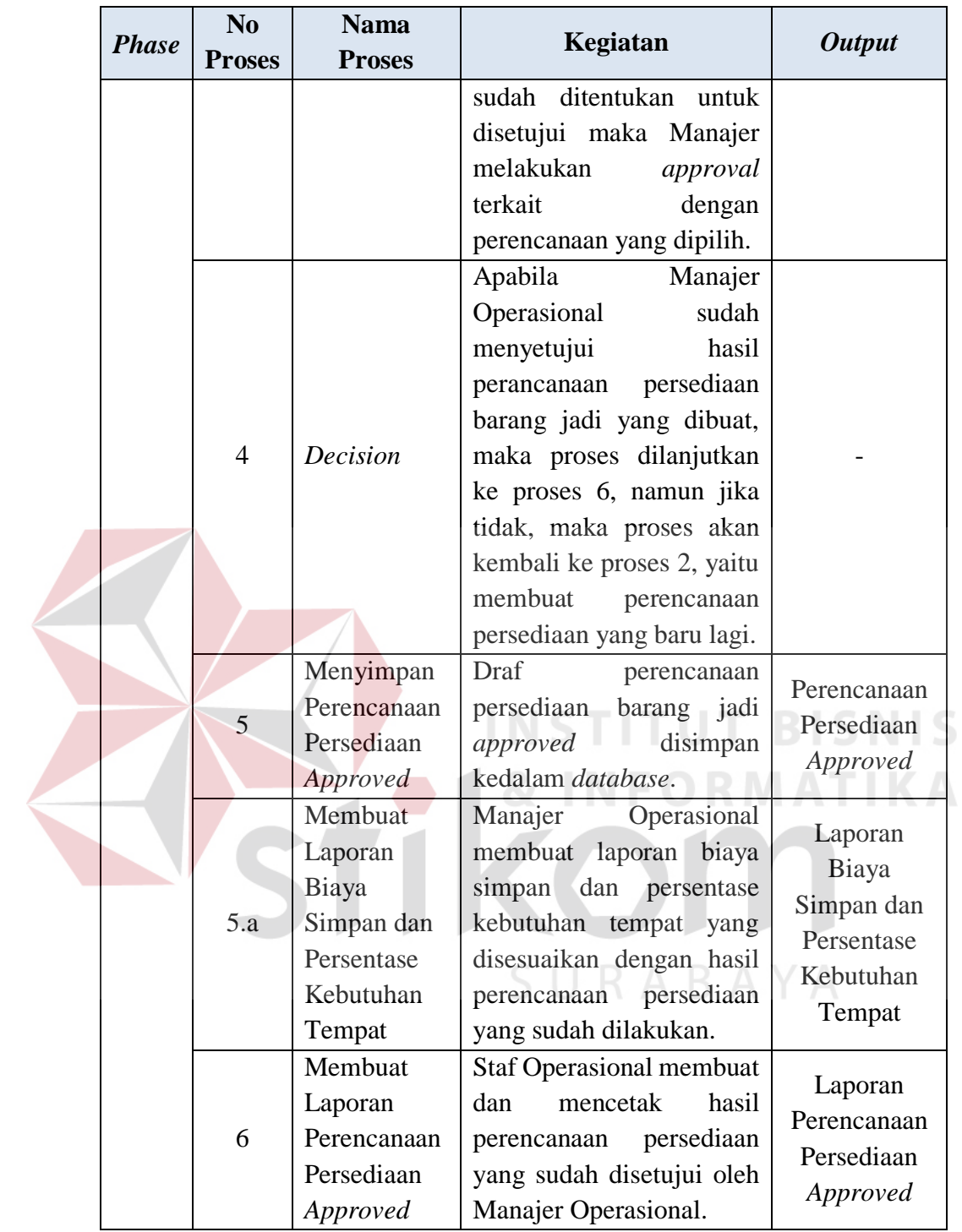

# **A.1 Alir Sistem Baru Staf Operasional**

Berikut ini merupakan alir sistem yang lebih detil untuk alir sistem Staf Operasional, dimana alir sistem Staf Operasional telah disesuaikan dengan proses

bisnis berdasarkan *stakeholder* sistem baru yang terdapat pada Tabel 3.19. Lebih jelasnya mengenai alir sistem barunya dapat dilihat pada Gambar 3.10.

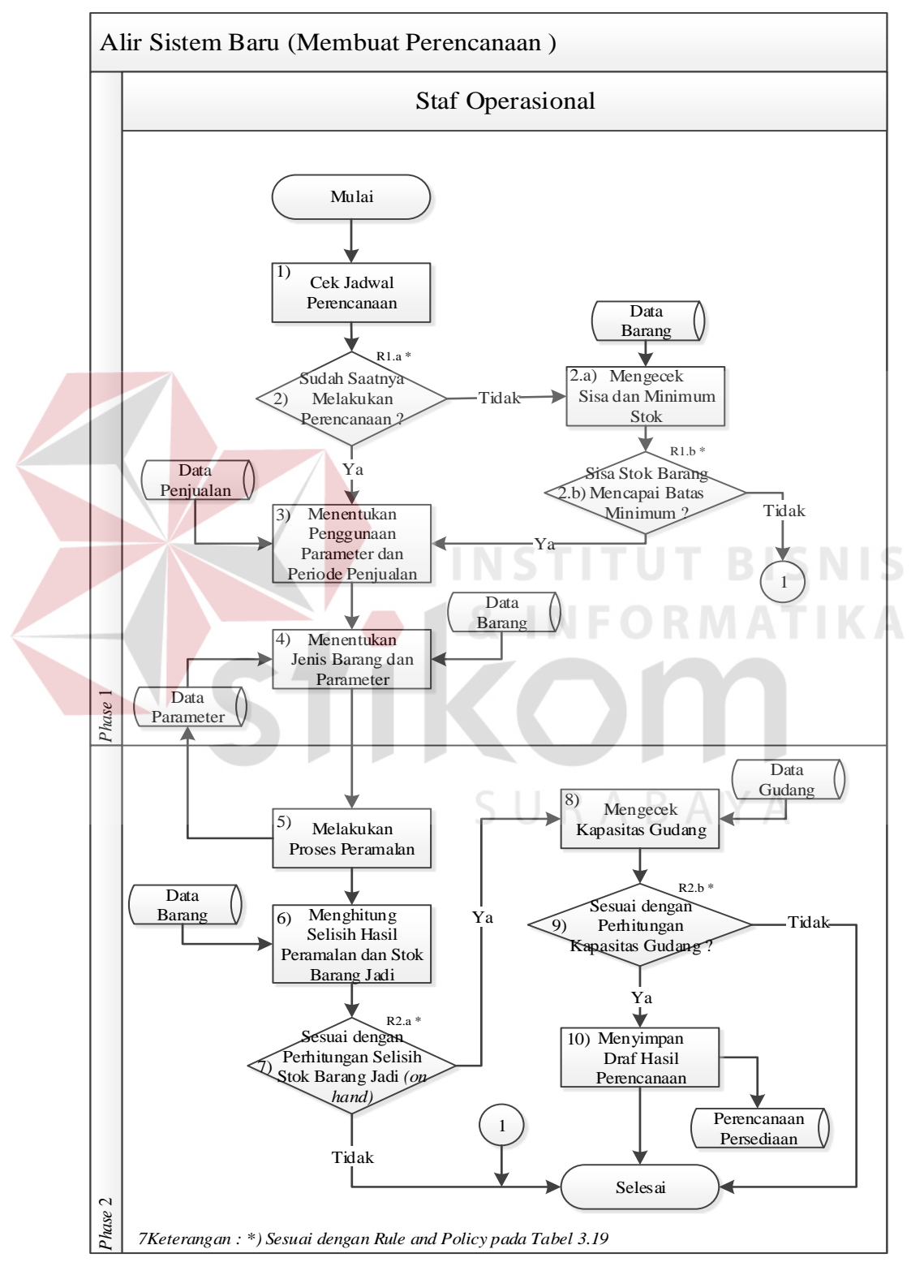

**Gambar 3.10** Alir Sistem Baru Staf Operasional Membuat Perencanaan

Adapun penjelasan dari Alir Sistem Staf Operasional dalam membuat perencanaan persediaan barang jadi yang sesuai dengan Gambar 3.10 dapat dilihat pada Tabel 3.21.

| <b>Phase</b> | N <sub>0</sub><br><b>Proses</b> | <b>Nama</b><br><b>Proses</b>                                      | Kegiatan                                                                                                    | <b>Output</b> |
|--------------|---------------------------------|-------------------------------------------------------------------|----------------------------------------------------------------------------------------------------|---------------|
|              | $\mathbf{1}$                    | Cek Jadwal<br>Perencanaan                                         | Sistem<br>melakukan<br>pengecekkan<br>apakah<br>akan<br>perencanaan<br>yang<br>dilakukan<br>dengan<br>sesuai<br>jadwal yang ditentukan.                                                                                                    |               |
|              | $\overline{2}$<br>2.a           | <b>Decision</b><br>Mengecek<br>Sisa dan<br>Minimum<br><b>Stok</b> | Apabila perencanaan<br>yang<br>akan dilakukan sesuai dengan<br>jadwal, yaitu 3 bulan sekali<br>maka proses akan berlanjut ke<br>proses 2.<br>melakukan<br>Sistem<br>pengecekkan<br>apakah<br>ada<br>barang yang mencapai batas<br>minimum stok yang ditetapkan<br>perusahaan.                                                                                          |               |
| $\mathbf{1}$ | 2.b                             | <b>Decision</b>                                                   | Apabila pada saat perencanaan<br>belum dapat dilakukan karena<br>belum jadwalnya,<br>maka<br>perencanaan masih<br>bisa<br>dilakukan<br>dengan<br>cara<br>memasukkan identitas khusus,<br>melakukan<br>dapat<br>agar<br>perencanaan persediaan barang<br>jadi. Oleh karena itu proses<br>akan berlanjut ke proses 2.b.<br>Namun jika tidak maka proses<br>akan selesai. |               |
|              | 3                               | Menentukan<br>Penggunaan<br>Parameter<br>dan Periode<br>Penjualan | Operasional<br>Staf<br>memilih<br>penggunaan parameter<br>yang<br>ada pada sistem,<br>apakah<br>parameter<br>$di$ -input<br>secara<br>manual,<br>tersimpan<br>pada<br>database, atau dengan cara                                                                                                    | Data Periode  |

**Tabel 3.21** Penjelasan Alir Sistem Baru Staf Operasional Membuat Perencanaan

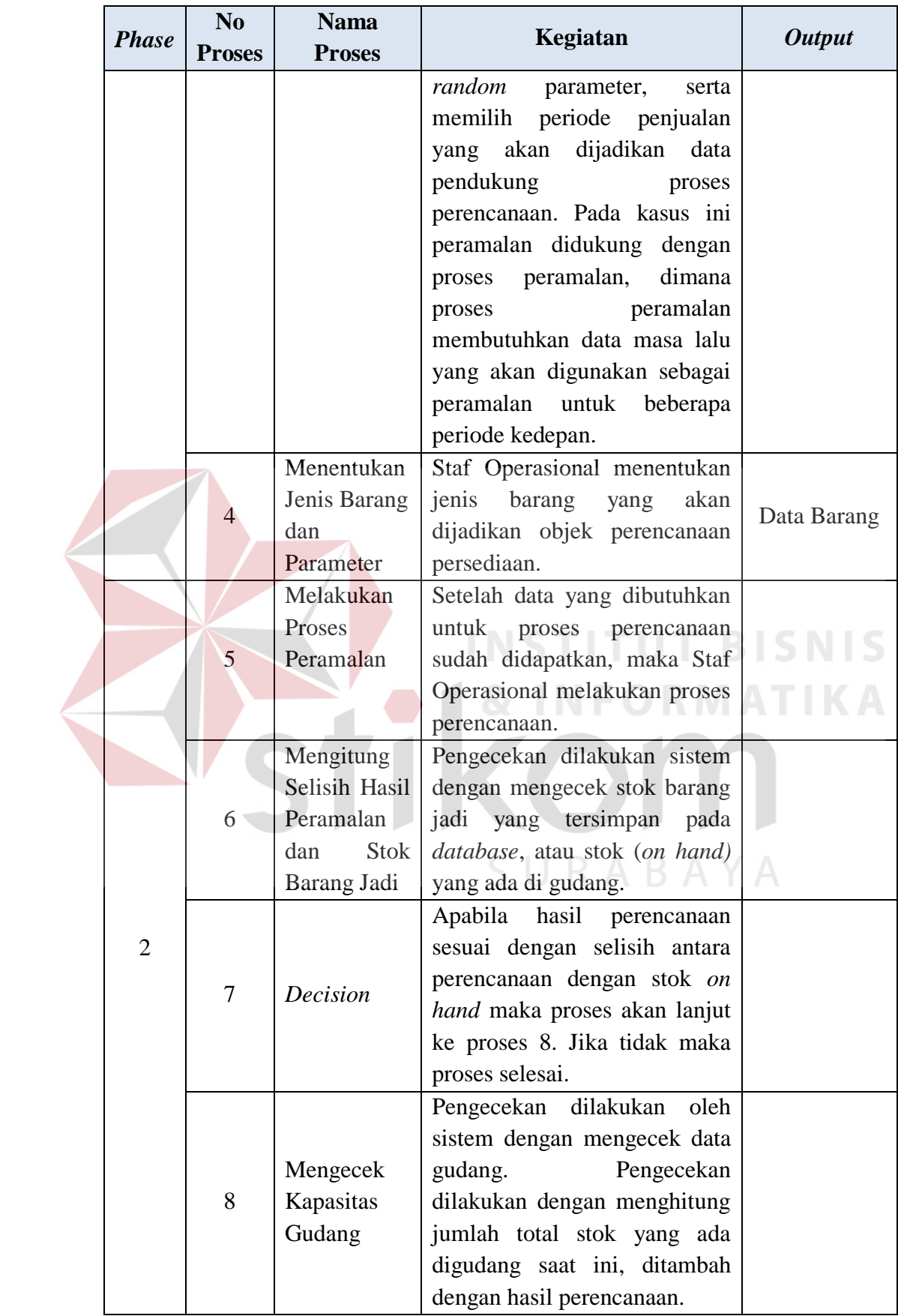

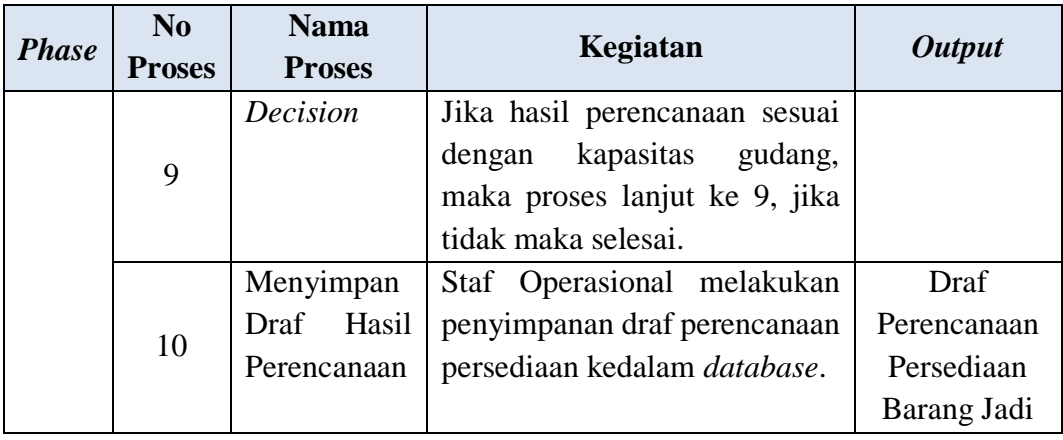

Selain membuat perencanaan persediaan barang jadi alir sistem staf operasional juga membuat laporan perencanaan yang sudah di setujui oleh Manajer Operasional, lebih jelasnya dapat dilihat pada Gambar 3.11.

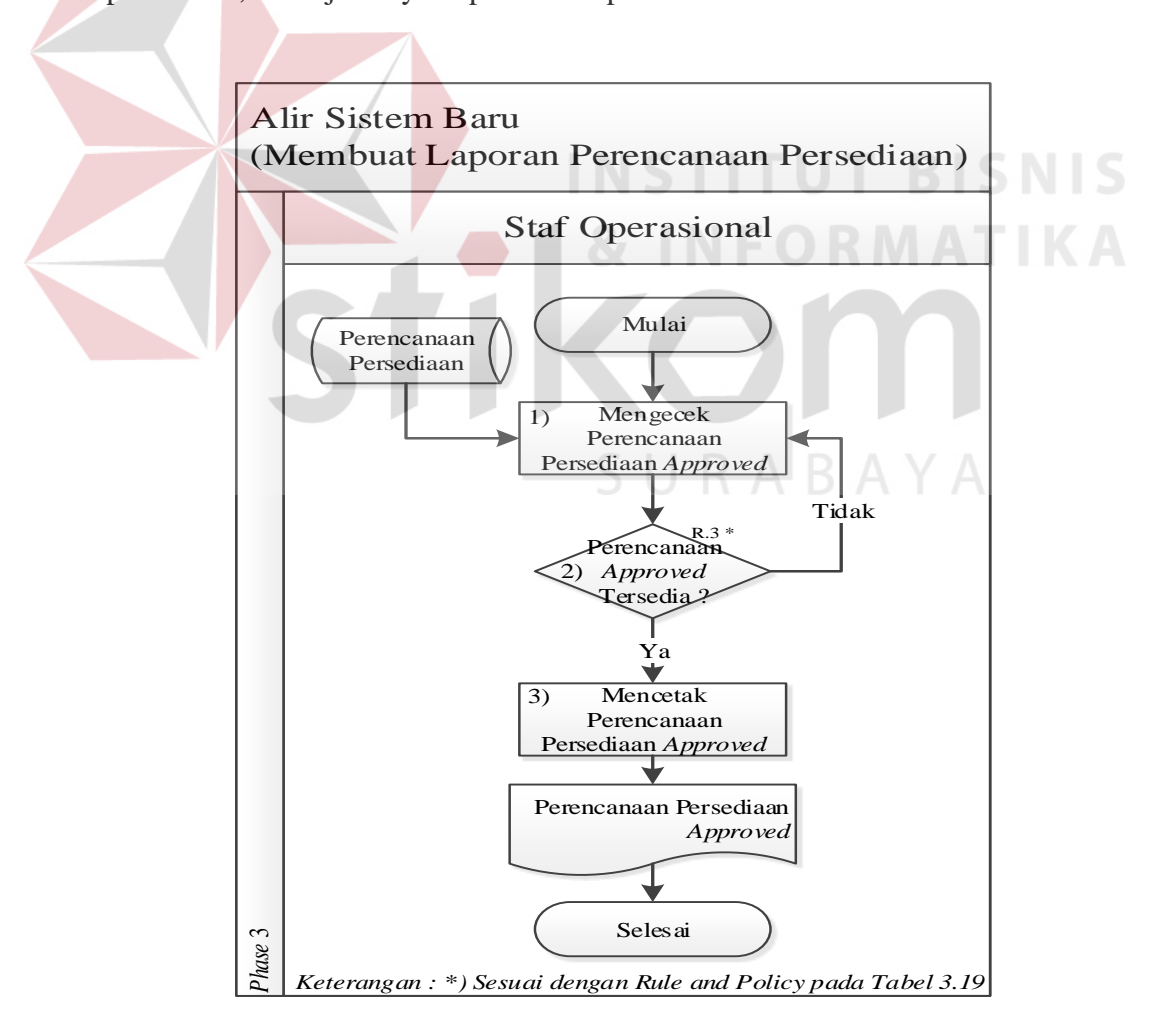

**Gambar 3.11** Alir Sistem Baru Staf Operasional Membuat Laporan Perencanaan

Adapun penjelasan dari Alir Sistem Staf Operasional yang sesuai dengan Gambar 3.11 dapat dilihat pada Tabel 3.22.

|  |                | N <sub>o</sub> | <b>Nama</b>                                       | Kegiatan                                                                                                    |                                       |
|--|----------------|----------------|---------------------------------------------------|----------------------------------------------------------------------------------------------------|---------------------------------------|
|  | <b>Phase</b>   | <b>Proses</b>  | <b>Proses</b>                                     |                                                                                                    | <b>Output</b>                         |
|  |                |                | Mengecek                                          | Staf Operasional melihat                                                                                                    |                                       |
|  |                | 1              | Perencanaan                                       | daftar<br>perencanaan                                                                                                    |                                       |
|  |                |                | Persediaan                                        | persediaan yang sudah di                                                                                                    |                                       |
|  |                |                | Approved                                          | setujui.                                                                                                    |                                       |
|  | $\overline{3}$ | $\overline{2}$ | Decision                                          | Apabila<br>terdapat<br>perencanaan persediaan<br>yang sudah di setujui<br>maka proses berlanjut ke<br>3, jika tidak maka proses<br>kembali ke 1. |                                       |
|  |                | 3              | Mencetak<br>Perencanaan<br>Persediaan<br>Approved | Operasional<br>Staf<br>mencetak laporan<br>perencanaan persediaan<br>yang sebelumnya sudah<br>disetujui oleh Manajer<br>Operasional.             | Perencanaan<br>Persediaan<br>Approved |

**Tabel 3.22** Alir Sistem Baru Staf Operasional Membuat Laporan Perencanaan

# **A.2 Alir Sistem Baru Manajer Operasional**

Dalam perancangan alir sistem baru untuk Manajer Operasional juga dirancang dan disesuaikan dengan aturan dan kebijakan yang baru. Lebih jelasnya alir sistem Manajer yang baru dapat dilihat pada Gambar 3.12.

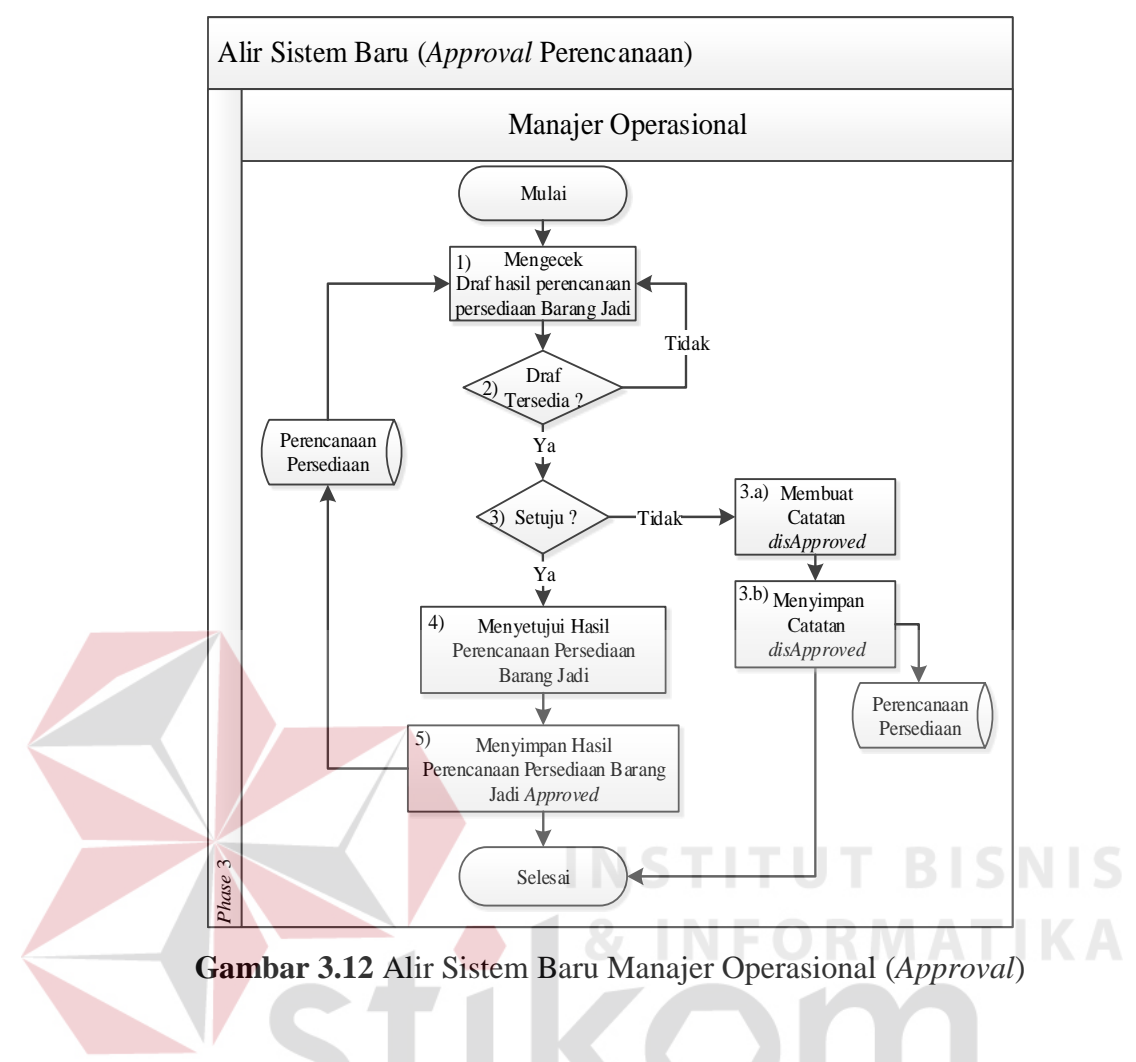

Adapun penjelasan dari Alir Sistem Manajer Operasional yang sesuai

dengan Gambar 3.12 dapat dilihat pada Tabel 3.23. A B A Y A

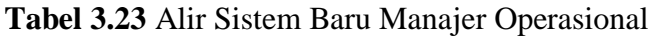

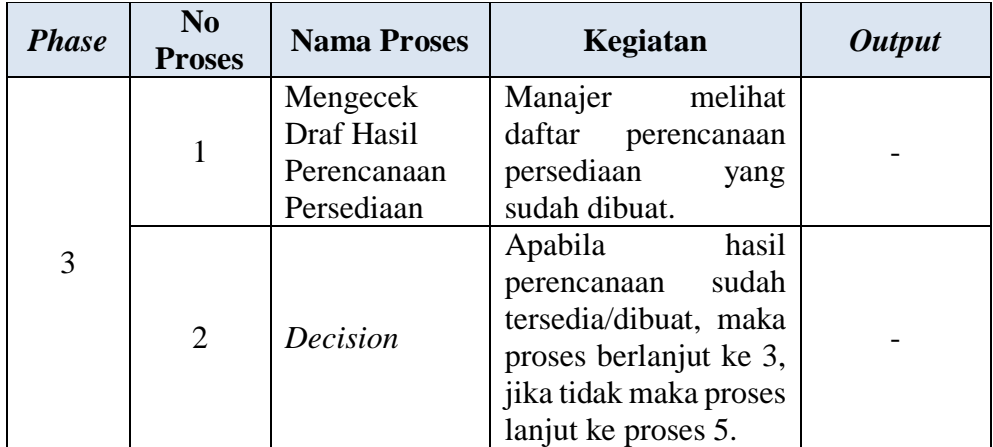

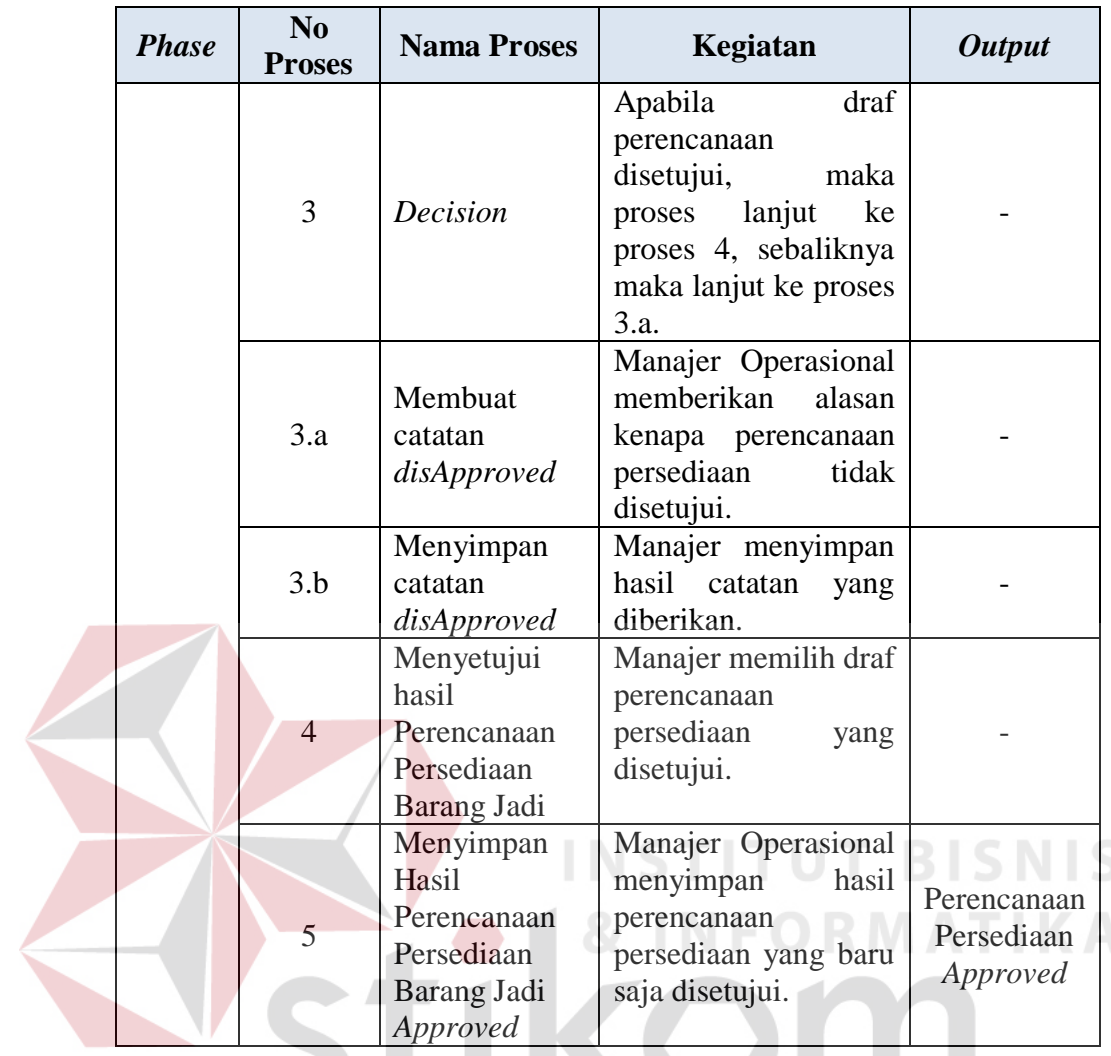

Selain melakukan *approval* perencanaan persediaan barang jadi, Manajer Operasional juga membuat laporan biaya simpan, lebih jelasnya mengenai alir sistem baru tersebut dapat dilihat pada Gambar 3.13 dan Gambar 3.14.

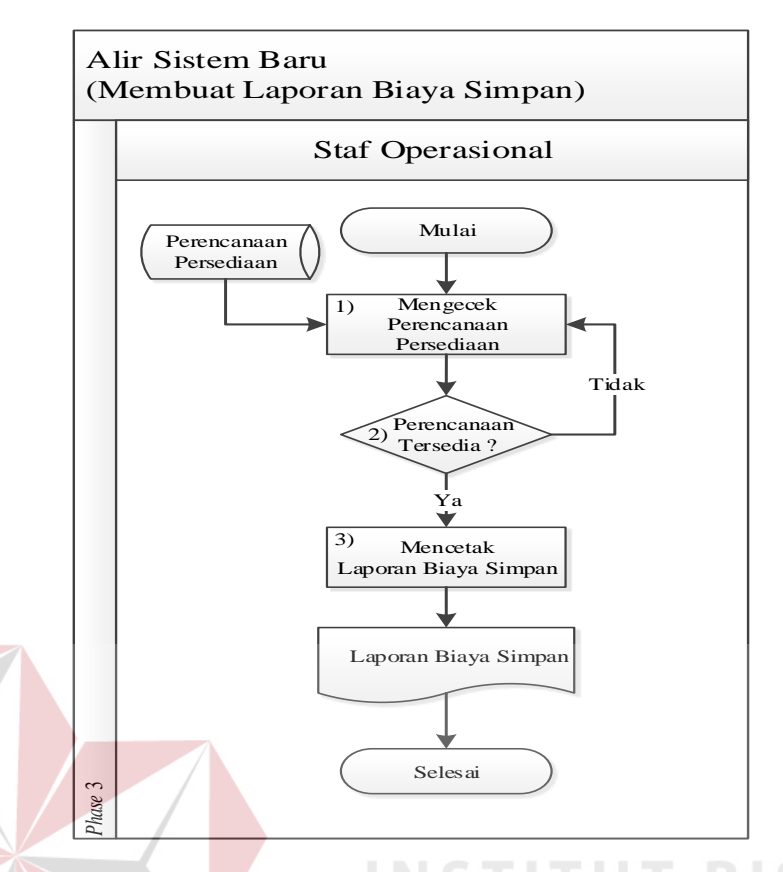

**Gambar 3.13** Alir Sistem Baru Manajer Membuat Laporan Biaya Simpan

Adapun penjelasan dari Alir Sistem Manajer Operasional yang sesuai dengan Gambar 3.13 dapat dilihat pada Tabel 3.24.

| <b>Phase</b> | No<br><b>Proses</b> | <b>Nama Proses</b>                    | Kegiatan                                                                                                    | <b>Output</b>              |
|--------------|---------------------|---------------------------------------|----------------------------------------------------------------------------------------------------|----------------------------|
| 3            | 1                   | Mengecek<br>Perencanaan<br>Persediaan | Manajer Operasional mengecek<br>apakah perencanaan persediaan<br>barang jadi sudah dibuat.                                             |                            |
|              | $\overline{2}$      | Decision                              | Apabila terdapat perencanaan<br>persediaan yang sudah di dibuat<br>maka proses berlanjut ke 3, jika<br>tidak maka proses kembali ke 1. |                            |
|              | 3                   | Mencetak<br>Laporan<br>Biaya Simpan   | Manajer mencetak laporan biaya<br>dari<br>simpan<br>perencanaan<br>persediaan barang jadi yang<br>sudah dibuat.                        | Laporan<br>Biaya<br>Simpan |

**Tabel 3.24** Alir Sistem Baru Manajer Membuat Laporan Biaya Simpan

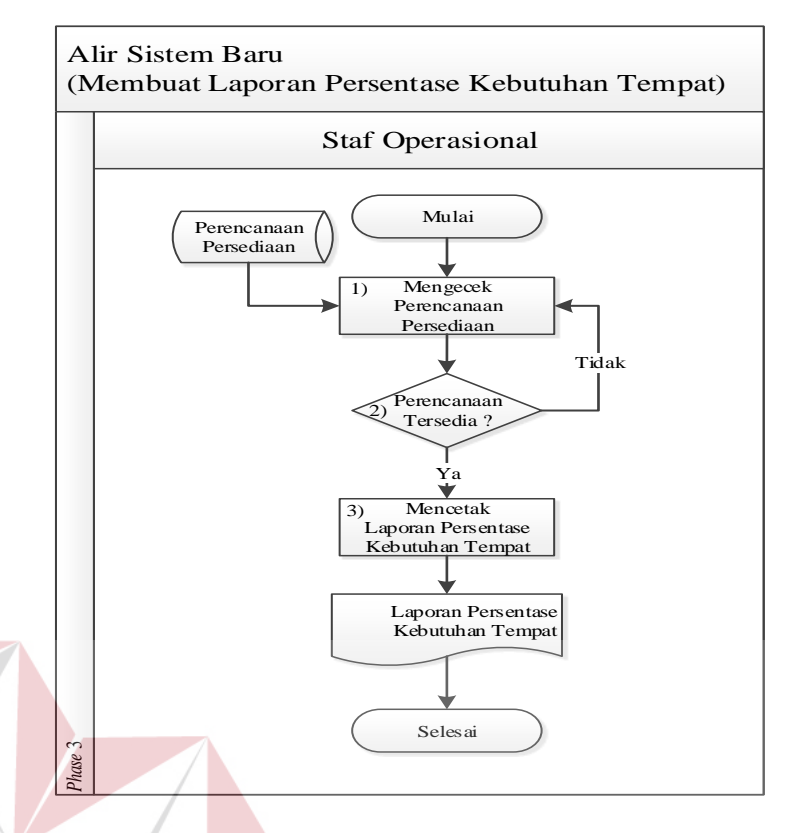

**Gambar 3.14** Alir Sistem Baru Manajer Membuat Laporan Persentase Tempat

Adapun penjelasan dari Alir Sistem Manajer Operasional yang sesuai dengan Gambar 3.14 dapat dilihat pada Tabel 3.25.

| <b>Phase</b> | N <sub>0</sub><br><b>Proses</b> | <b>Nama Proses</b>                                       | Kegiatan                                                                                                    | <b>Output</b>                                |
|--------------|---------------------------------|----------------------------------------------------------|----------------------------------------------------------------------------------------------------|----------------------------------------------|
| 3            |                                 | Mengecek<br>Perencanaan<br>Persediaan                    | Manajer Operasional mengecek<br>apakah perencanaan persediaan<br>barang jadi sudah dibuat.                                             |                                              |
|              | 2                               | Decision                                                 | Apabila terdapat perencanaan<br>persediaan yang sudah di dibuat<br>maka proses berlanjut ke 3, jika<br>tidak maka proses kembali ke 1. |                                              |
|              | 3                               | Mencetak<br>Laporan<br>Persentase<br>Kebutuhan<br>Tempat | Manajer<br>mencetak<br>laporan<br>persentase kebutuhan tempat<br>dari perencanaan persediaan<br>barang jadi yang sudah dibuat.         | Laporan<br>Persentase<br>Kebutuhan<br>Tempat |

**Tabel 3.25** Alir Sistem Baru Manajer Membuat Laporan Persentase Tempat

#### **3.3.3** *Context Diagram*

Berikut ini adalah desain *context diagram* untuk perangkat lunak yang akan dikembangkan. Pada *context diagram* terlihat ada 2 pengguna yang nantinya akan berinteraksi dengan sistem, hal ini tentu saja disesuaikan dengan *stakeholder* yang sudah diketahui pada tahap analisis. *External entity* sistem penjualan merupakan sistem pendukung dalam proses perencanaan persediaan. Seperti yang sudah dijelaskan sebelumnya, bahwa pada penelitian ini akan dijelaskan mengenai proses perencanaan persediaan barang jadi, adapun fungsi atau peran dari sistem sebelumnya atau sistem penjualan ialah sistem penjualan memberikan informasi terkait dengan data jumlah penjualan dan data barang, dimana data jumlah penjualan tersebut digunakan sebagai *input*-an awal dalam proses perencanaan persediaan barang jadi. lebih lengkapnya dapat dilihat pada Gambar 3.15.

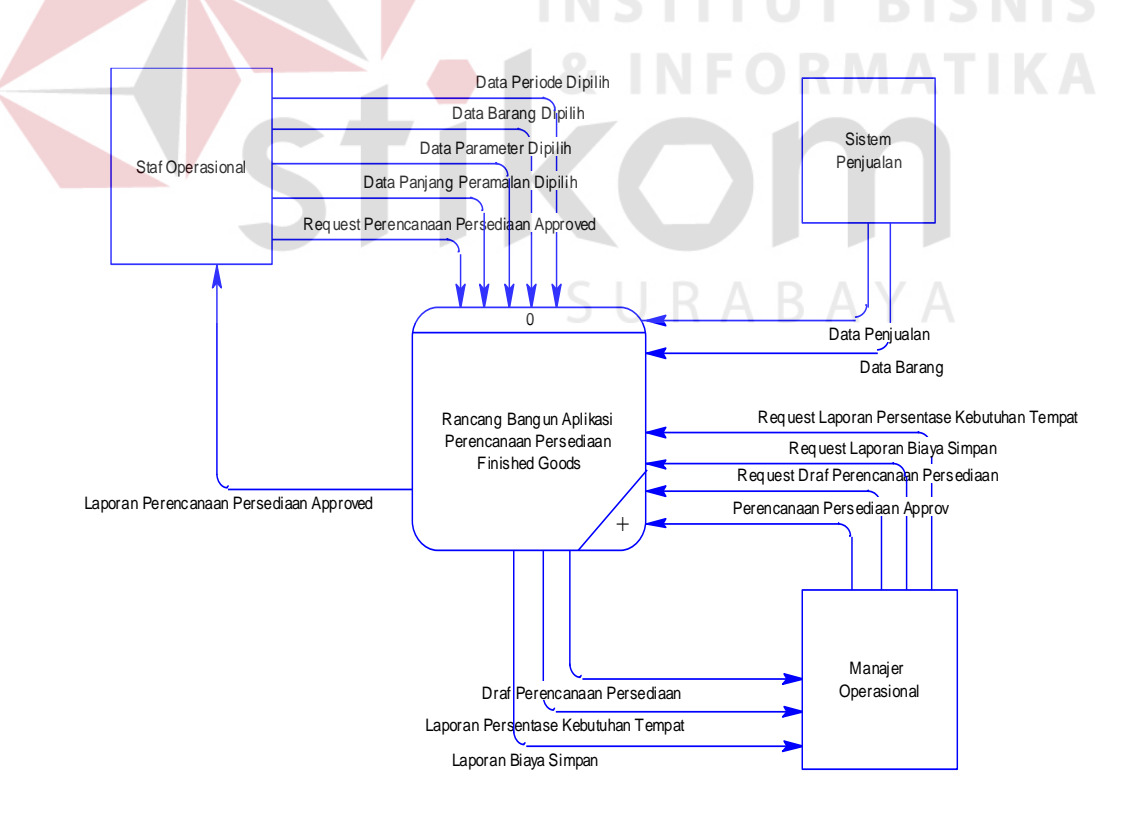

**Gambar 3.15** *Context Diagram* 

#### **3.3.4** *Data Flow Diagram*

Proses yang terdapat pada *Data Flow Diagram* digambarkan sesuai dengan alir sistem baru masing-masing *stakeholder*. Pada *data flow diagram* ini akan dijelaskan secara detil mengenai proses perencanaan persediaan. *Data Flow Diagram* (DFD) untuk aplikasi yang sedang dikembangkan telah didefinisikan menjadi sub sistem Level 0 yang terdiri dari 5(lima) fungsional yaitu: Membuat Perencanaan Persediaan Barang Jadi, *Approval* Perencanaan Persediaan, Membuat Laporan Perencanaan Persediaan Barang Jadi, Membuat Laporan Biaya Simpan, dan Membuat Laporan Persentase Kebutuhan Tempat. Pada level 0 akan digambarkan lebih detil interaksi antara pengguna dengan sistem nantinya. Penjelasan singkat untuk level 0 ini adalah sistem dimulai dari Staf Operasional yang melakukan proses pembuatan perencanaan persediaan barang jadi. Setelah persediaan tersimpan pada *database*, maka proses selanjutnya dilakukan Manajer Operasional untuk memberikan persetujuan terkait dengan perencanaan persediaan yang baru saja dibuat. Data perencanaan yang sudah di setujui oleh Manajer Operasional akan dicetak oleh Staf Operasional dan hasil cetakan akan diberikan kepada bagian produksi untuk dilanjutkan ke proses selanjutnya. Selain itu Manajer Operasional juga dapat mencetak laporan biaya penyimpanan dan persentase kebutuhan tempat. Lebih jelasnya dapat dilihat pada Gambar 3.16.

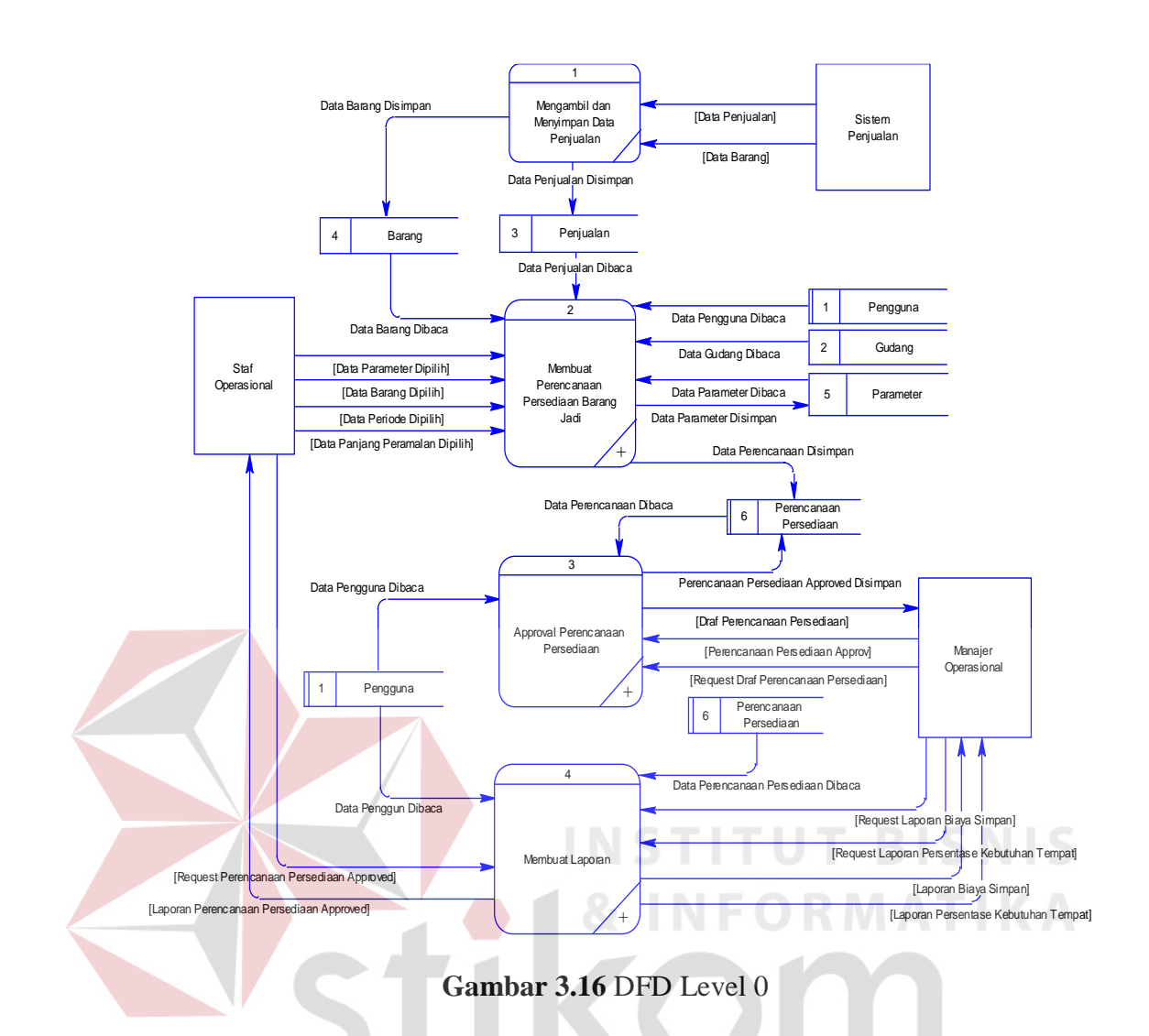

a) Level 1 Membuat Perencanaan Persediaan Barang Jadi

Pada Level 1 ini, merupakan hasil rancangan lebih detil lagi mengenai proses membuat perencanaan persediaan arang jadi pada Level 0 yang dapat dilihat pada Gambar 3.16, Lebih jelasnya bisa dilihat pada Gambar 3.17.

Proses pada Level 1 ini dimulai dari Staf Operasional masuk kedalam sistem, lalu sistem melakukan pengecekan, apakah sudah saatnya melakukan perencanaan persediaan atau belum, jika sudah saatnya maka Staf Operasional akan memasukkan data-data yang dibutuhkan sistem untuk melakukan proses perencanaan persediaan menggunakan metode peramalan ini. Proses berlanjut hingga pada proses yang terakhir yaitu menyimpan draf perencanaan persediaan barang jadi kedalam *database*.

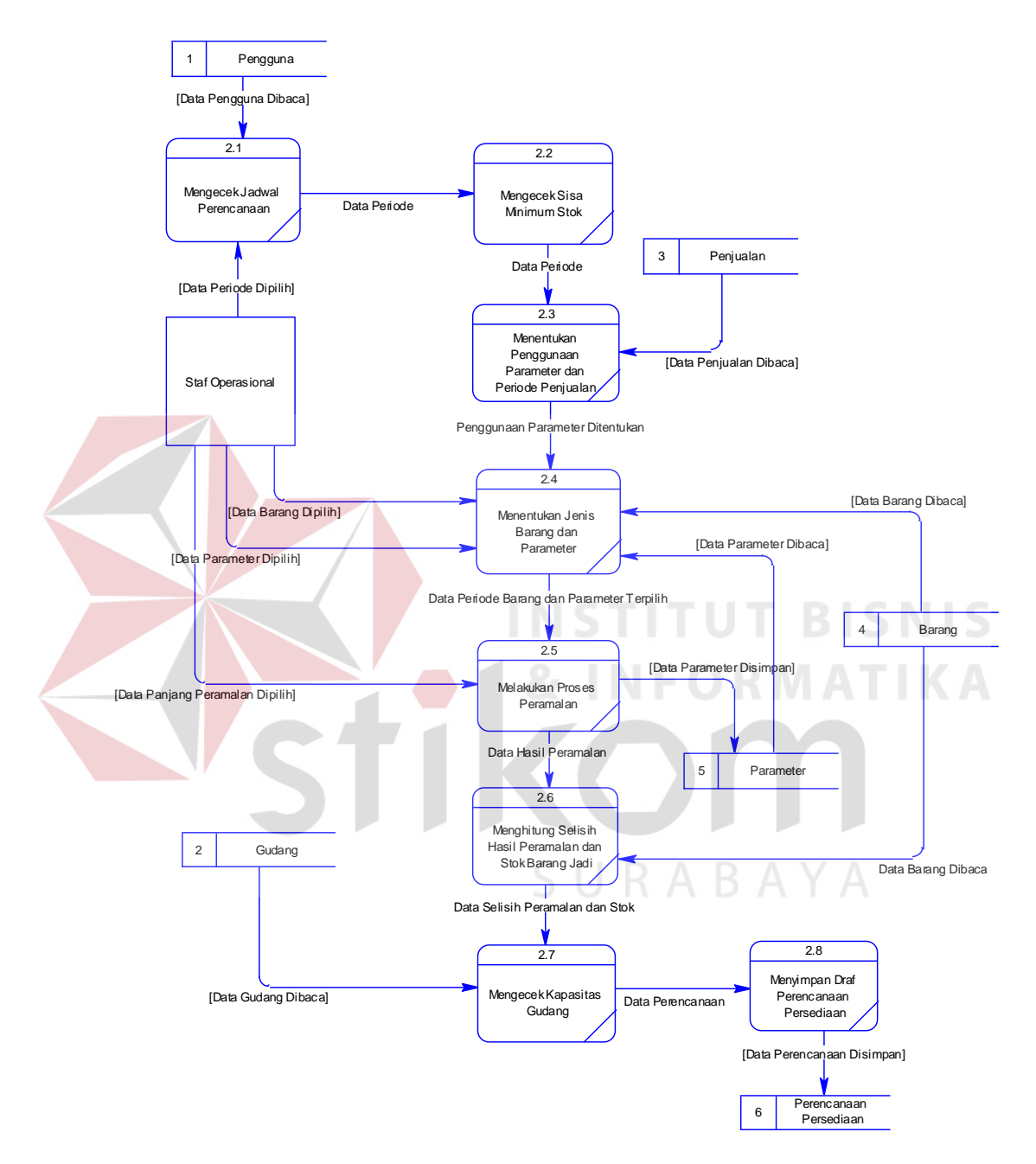

**Gambar 3.17** DFD Level 1 Membuat Perencanaan Persediaan Barang Jadi

#### b) Level 1 *Approval* Perencanaan Persediaan

Pada Level 1 ini menjelaskan lebih detil tentang proses persetujuan yang diberikan oleh Manajer Operasional terkait dengan perencanaan persediaan yang telah dibuat oleh Staf Opersional. Proses ini bermula pada saat data draf perencanaan sudah tersedia pada *database*, selanjutnya Manajer akan melakukan pengecekan data draf perencanaan dan melakukan persetujuan hasil perencanaan yang sudah dibuat. Lebih jelasnya dapat dilihat pada Gambar 3.18.

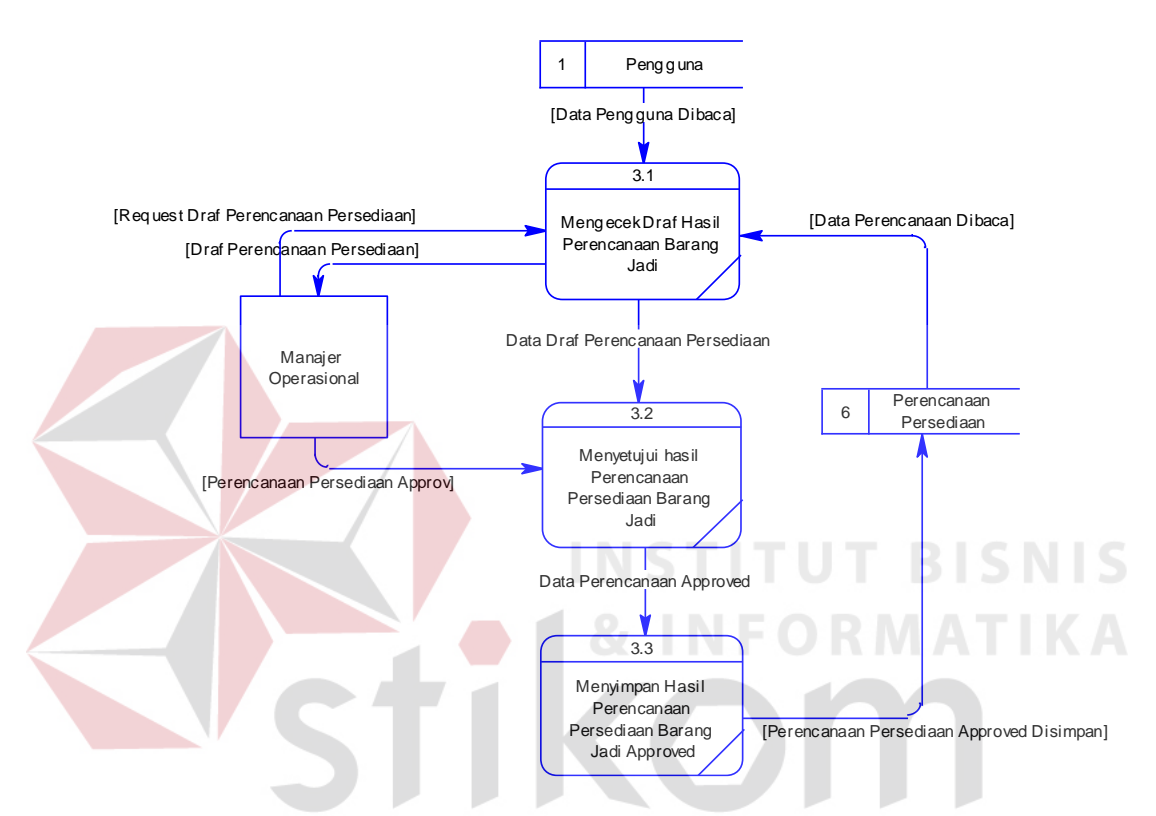

**Gambar 3.18** DFD Level 1 *Approval* Perencanaan Persediaan

#### c) Level 1 Membuat Laporan

Pada Level 1 Membuat Laporan terdapat 3(tiga) fungsional didalamnya, yaitu Membuat Laporan Perencanaan Persediaan Barang Jadi, Membuat Laporan Biaya Simpan dan Membuat Laporan Persentase Kebutuhan Tempat. Dalam membuat laporan perencanaan persediaan hanya dapat dibuat oleh Staf Operasional Saja, begitu juga dengan pembuatan laporan biaya simpan dan persentase kebutuhan tempat yang hanya bisa dibuat oleh Manajer Operasional. Lebih jelasnya dapat dilihat pada Gambar 3.19.

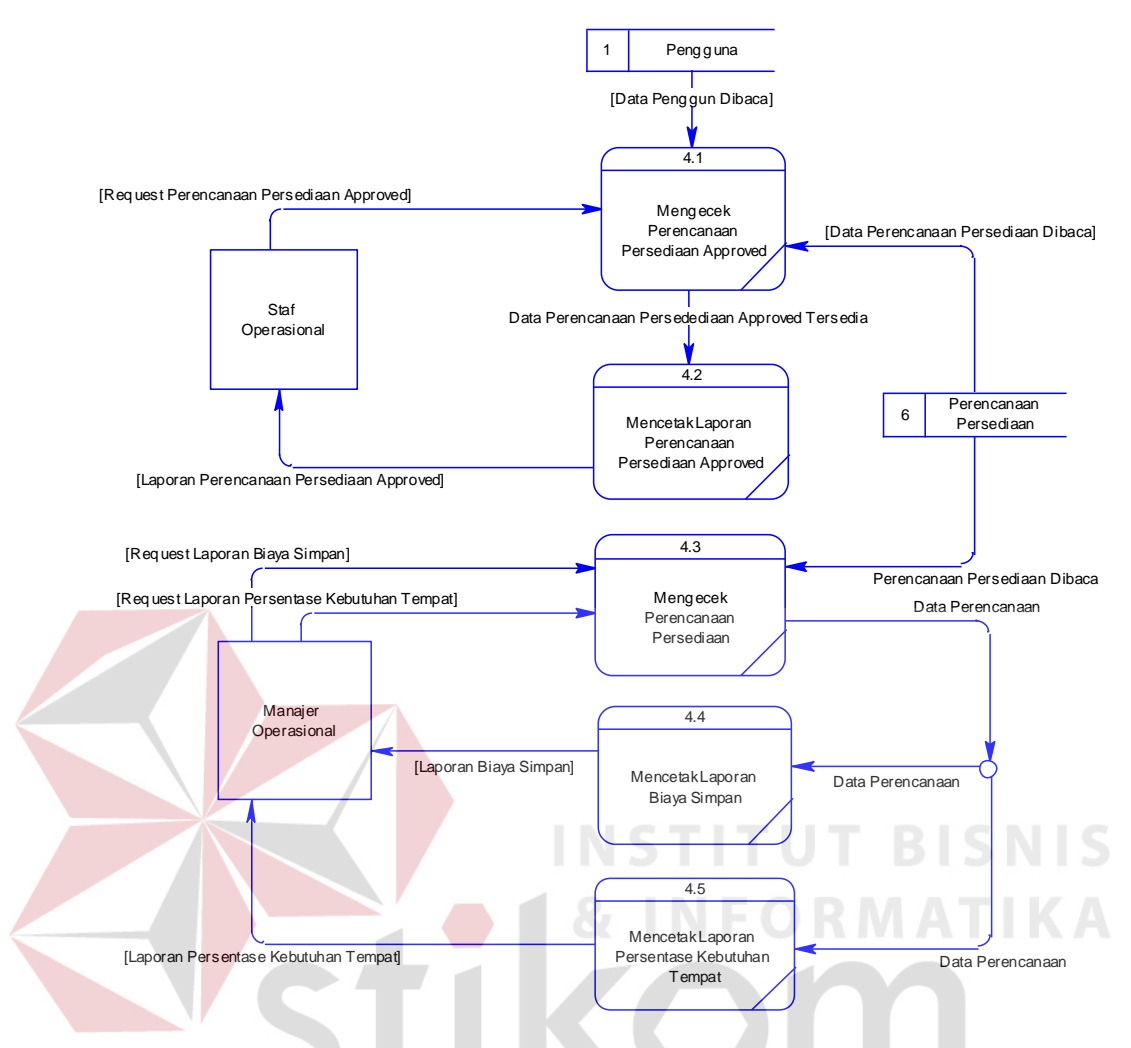

**Gambar 3.19** DFD Level 1 Membuat Laporan

Pada fungsional pembuatan laporan perencanaan persediaan, proses bermula pada saat draf perencanaan persediaan sudah disetujui oleh Manajer Operasional, maka status perencanaan akan berubah menjadi "*approved*", maka proses selanjutnya adalah mencetak hasil perencanaan tersebut. Sedangkan untuk membuat laporan biaya simpan dan persentase kebutuhan tempat Manajer Operasional bisa mencetak laporan kapan saja.

#### **3.3.5** *Entity Relationship Diagram*

*Entity Relationship Diagram* (ERD) merupakan suatu desain sistem yang digunakan untuk mempresentasikan, menentukan dan mendokumentasikan kebutuhan sistem kedalam suatu bentuk dengan tujuan untuk menunjukkan struktur keseluruhan dari data pemakai. Dalam perancangan aplikasi ini, telah terbentuk ERD yang merupakan lanjutan dari pembuatan desain dengan menggunakan *Data Flow Diagram* (DFD), yang disimbolkan dalam bentuk *entity*. Adapun *entity* utama yang dimaksud adalah Pengguna, Barang, Gudang, Penjualan, Parameter dan Perencanaan.

#### a) *Conceptual Data Model* (CDM)

*Conceptual Data Model* (CDM) merupakan gambaran secara keseluruhan tentang konsep struktur basis data yang dirancang untuk program atau aplikasi. Pada perancangan CDM ini sebelumya sudah dilakukan penyesuaian antara CDM yang sudah ada dan CDM yang dikembangkan. CDM yang sudah ada merupakan rancangan untuk aplikasi yang sudah ada, yaitu aplikasi penjualan. Namun dalam perancangan CDM yang baru, rancangan CDM sudah ada diintegrasikan dengan yang baru, sehingga pada rancangan baru masih terlihat sebagian rancangan CDM yang lama. Adapun CDM yang dirancang untuk Rancang Bangun Aplikasi Perencanaan Persediaan Barang Jadi adalah seperti tampak pada Gambar 3.20.

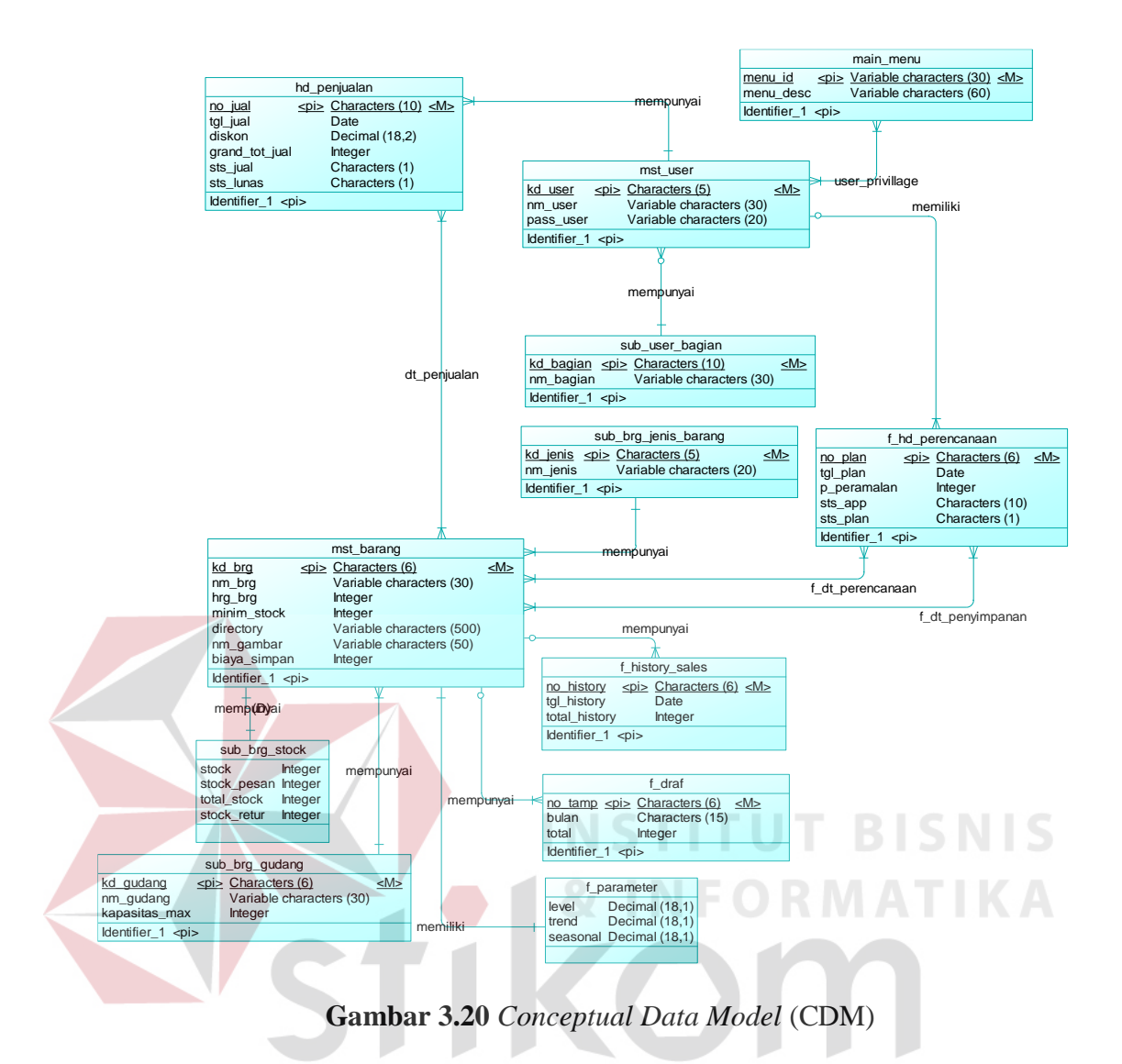

b) *Physical Data Model* (PDM)

SURABAYA

*Physical Data Model* (PDM) menggambarkan secara detil konsep struktur basis data untuk suatu program atau aplikasi. PDM terbentuk dari *Conceptual Data Model* (CDM) yang menggambarkan tabel-tabel penyusun basis data beserta *field-field* yang terdapat pada setiap tabel. Adapun PDM tersebut dapat dilihat pada Gambar 3.21.

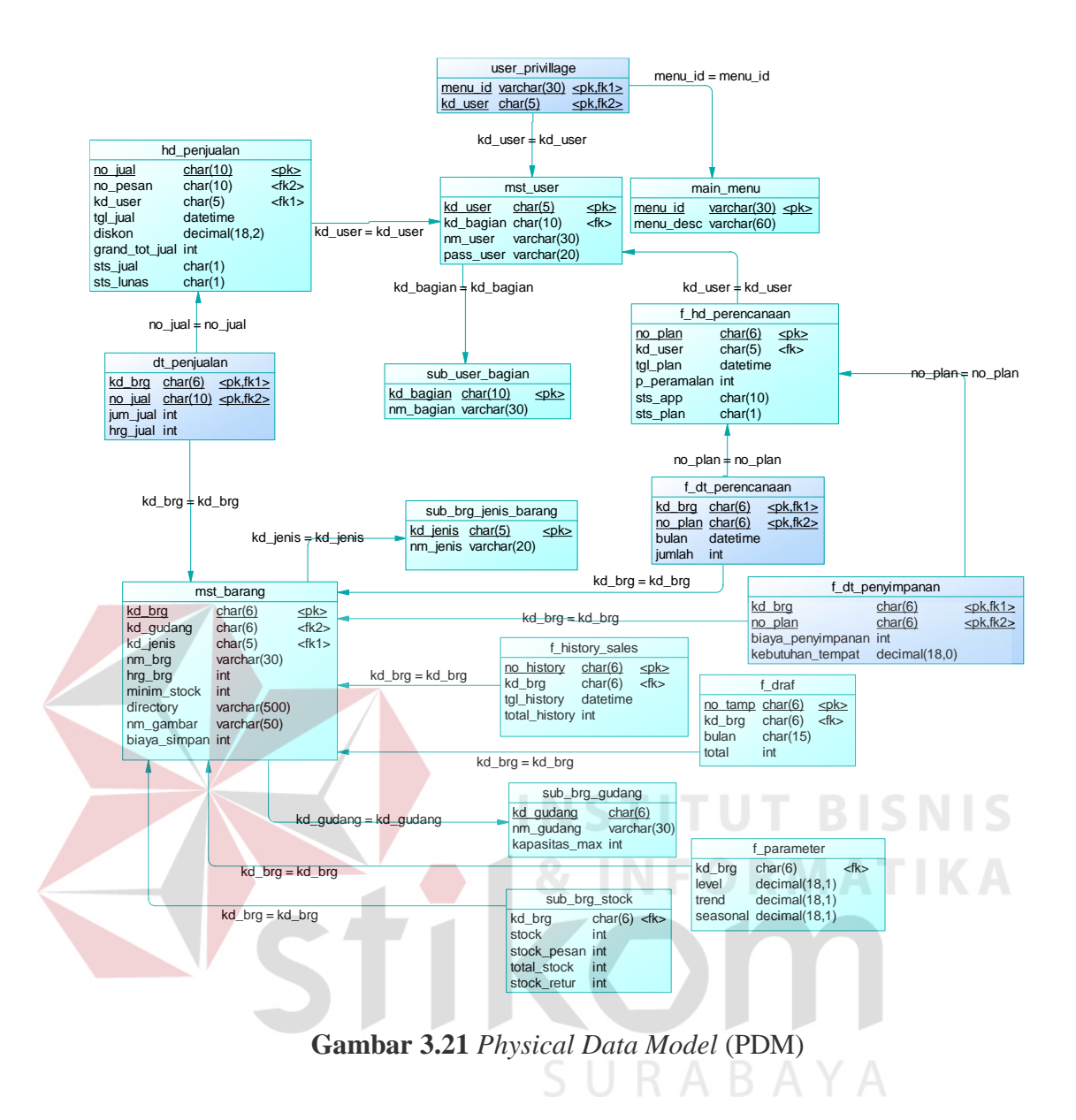

## **3.3.6 Struktur Basis Data**

Sesuai dengan *Physical Data Model* (PDM) yang telah dirancang, dapat dibentuk suatu struktur basis data yang akan digunakan untuk penyimpanan data yaitu :

1. Nama Tabel : MST\_USER

*Primary Key* : KD\_USER

*Foreign Key* : KD\_BAGIAN

Fungsi : Menyimpan data pengguna aplikasi.

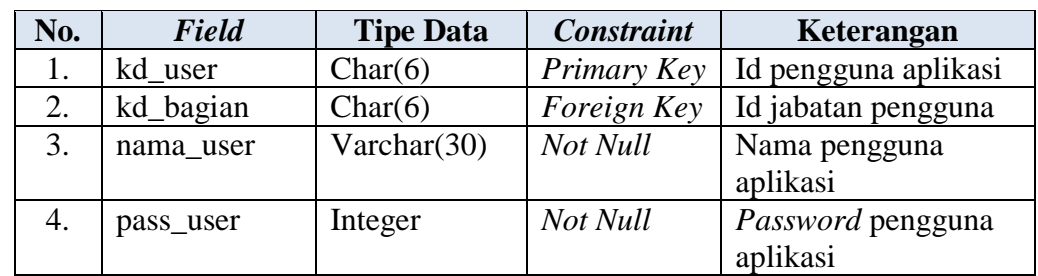

## **Tabel 3.26** Struktur Tabel Pengguna

# 2. Nama Tabel : USER\_PREVILLAGE

*Primary Key* : -

*Foreign Key* : MENU\_ID, KD\_USER

Fungsi : Menyimpan data otorisasi pengguna.

# **Tabel 3.27** Struktur Otorisasi Pengguna

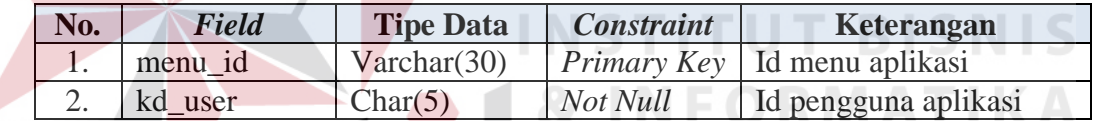

3. Nama Table : MAIN\_MENU

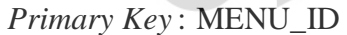

*Foreign Key* : -

Fungsi : Menyimpan data menu aplikasi.

#### **Tabel 3.28** Struktur Tabel Main Menu Aplikasi

SURABAYA

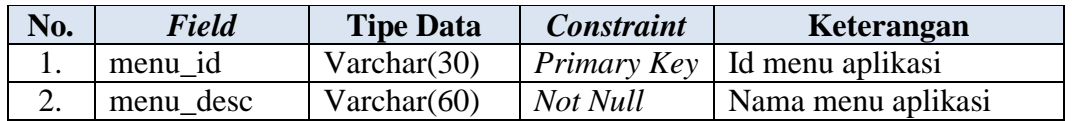

# 4. Nama Tabel : SUB\_USER\_BAGIAN

*Primary Key* : KD\_BAGIAN

*Foreign Key* : -

Fungsi : Menyimpan data jabatan pengguna aplikasi.

# **Tabel 3.29** Struktur Tabel Jabatan Pengguna

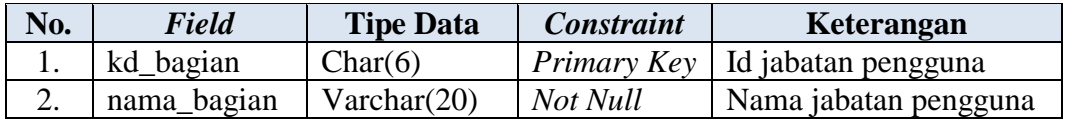

#### 5. Nama Tabel : MST\_BARANG

*Primary Key* : KD\_BRG

#### *Foreign Key* : KD\_GUDANG, KD\_JENIS

Fungsi : Menyimpan data barang jadi.

# **Tabel 3.30** Struktur Tabel Barang

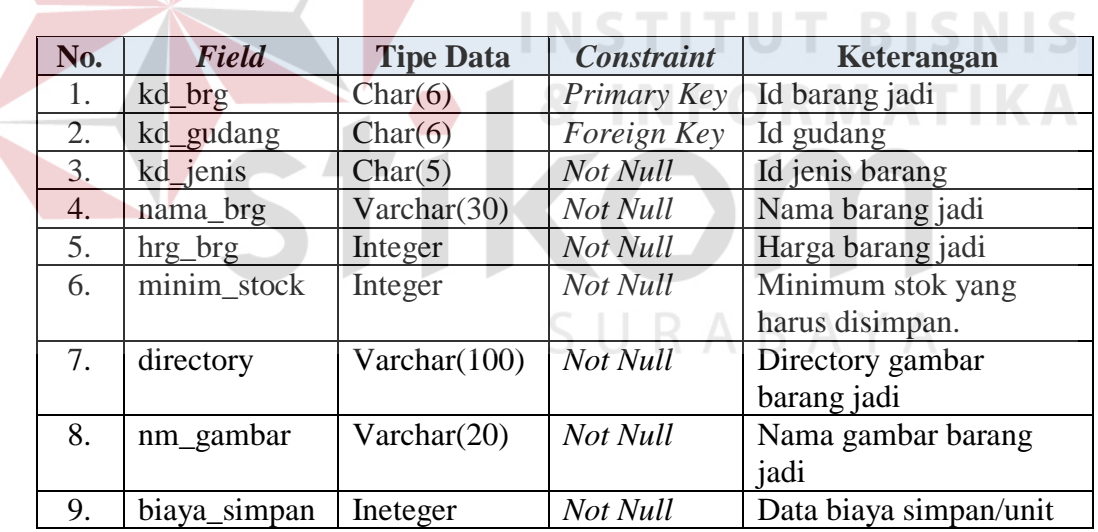

6. Nama Tabel : SUB\_BRG\_JENIS

*Primary Key* : KD\_JENIS

*Foreign Key* : -

Fungsi : Menyimpan data jenis barang atau type.

#### **Tabel 3.31** Struktur Tabel Jenis Barang

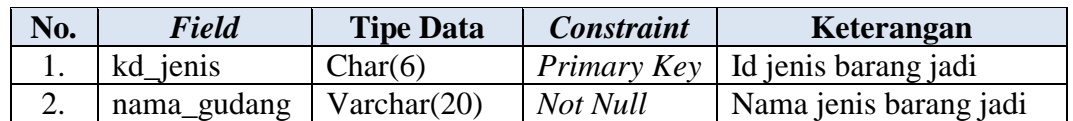

7. Nama Tabel : SUB\_BRG\_GUDANG

*Primary Key* : KD\_GUDANG

*Foreign Key* : -

Fungsi : Menyimpan data gudang.

# **Tabel 3.32** Struktur Tabel Gudang

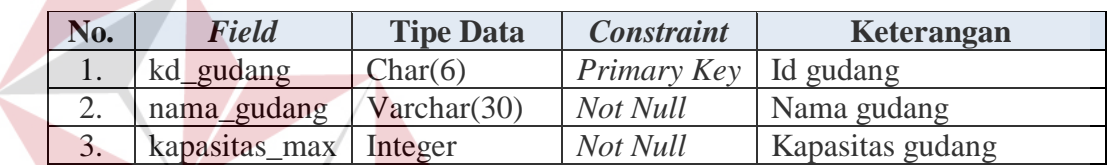

8. Nama Tabel : SUB\_BRG\_STOCK

*Primary Key* : -

*Foreign Key* : KD\_BRG

Fungsi : Menyimpan data stok barang jadi.

# **Tabel 3.33** Struktur Tabel Stok Barang Jadi

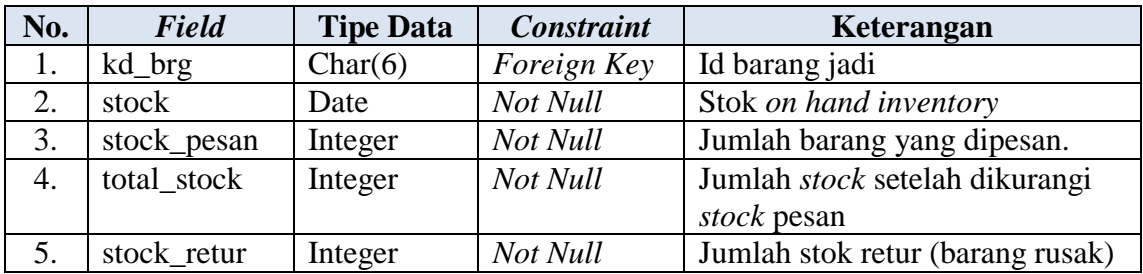

9. Nama Tabel : F\_HISTORY\_SALES

*Primary Key* : NO\_HISTORY

*Foreign Key* : KD\_BRG

**BISNIS** 

#### Fungsi : Menyimpan data *history* penjualan.

#### **Tabel 3.34** Struktur Tabel *History* Penjualan

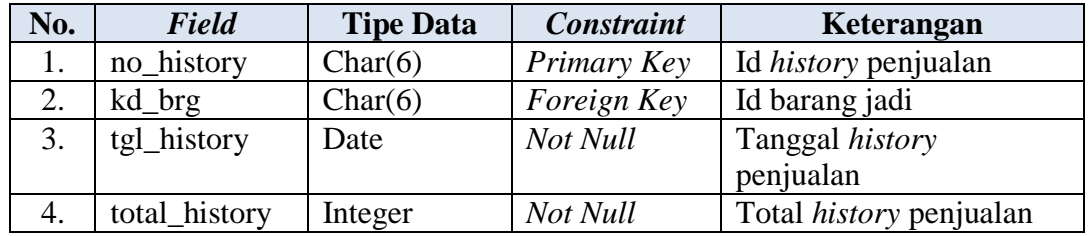

10. Nama Tabel : F\_DRAF

*Primary Key* : NO\_TAMP

*Foreign Key* : KD\_BRG

Fungsi : Menyimpan data draf hasil perencanaan sementara.

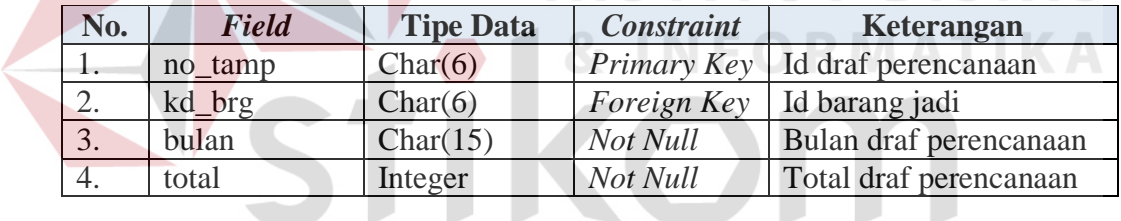

# **Tabel 3.35** Struktur Tabel Draf Perencanaan

SURABAYA 11. Nama Tabel : F\_PARAMETER

*Primary Key* : -

*Foreign Key* : KD\_BRG

Fungsi : Menyimpan data parameter barang.

# **Tabel 3.36** Struktur Tabel Parameter Peramalan

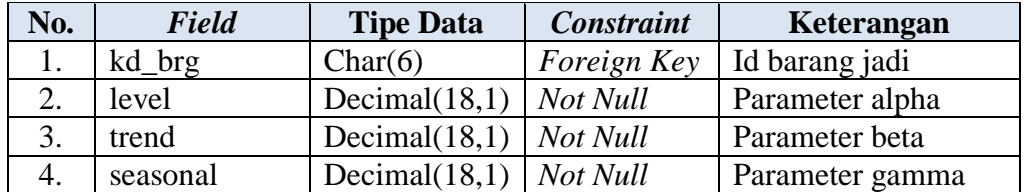

12. Nama Tabel : HD\_PENJUALAN

*Primary Key* : NO\_JUAL

*Foreign Key* : NO\_PESAN, KD\_USER

Fungsi : Menyimpan data penjualan barang jadi.

**Tabel 3.37** Struktur Tabel Penjualan

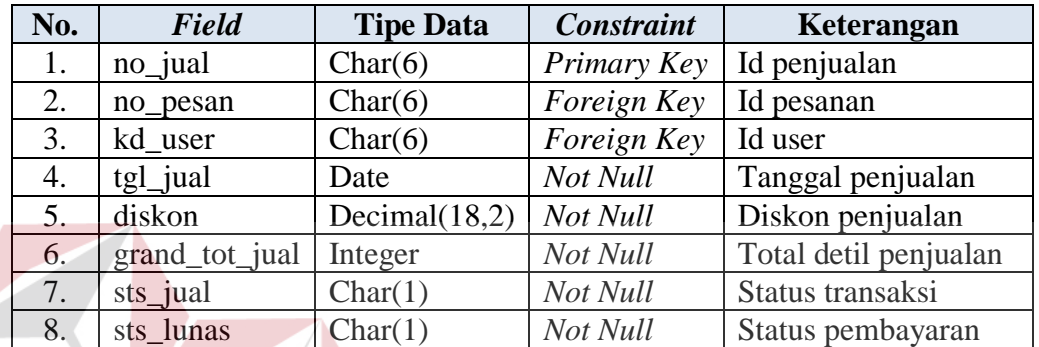

#### 13. Nama Tabel : DT\_PENJUALAN

*Primary Key* : -

*Foreign Key* : NO\_JUAL, KD\_BRG

Fungsi : Menyimpan data pengguna aplikasi.

**Tabel 3.38** Struktur Tabel Detil Penjualan

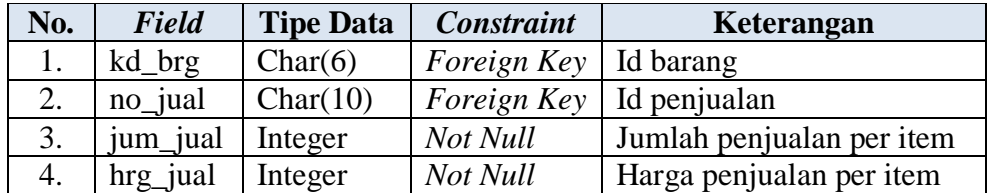

14. Nama Tabel : F\_HD\_PERENCANAAN

*Primary Key* : NO\_PLAN

*Foreign Key* : KD\_USER

Fungsi : Menyimpan data perencanaan persediaan barang jadi.

**TBISNIS**
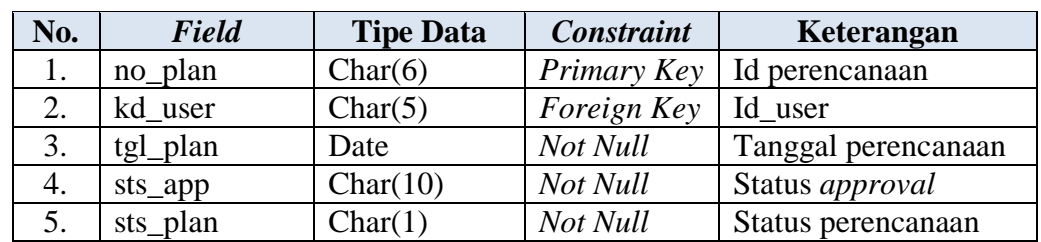

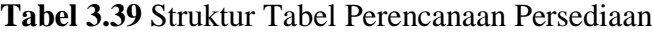

# 15. Nama Tabel : F\_DT\_PERENCANAAN

*Primary Key* : -

*Foreign Key* : NO\_PLAN, KD\_BRG

 $\sqrt{2}$ 

Fungsi : Menyimpan data detil perencanaan persediaan barang jadi.

**Tabel 3.40** Struktur Tabel Detil Perencanaan Persediaan

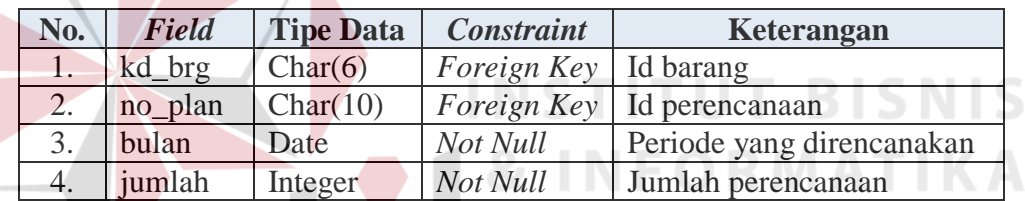

16. Nama Tabel : F\_DT\_PENYIMPANAN

*Primary Key* : -

*Foreign Key* : NO\_PLAN, KD\_BRG

Fungsi : Menyimpan data biaya dan kebutuhan tempat perencanaan

URABAY

persediaan barang jadi.

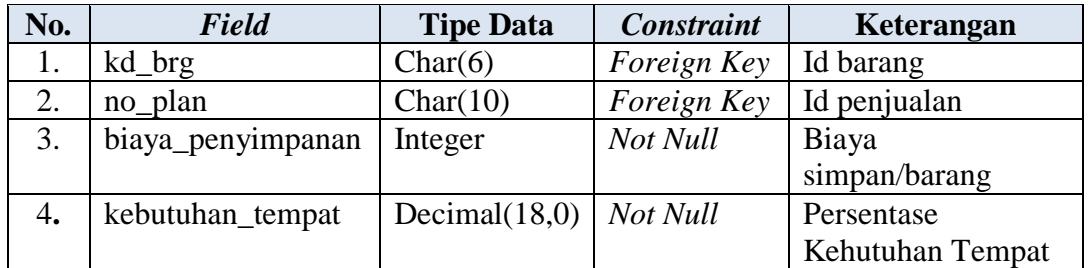

## **Tabel 3.41** Struktur Tabel Detil Penyimpanan.

#### **3.3.7 Perancangan Prosedur dan Program Unit**

Detil Sistem merupakan penjabaran aplikasi dengan menggunakan *pseudocode* sehingga konstruksi awal pemrograman aplikasi yang akan dibangun dapat terlihat serta memberikan deskripsi dari setiap fungsi yang akan dibangun, dan juga disertai dengan desain tampilan antarmuka aplikasi. Pada tugas akhir ini, penjelasan lebih detil dari sistem akan dibagi dan disesuaikan dengan pengguna aplikasi yang sudah dijelaskan sebelumnya. Perancangan ini tentu saja disesuaikan dengan proses-proses yang ada pada *Data Flow Diagram* (DFD). Berikut adalah rancangan yang disesuaikan dengan fungsional dan pengguna sistem nantinya.

- a) Staf Operasional
- 1. Membuat Perencanaan Persediaan Barang Jadi

Menampilkan menu untuk membuat perencanaan persediaan barang jadi, seperti terlihat pada Tabel 3.42.

**Tabel 3.42** Detil Form Perencanaan Persediaan Barang Jadi

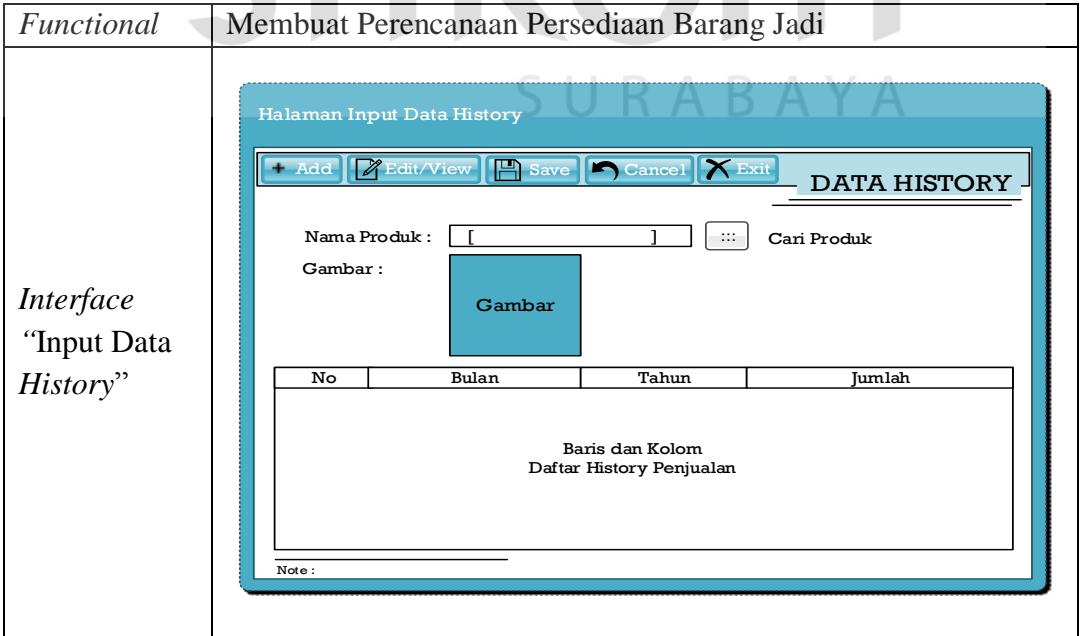

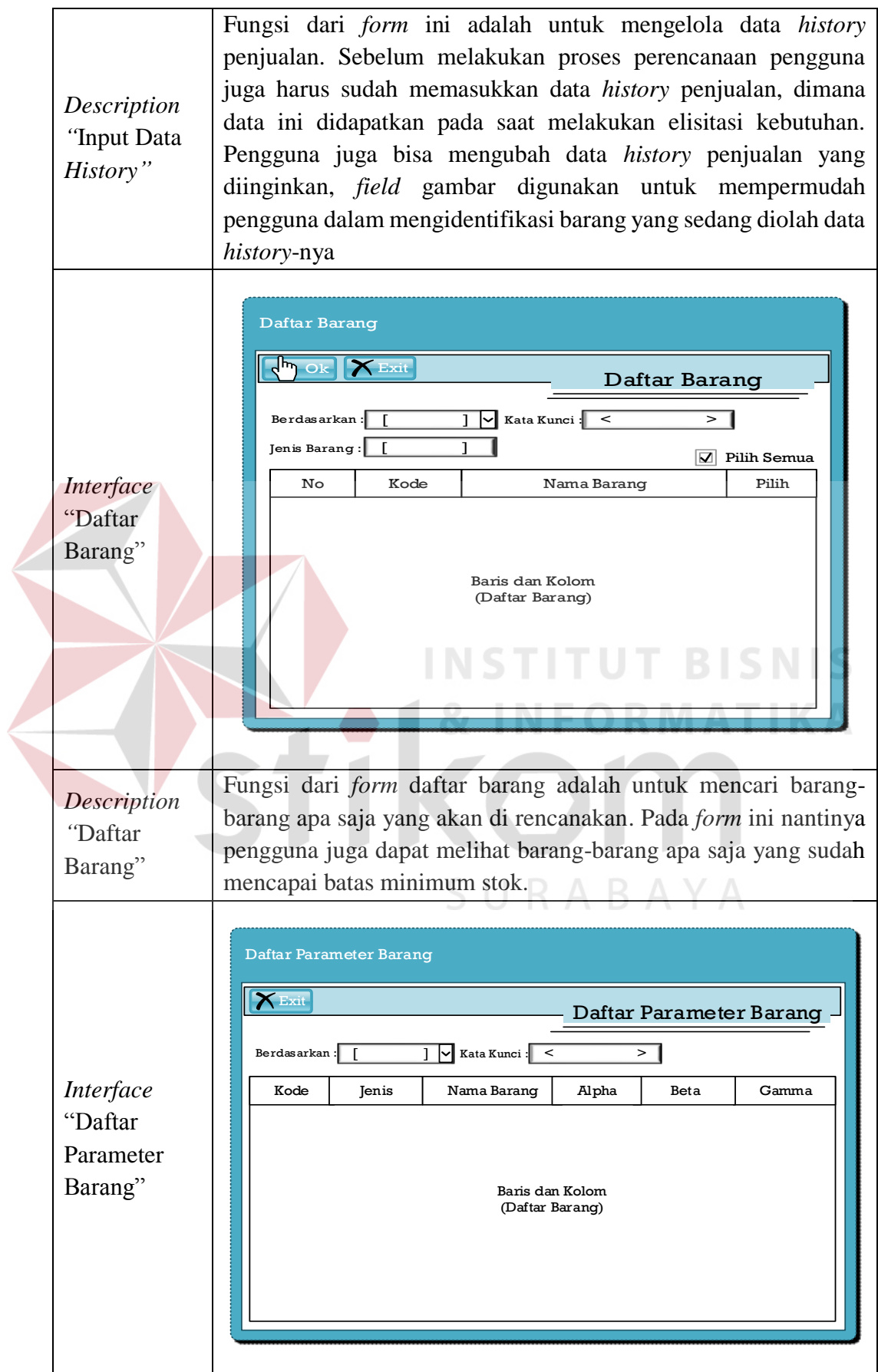

*Description "*Daftar Parameter Barang" *Form* ini berfungsi untuk memilih data parameter alpha, beta, gamma yang sudah pernah disimpan pada *database*. Penyimpanan data parameter ini dapat dilakukan melalui proses *random* parameter atau manual.

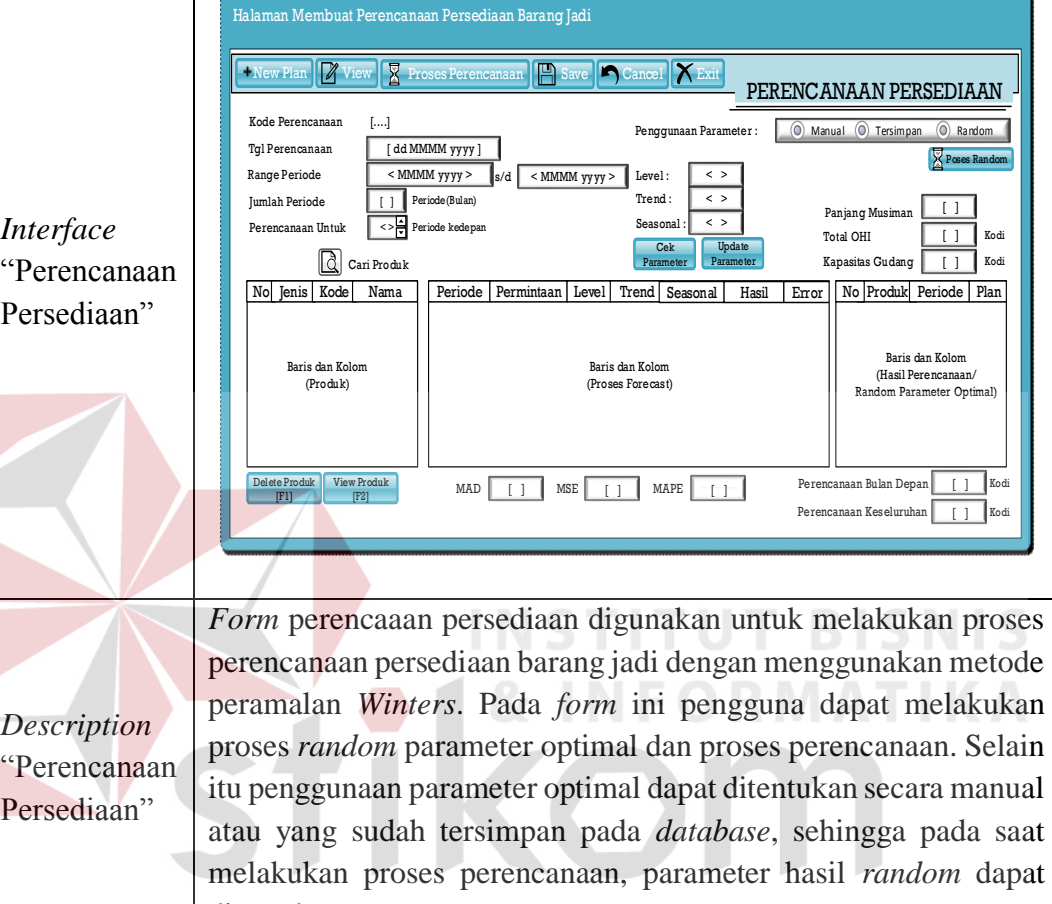

"Perencanaan Persediaan" digunakan. CIIDADAVA mst\_user, mst\_barang, sub\_brg\_stok, sub\_brg\_jenis, sub\_brg\_gudang, f\_parameter, f\_history\_sales, f\_draf, *Table Input* sub\_user\_bagian, user\_previllage, main\_menu, hd\_penjualan, dt\_penjualan. *Table Output* | f\_hd\_perencanaan, d\_dt\_perencaaan, f\_draf, f\_dt\_penyimpanan *Security Correctness Non-Interface Functional Performance Operability Select 1. select j.nm\_jenis b.kd\_brg, b.nm\_brg, s.stock, b.minim\_stock, g.kapasitas\_max from mst\_barang Query b, sub\_brg\_jenis\_barang j, sub\_brg\_gudang g,* 

*sub\_brg\_stock s where b.kd\_gudang =* 

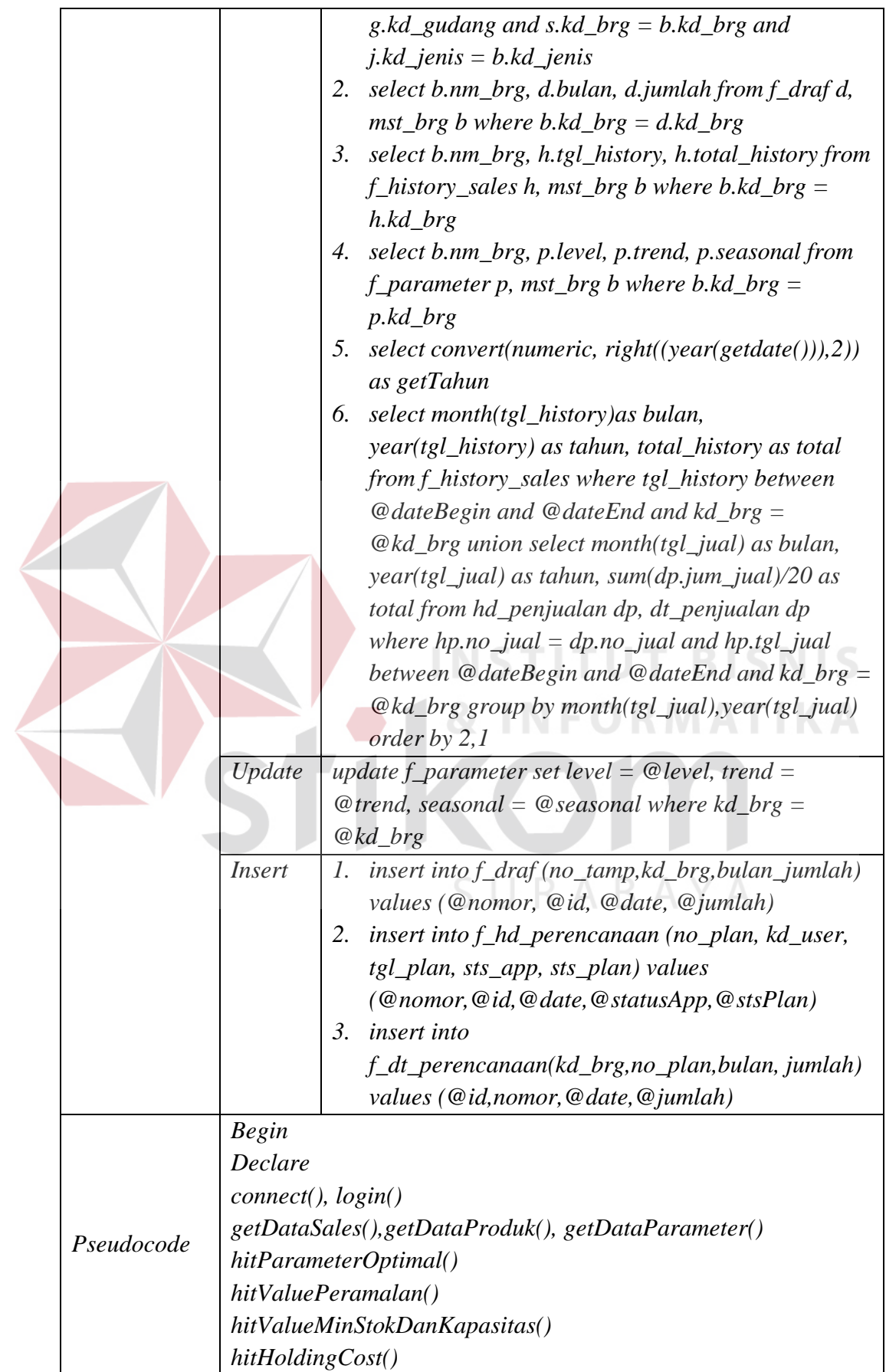

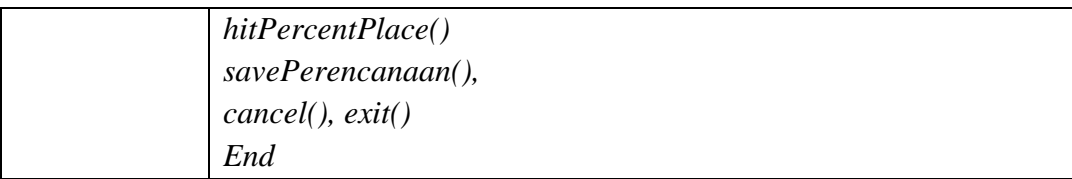

Selain membuat perencanaan persediaan Staf Operasional juga membuat laporan perencanaan persediaan barang jadi, seperti yang sudah dijelaskan sebelumnya, proses ini bisa dilakukan setelah melewati proses persetujuan dari Manajer Operasional. Lebih Jelas mengenai rancangannya dapat dilihat pada Tabel 3.43.

### 2. Membuat Laporan Perencanaan Persediaan Barang Jadi

Menampilkan menu untuk membuat laporan perencanaan persediaan barang

jadi.

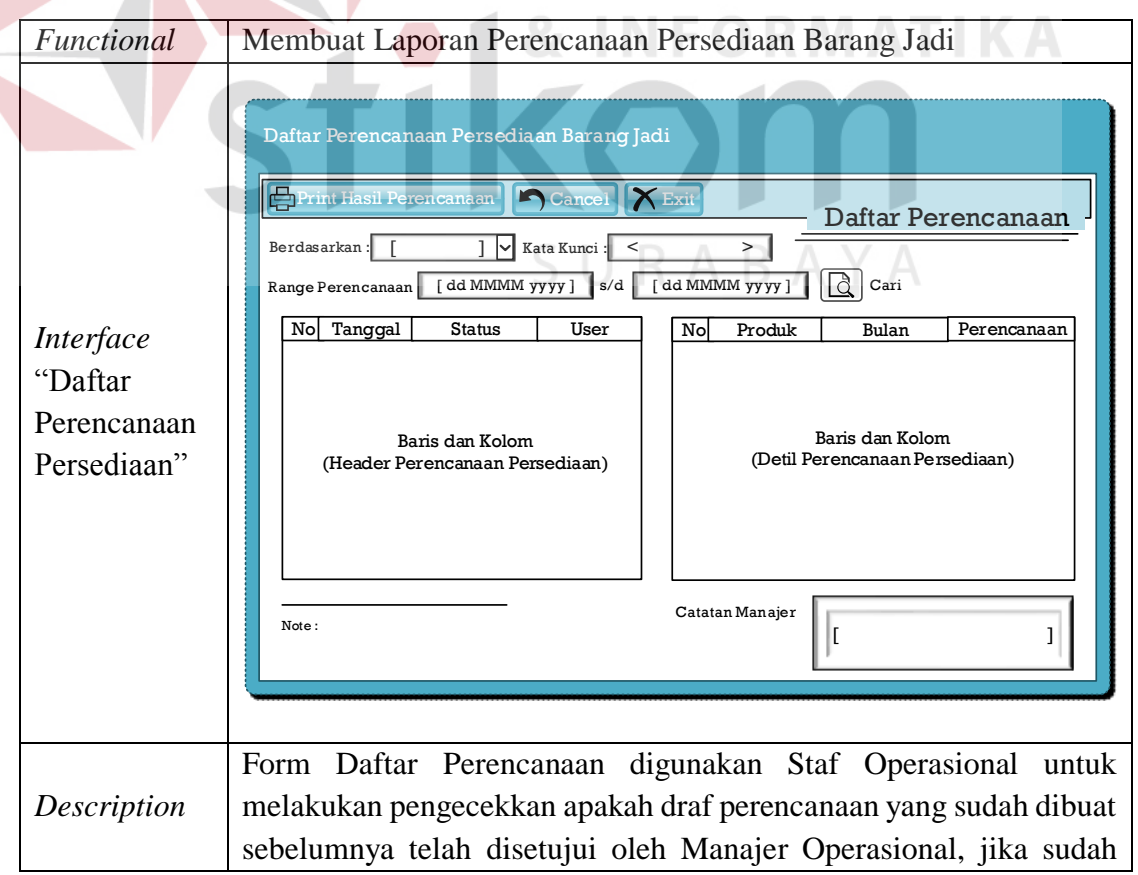

**Tabel 3.43** Detil Form Membuat Laporan Perencanaan Persediaan

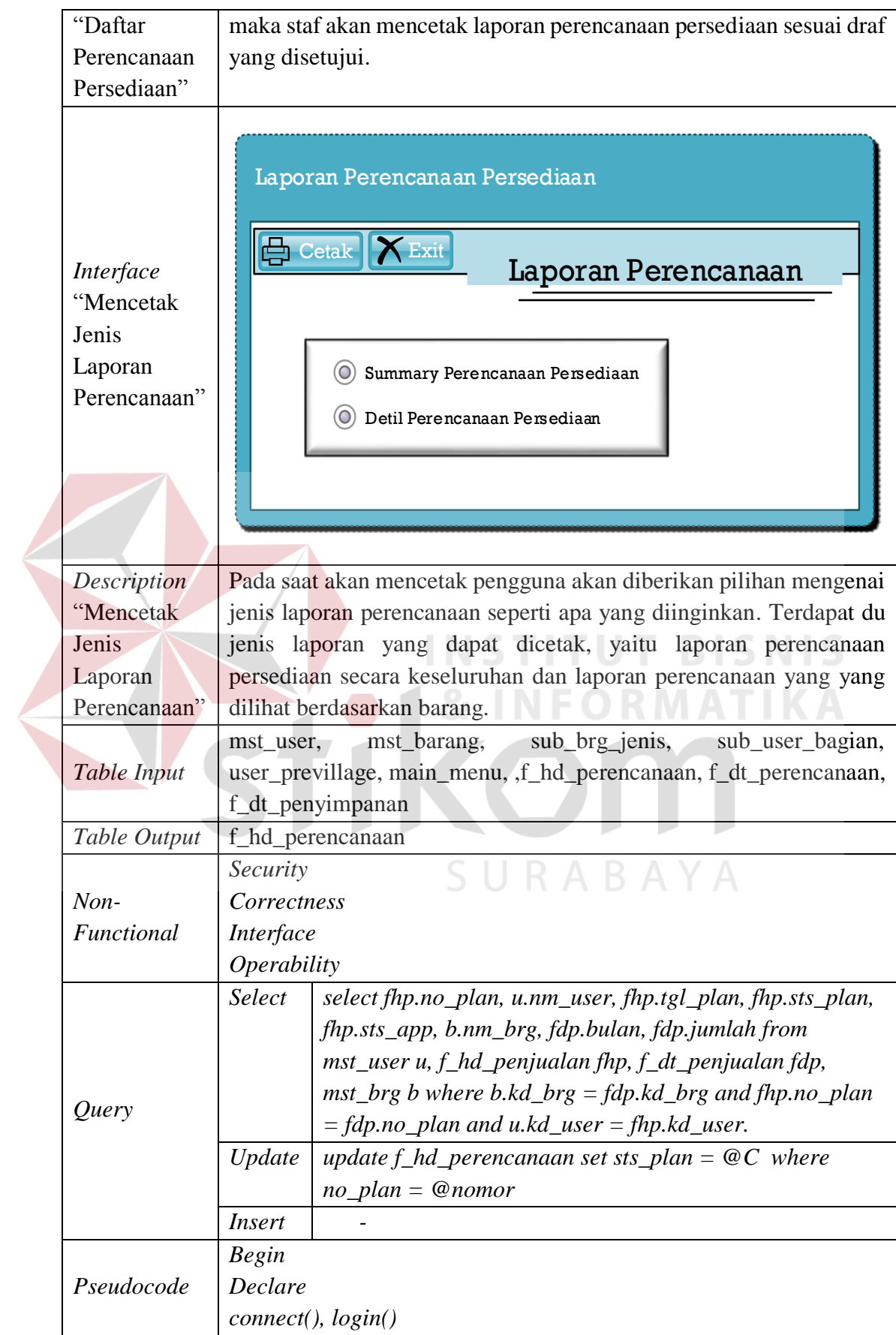

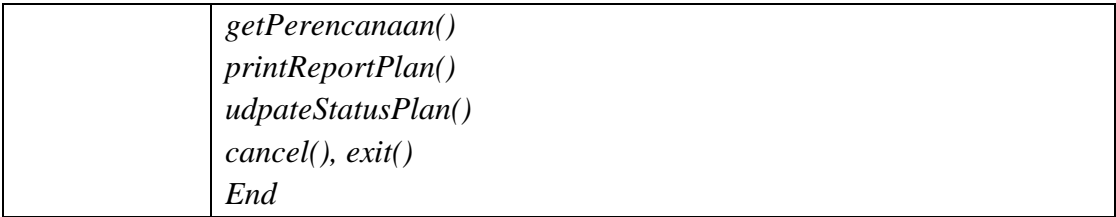

- b) Manajer Operasional
- 1. *Approval* Perencanaan Persediaan Barang Jadi

Menampilkan menu *approval* Manajer Operasional, dimana proses ini bisa dilakukan jika draf perencanaan persediaan sudah dibuat oleh Staf Operasional. Lebih jelasnya bisa dilihat pada Tabel 3.44.

**Tabel 3.44** Detil Form *Approval* Perencanaan Persediaan

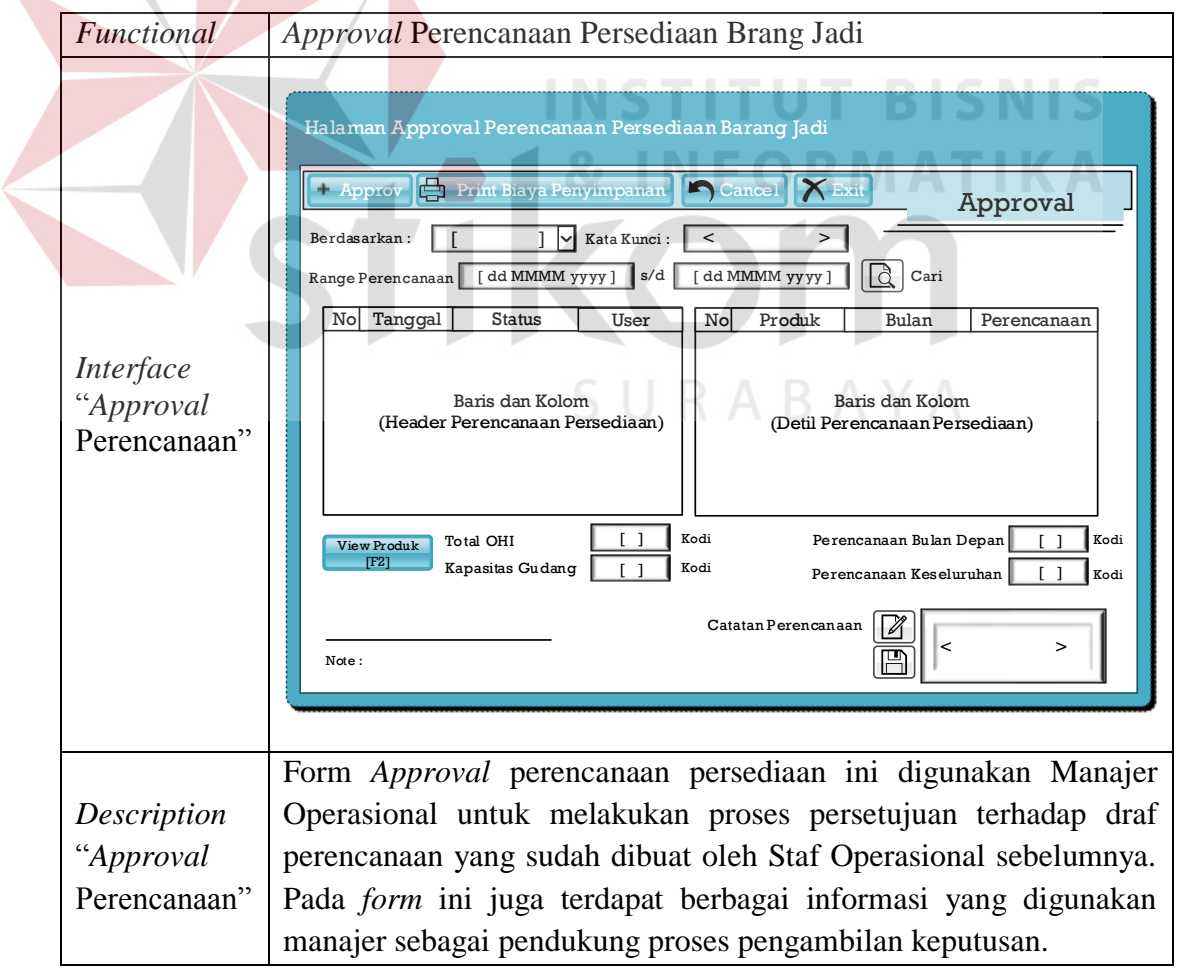

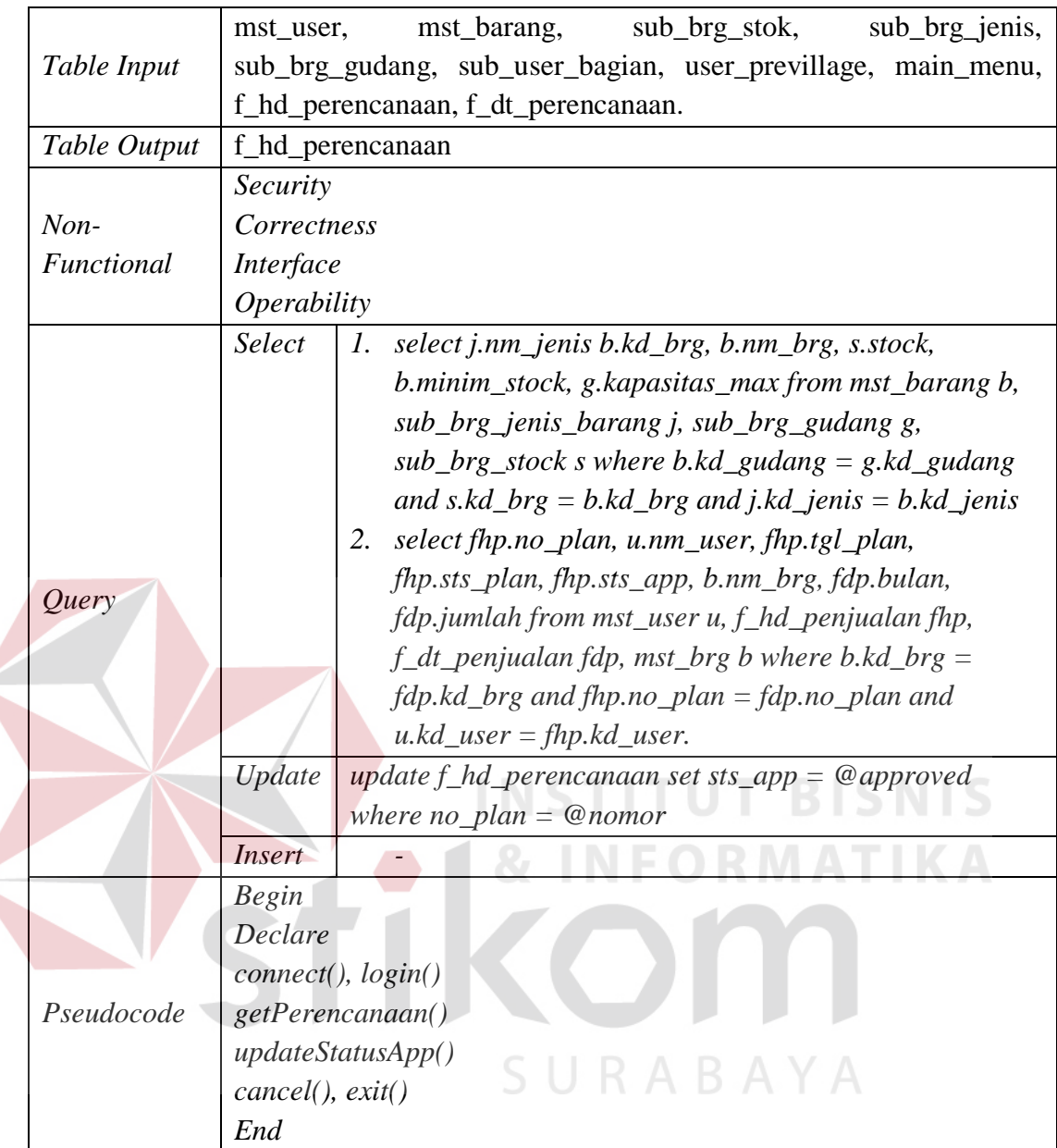

Selain melakukan *approval*, Manajer Operasional juga bisa membuat laporan biaya penyimpanan dan persentase kebutuhan tempat dari hasil perencanaan persediaan barang jadi yang sudah dibuat, hal ini sangat bermanfaat bagi Manajer untuk mengetahui berapa besar biaya penyimpanan yang akan dikeluarkan jika perencanaan yang direncanakan di realisasikan, serta mengetahui berapa persentase besar kebutuhan tempat di gudang yang akan digunakan. Lebih jelasnya dapat dilihat pada Tabel 3.45.

2. Membuat Laporan Biaya Penyimpanan dan Persentase Kebutuhan Tempat. Menampilkan menu pemilihan jenis laporan biaya persediaan.

**Tabel 3.45** Detil Form Membuat Laporan Biaya Penyimpanan dan Persentase Kebutuhan Tempat.

|  | Functional                                                   | Laporan Biaya Penyimpanan dan Persentase Kebutuhan Tempat                                                                                                    |
|--|--------------------------------------------------------------|----------------------------------------------------------------------------------------------------|
|  | Interface<br>"Pilihan<br>Laporan<br>Biaya dan<br>Persentase" | Laporan Biaya Persediaan<br>$\frac{1}{\sqrt{2}}$ Cetak $\left \sum$ Exit<br>Laporan Biaya Persediaan<br>$\circ$<br>Detil Biaya Penyimpanan<br><b>O</b> Detil Persentase Kebutuhan Tempat<br>INFORMATION INFORM                                                                                     |
|  | <b>Description</b>                                           | Form ini digunakan sesaat sebelum melakukan proses cetak laporan,                                                                                                    |
|  | "Pilihan                                                     | dimana pada <i>form</i> terdapat pilihan untuk menentukan jenis laporan                                                                                                    |
|  | Laporan                                                      | yang akan dicetak. Terdapat dua jenis laporan yang dapat dipilih                                                                                                    |
|  | Biaya dan                                                    | pengguna, yaitu "Laporan Biaya Simpan" dan "Laporan Persentase                                                                                                    |
|  | Persentase"                                                  | Kebutuhan Tempat"                                                                                                    |
|  | Table Input                                                  | sub_brg_stok,<br>sub_brg_jenis,<br>mst_barang,<br>mst_user,<br>sub_brg_gudang, sub_user_bagian, user_previllage, main_menu,<br>f_hd_perencanaan, f_dt_perencanaan, f_dt_penyimpanan                                                                                                    |
|  | Table Output                                                 |                                                                                                    |
|  | $Non-$<br>Functional                                         | Security<br>Correctness<br>Interface<br>Operability                                                                                                    |
|  | Query                                                        | select distinct fhp.no_plan,<br>Select<br>fds.kd_brg,,b.nm_brg,fds_biaya_penyimpanan,<br>fds_kebutuhan_tempat from mst_barang b,<br>f_dt_penyimpanan fds, f_hd_perencanaan where<br>$fds.kd_brg = b.kd_brg$ and $fds.no_plan = fdp.no_plan$<br>Update<br><i>Insert</i><br>$\overline{\phantom{m}}$ |
|  | Pseudocode                                                   | <b>Begin</b>                                                                                                    |

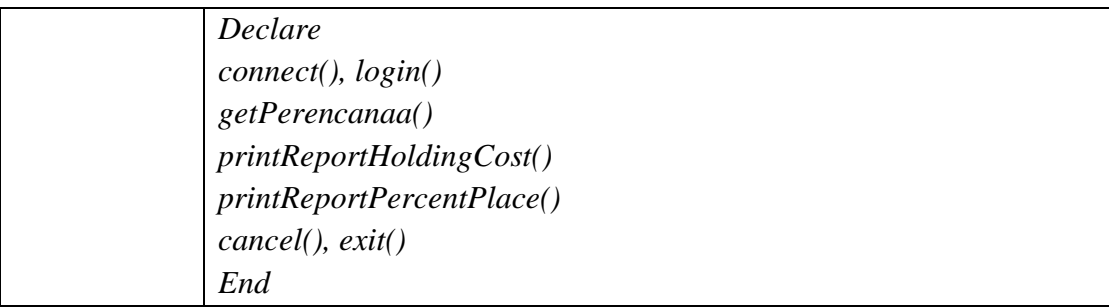

c) Form *Login*

Menampilkan menu untuk masuk kedalam aplikasi, lebih jelasnya bisa dilihat pada Tabel 3.46.

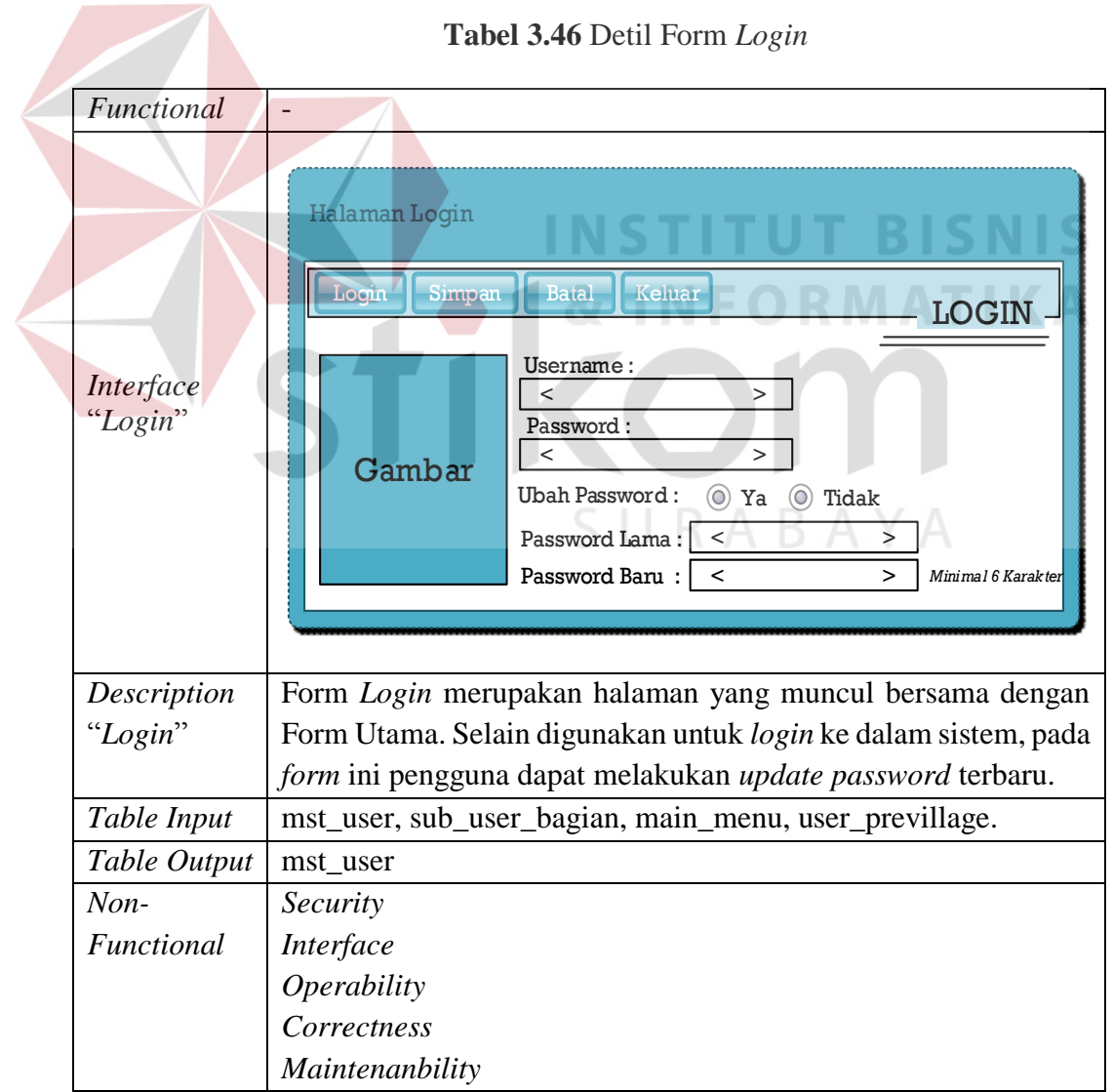

**Tabel 3.46** Detil Form *Login*

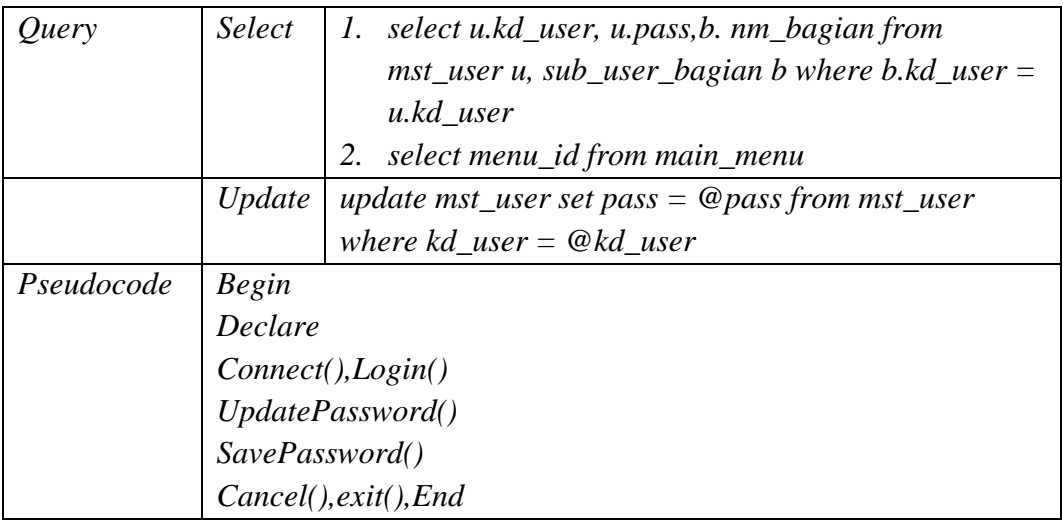

## **3.3.8 Program Unit**

Program unit merupakan kumpulan dari setiap *pseudocode* yang ada dalam setiap fungsi yang akan dibangun yang berfungsi sebagai dasar dalam membangun aplikasi dan menerapkan fungsi-fungsi tersebut ke dalam pemrograman dan konstruksi aplikasi yang akan dikembangkan. Program unit tersebut seperti terlihat pada Tabel 3.47.

# **Tabel 3.47** Program Unit Sistem

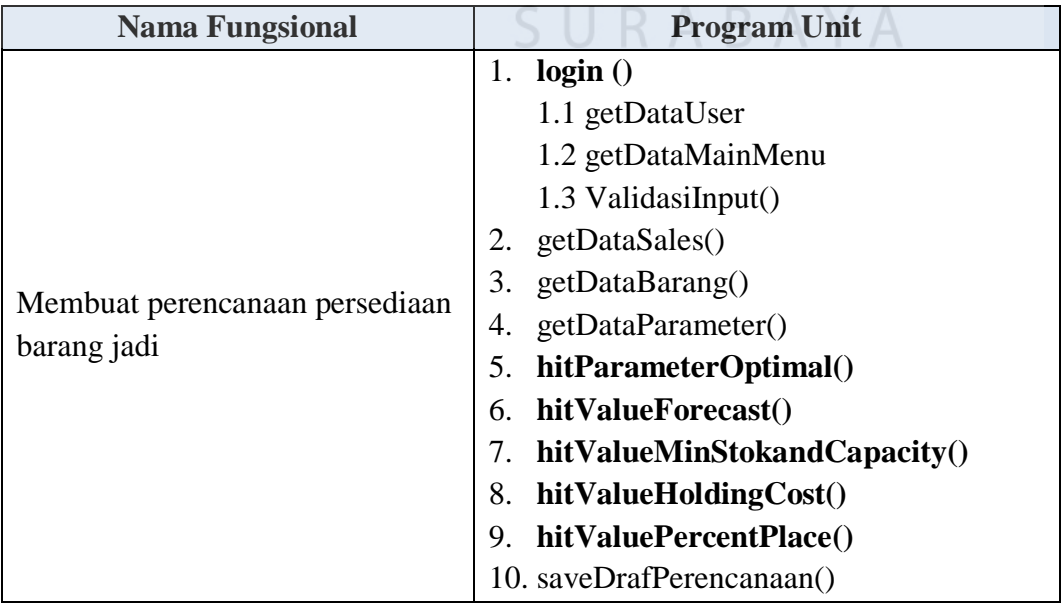

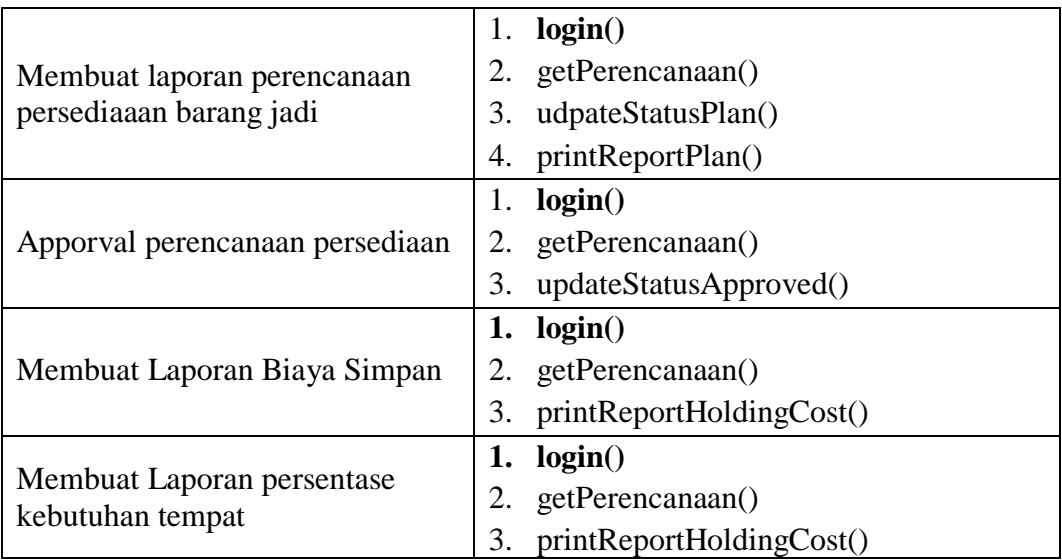

### **3.3.9 Program** *Flowchart* **dan** *Pseudocode*

Berikut ini merupakan hasil rancangan *pseudocode* secara detil dari beberapa program unit yang telah dirancang, selain itu agar lebih mudah dalam memahami *pseudocode* tersebut, maka dirancang juga program *flowchart*-nya. Pada rancangan *pseudocode* dan *flowchart* program berikut, hanya program unit yang dicetak tebal pada Tabel 3.47 yang akan dijadikan sampel rancangan *pseudocode* dan *flowchart* programnya. Lebih jelas dapat dilihat pada Tabel 3.48. Adapun hasil perbandingan antara *pseudocode* program unit dan *listing* program dapat dilihat pada Lampiran 12.

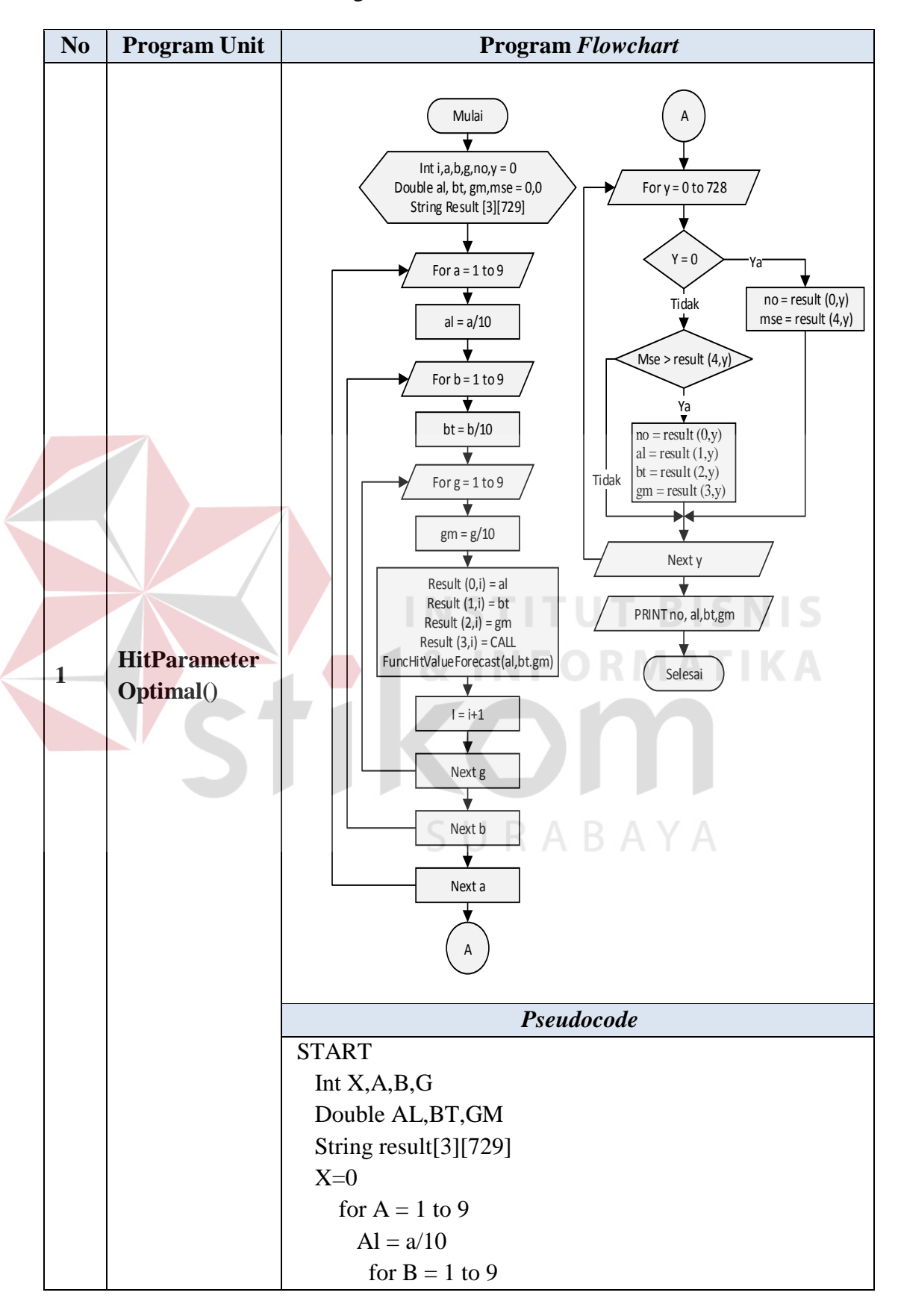

**Tabel 3.48** Program *Flowchart* dan *Pseudocode*

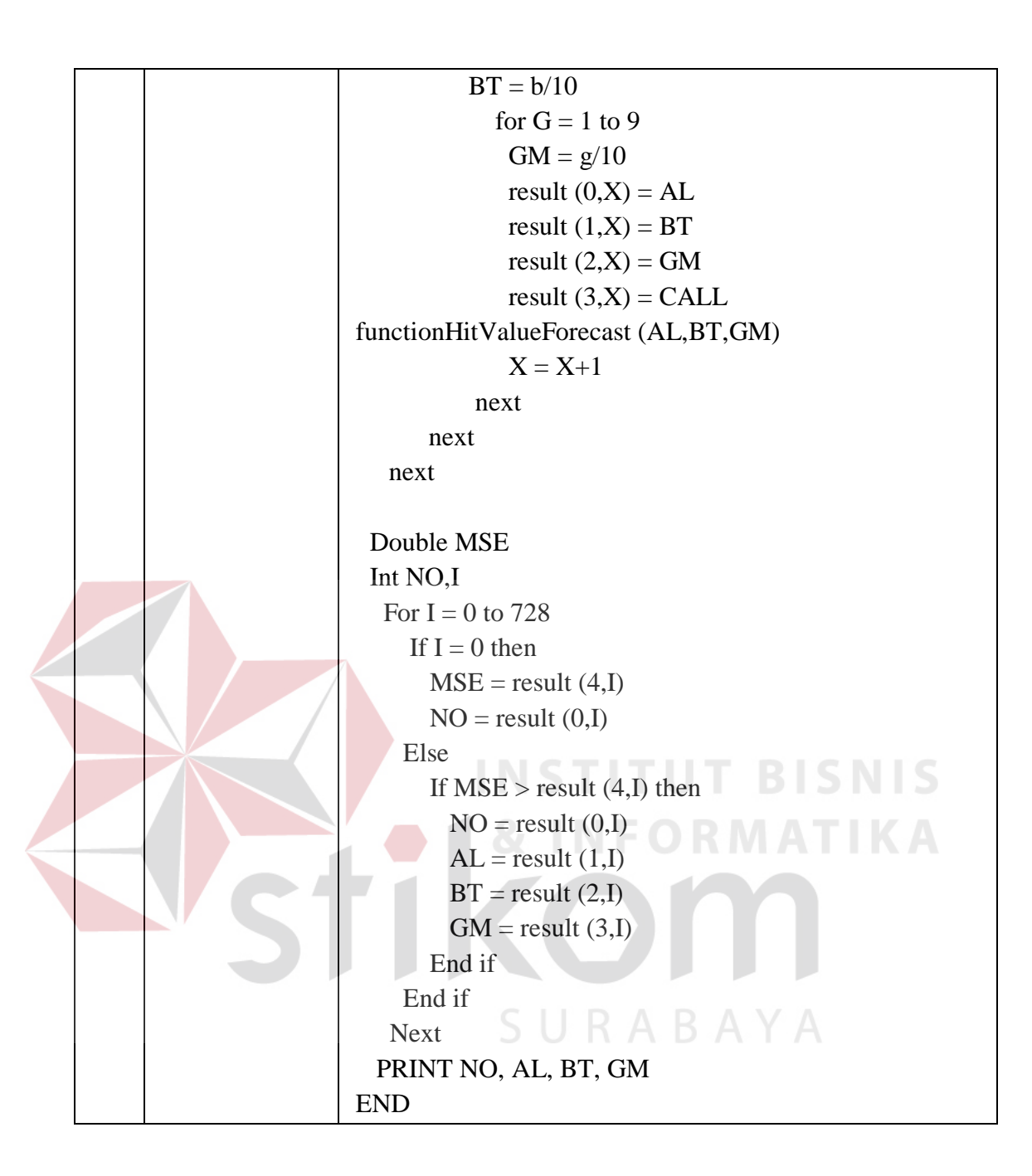

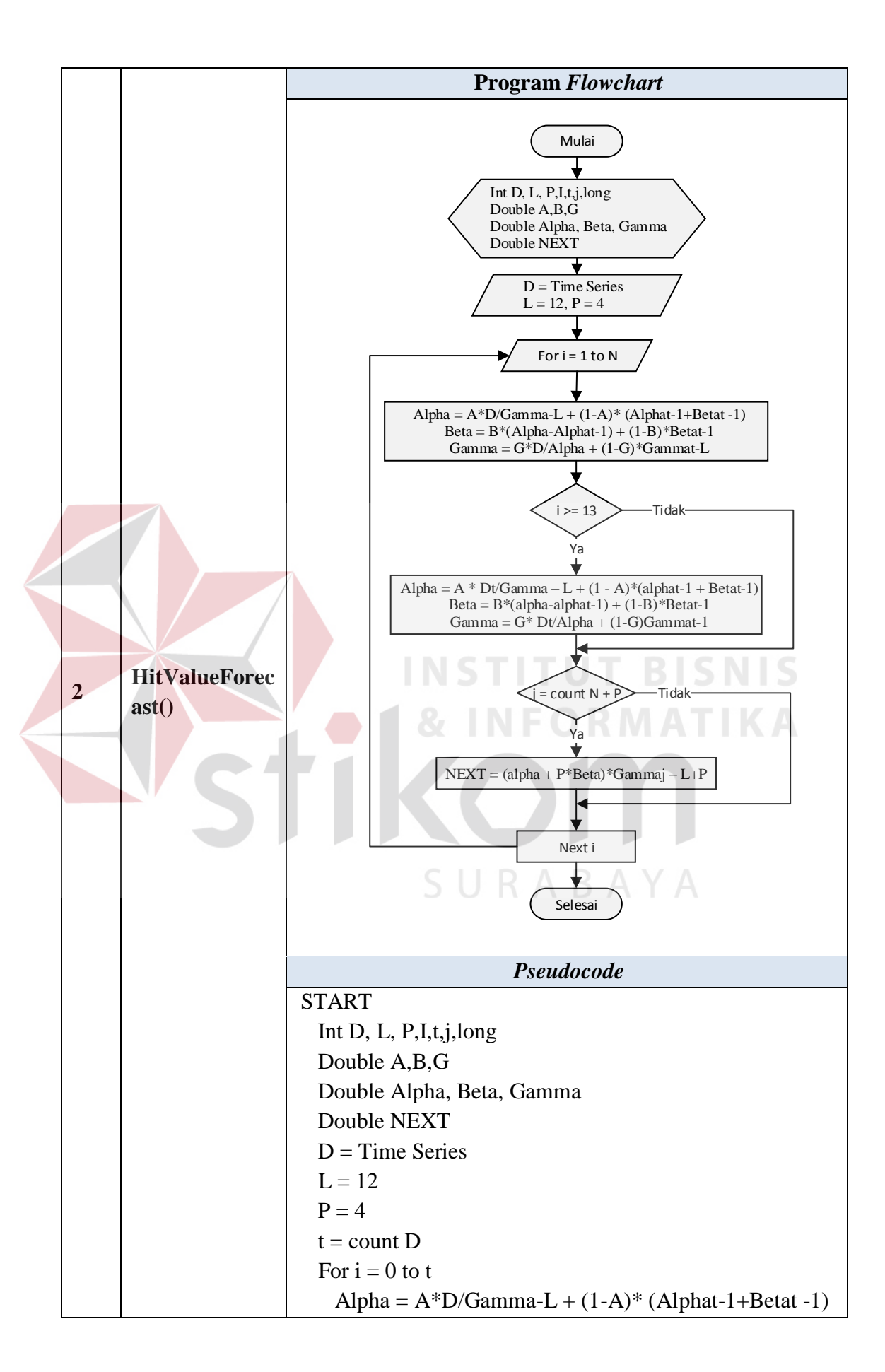

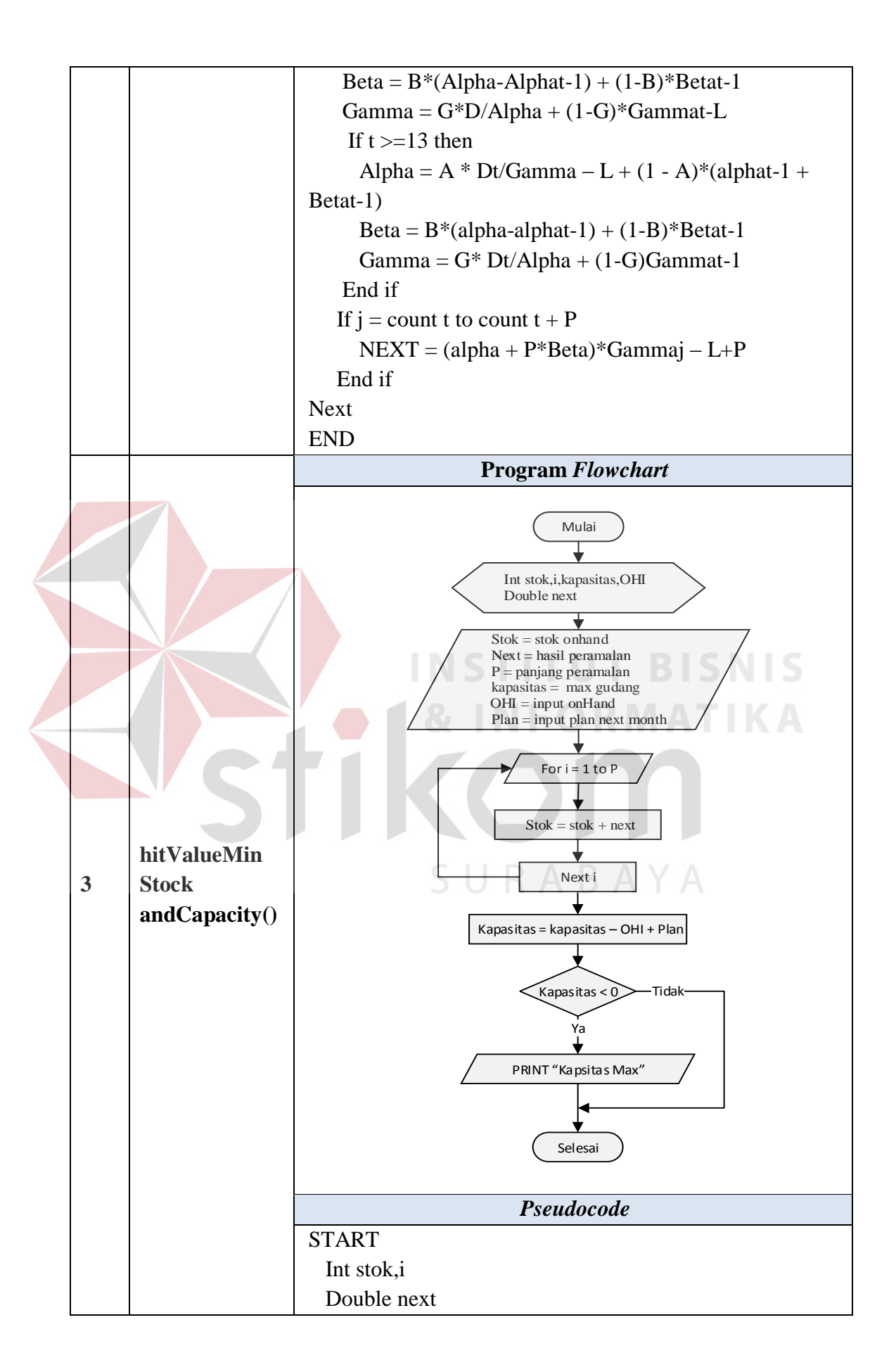

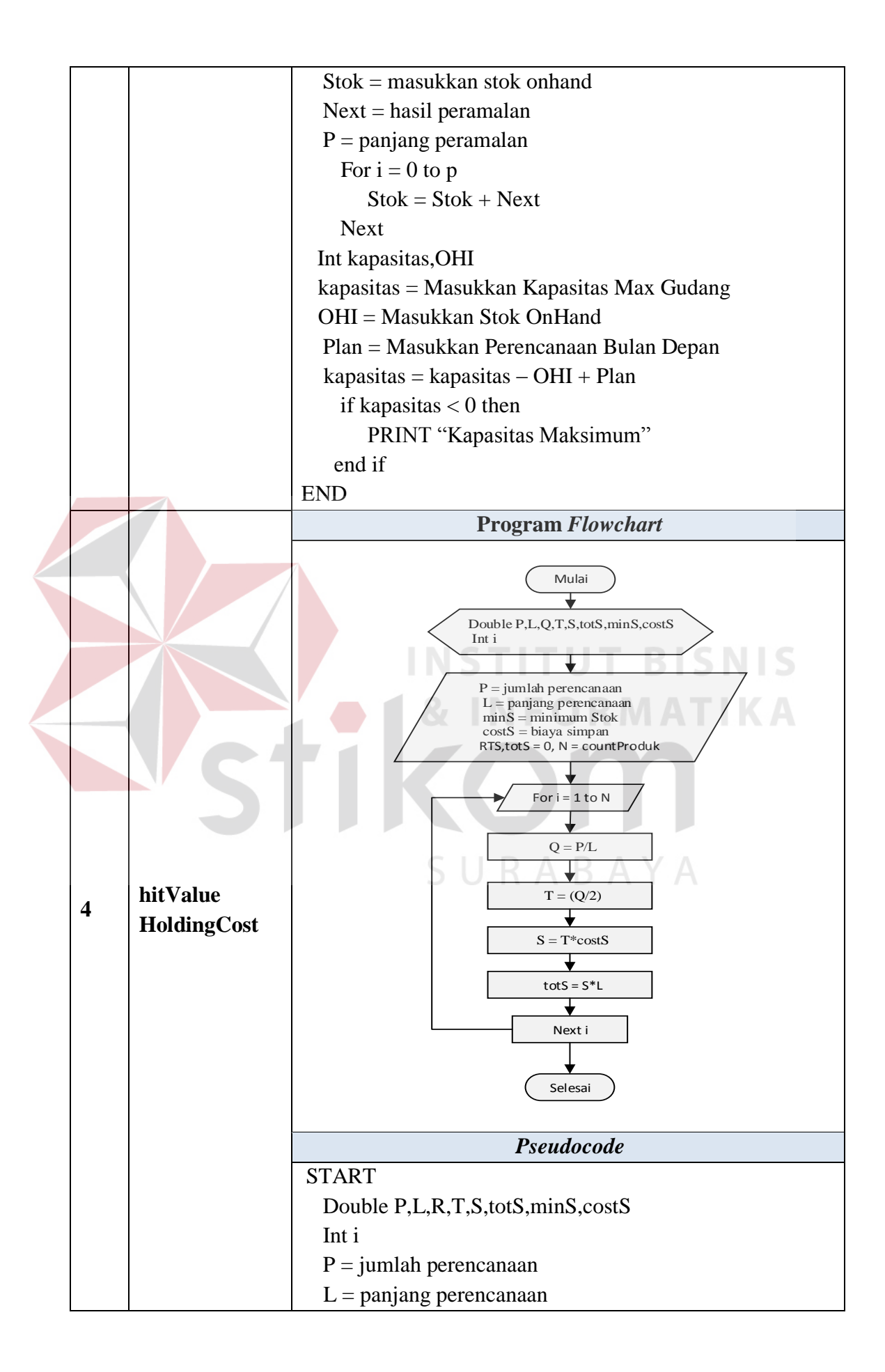

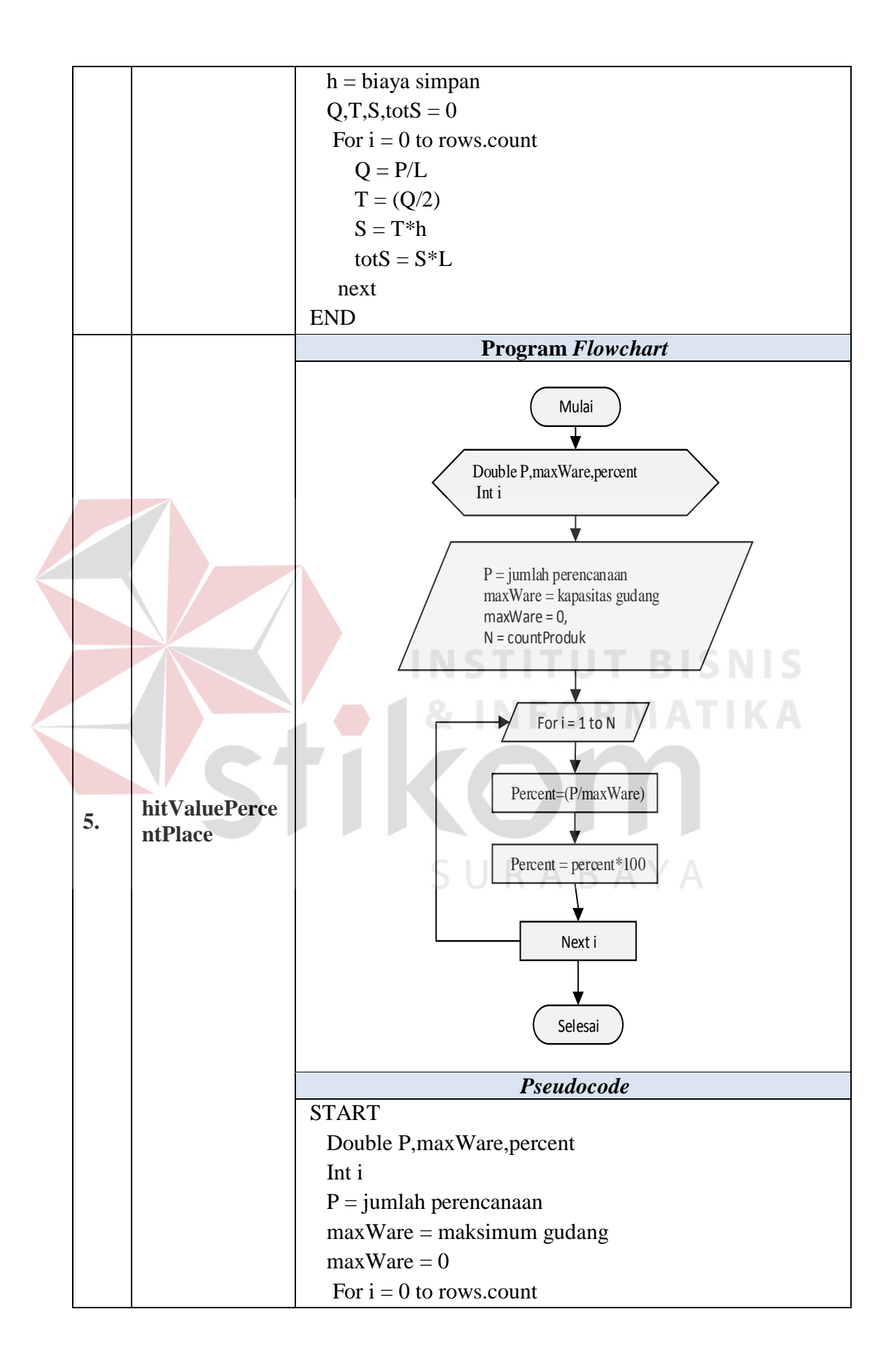

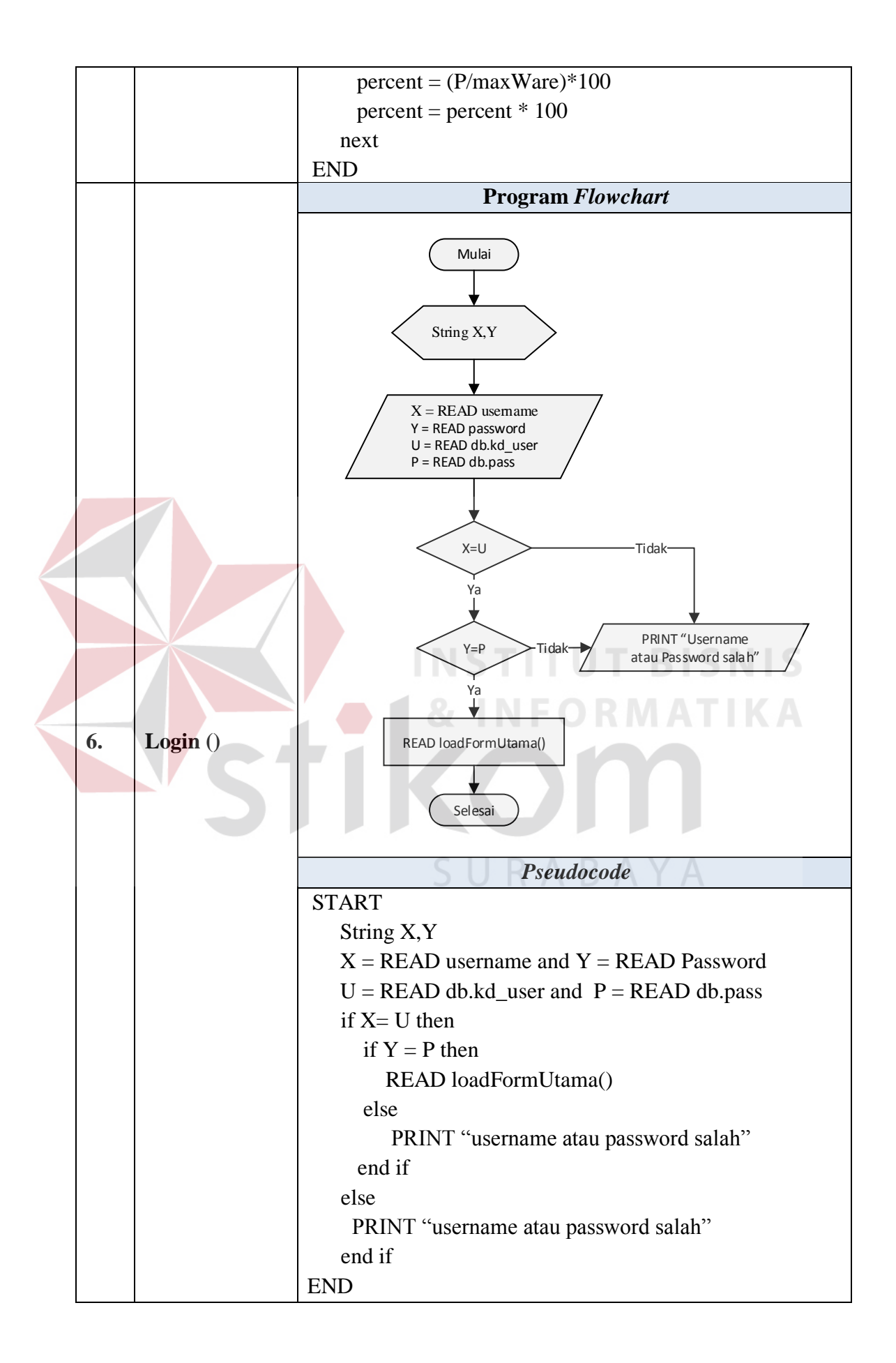

#### **3.3.10 Desain Arsitektur**

Pengembangan perangkat lunak membutuhkan adanya perangkat keras dan konfigurasi sistem yang tepat, sehingga perangkat lunak tersebut dapat bekerja dengan baik. Kebutuhan sistem mendefinisikan kebutuhan perangkat keras untuk mendukung kinerja perangkat lunak yang terdiri dari spesifikasi sistem, spesifikasi jaringan, dan spesifikasi lainnya.

Sesuai dengan hasil analisis kebutuhan, dapat diberikan solusi spesifikasi perangkat lunak dan perangkat keras serta konfigurasi jaringan dengan model *client-server*, lebih jelasnya dapat dilihat pada Gambar 3.22.

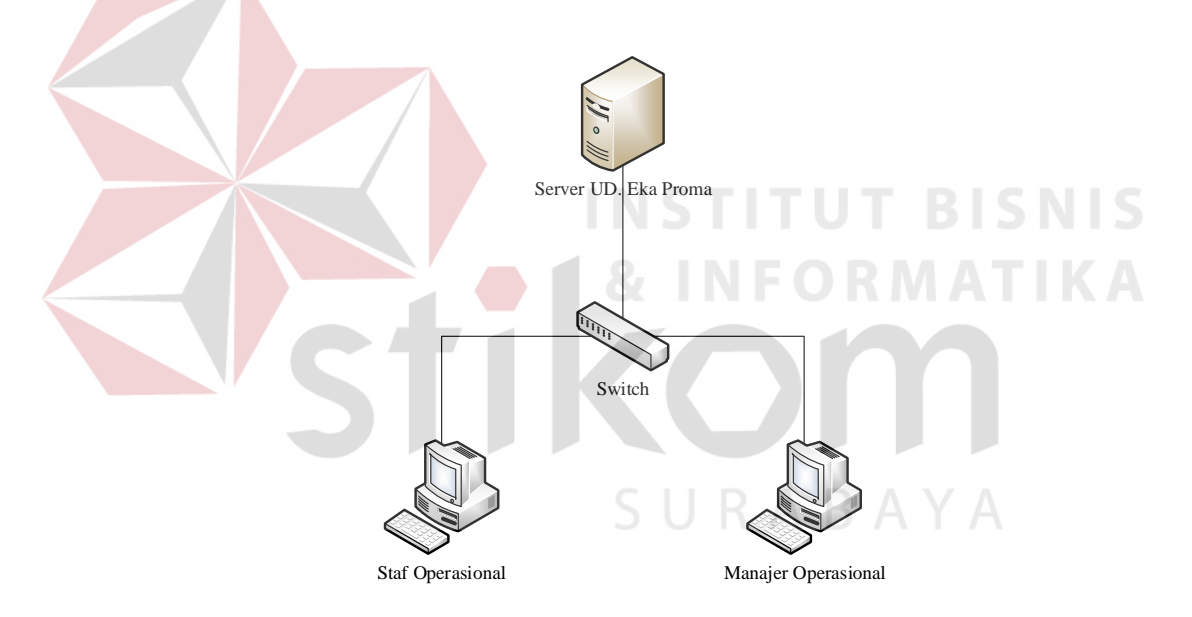

**Gambar 3.22** *Client-Server* 

Serta konsep yang digunakan pada model arsitektur ini adalah *Two Tier Concept,* pada konsep ini, pembagian proses *load* dilakukan kedalam dua bagian. Aplikasi utama secara logika dijalankan/ berjalan pada sisi *client* yang biasanya mengirimkan *request* dalam bentuk sintaks SQL ke sebuah *database* server yang berfungsi sebagai media penyimpanan data. Sehingga bagian terbesar atau yang utama dari aplikasi berjalan pada sisi komputer *client.*

Dari Gambar 3.22 dapat dilihat bahwa konfigurasi tersebut terdiri dari 1(satu) unit server dan 1(satu) unit *switch*, dan 2(dua) unit komputer *client*. Lebih lengkapnya mengenai desain arsitektur yang disesuaikan dengan arsitektur perusahaan dapat dilihat pada Lampiran 11. Adapun spesifikasi minimum perangkat keras komputer server dan *client* untuk mendukung kinerja perangkat lunak yang dikembangkan dapat dilihat pada Tabel 3.49.

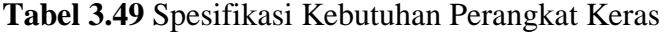

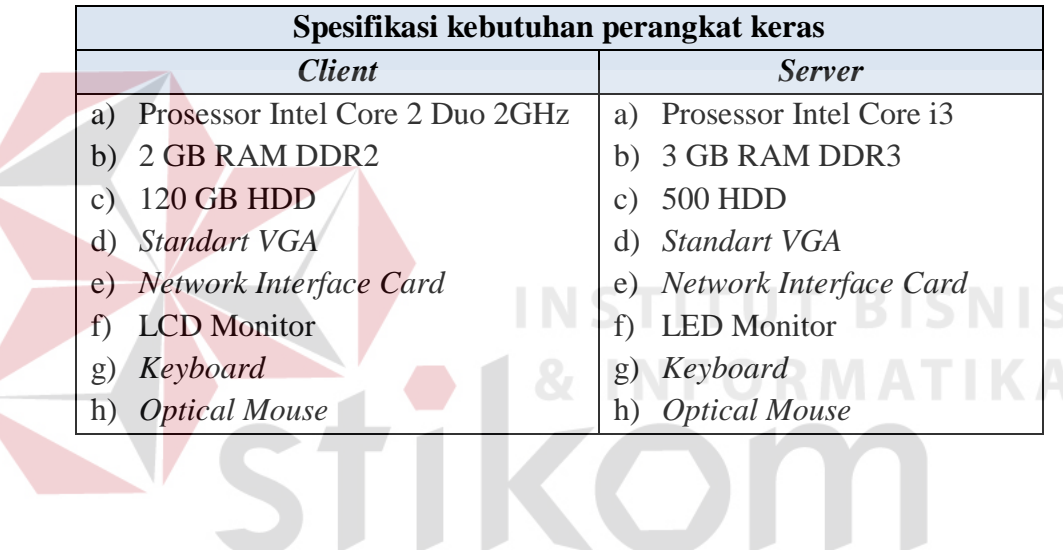

SURABAYA

136